PROPUESTA DE AUTOMATIZACIÓN EN LA DOSIFICACIÓN DE QUÍMICOS PARA LA PLANTA DE TRATAMIENTO DE AGUA POTABLE (PTAP) EN VÉLEZ SANTANDER

### ELIECER BARRERA ARIZA SANDRA MILENA SANTOYO CASTAÑEDA

UNIDADES TECNOLÓGICAS DE SANTANDER FACULTAD DE CIENCIAS NATURALES Y TECNOLOGÍAS TECNOLOGÍA EN ELECTRÓNICA VÉLEZ 2013

#### PROPUESTA DE AUTOMATIZACIÓN EN LA DOSIFICACIÓN DE QUÍMICOS PARA LA PLANTA DE TRATAMIENTO DE AGUA POTABLE (PTAP) EN VÉLEZ SANTANDER

### ELIECER BARRERA ARIZA SANDRA MILENA SANTOYO CASTAÑEDA

# TESIS DE GRADO, REQUISITO PARA OPTAR EL TITULO DE TECNÓLOGO EN **ELECTRÓNICA**

### Director: RAMDHAR HADIT YUSSEFF VANEGAS Ing. En control electrónico e instrumentación

 UNIDADES TECNOLÓGICAS DE SANTANDER FACULTAD DE CIENCIAS NATURALES Y TECNOLOGÍAS TECNOLOGÍA EN ELECTRÓNICA VÉLEZ 2013

Nota de aceptación

Tesis de grado,

Ante el comité de proyectos de grado de la Facultad de Ciencias Naturales e Ingeniería del programa:

Tecnología en electrónica, se desarrolló el proyecto "PROPUESTA DE AUTOMATIZACIÓN EN LA DOSIFICACIÓN DE QUÍMICOS PARA LA PLANTA DE TRATAMIENTO DE AGUA POTABLE (PTAP) EN VÉLEZ SANTANDER", presentado por ELIECER BARRERA ARIZA y SANDRA MILENA SANTOYO CASTAÑEDA, como requisito para obtener el título de tecnólogo en electrónica.

Presidente del jurado

\_\_\_\_\_\_\_\_\_\_\_\_\_\_\_\_\_\_\_\_

\_\_\_\_\_\_\_\_\_\_\_\_\_\_\_\_\_\_\_\_

\_\_\_\_\_\_\_\_\_\_\_\_\_\_\_\_\_\_\_\_

Jurado

Jurado

A mi madre PRISCILA CASTAÑEDA, a mi padre OSCAR SANTOYO ALZA, al Ing. RAMDHAR HADIT YUSSEFF VANEGAS que con su orientación logró que nuestra aspiración culminara con gran éxito, a mis compañeros, a todas las personas y profesores que de una u otra manera contribuyeron en el desarrollo de este propósito.

SANDRA MILENA SANTOYO CASTAÑEDA

Este trabajo va dedicado a mi madre RITA ARIZA a mi padre ROBERTO BARRERA, mis hermanos (a), a mi compañera SANDRA MILENA SATOYO CASTAÑEDA por su apoyo, a los profesores, amigos y a todas las personas que colaboraron con el desarrollo de este libro.

ELIECER BARRERA ARIZA

### **AGRADECIMIENTOS**

Brindamos un especial reconocimiento a la empresa de servicios públicos EMPREVEL E.S.P por abrirnos sus instalaciones y ofrecernos la oportunidad de realizar el estudio del funcionamiento en el área de dosificación de químicos de la planta, encabezado por su gerente JOSE LEONARDO SILVA, un agradecimiento especial al especial agradecimiento al Ing. En Control Electrónico e Instrumentación RAMDHAR HADIT YUSSEFF VANEGAS por su colaboración en el desarrollo de este propósito y por su contribución en la parte investigativa.

Al Ing. Electrónico JORGE ERNESTO TÉLLEZ coordinador de nuestra regional por su colaboración en cuanto al proceso de permiso de la planta de tratamiento, y en definitiva a todos los profesores de la regional de la facultad de ciencias naturales y tecnologías, además, un especial agradecimiento a la empresa de servicios públicos domiciliarios EMPREVEL E.S.P. por abrirnos las puertas y permitirnos realizar la presente investigación, a su gerente, directivas y en especial al operario JAVIER QUIROGA SIERRA por las orientaciones brindadas.

# **CONTENIDO**

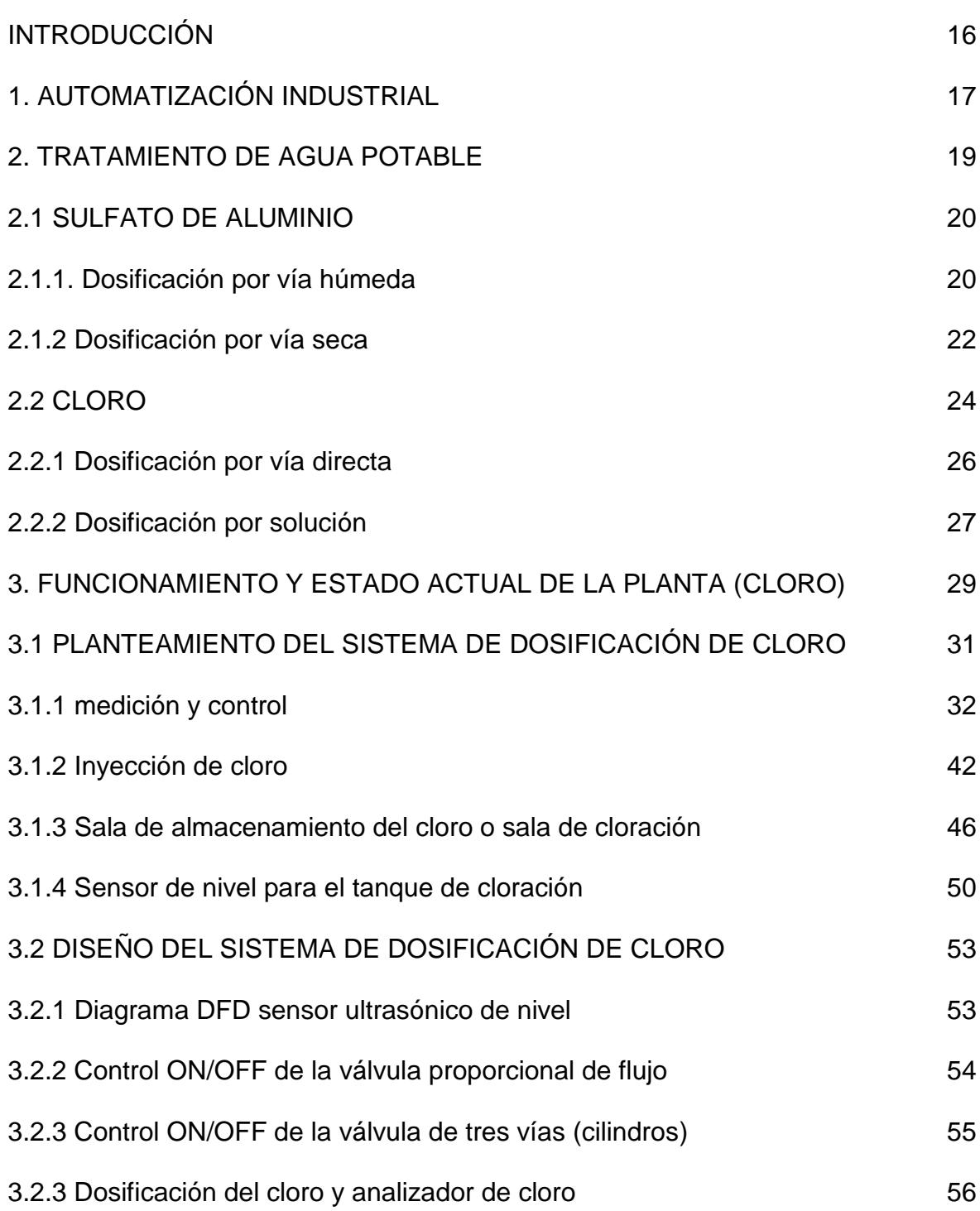

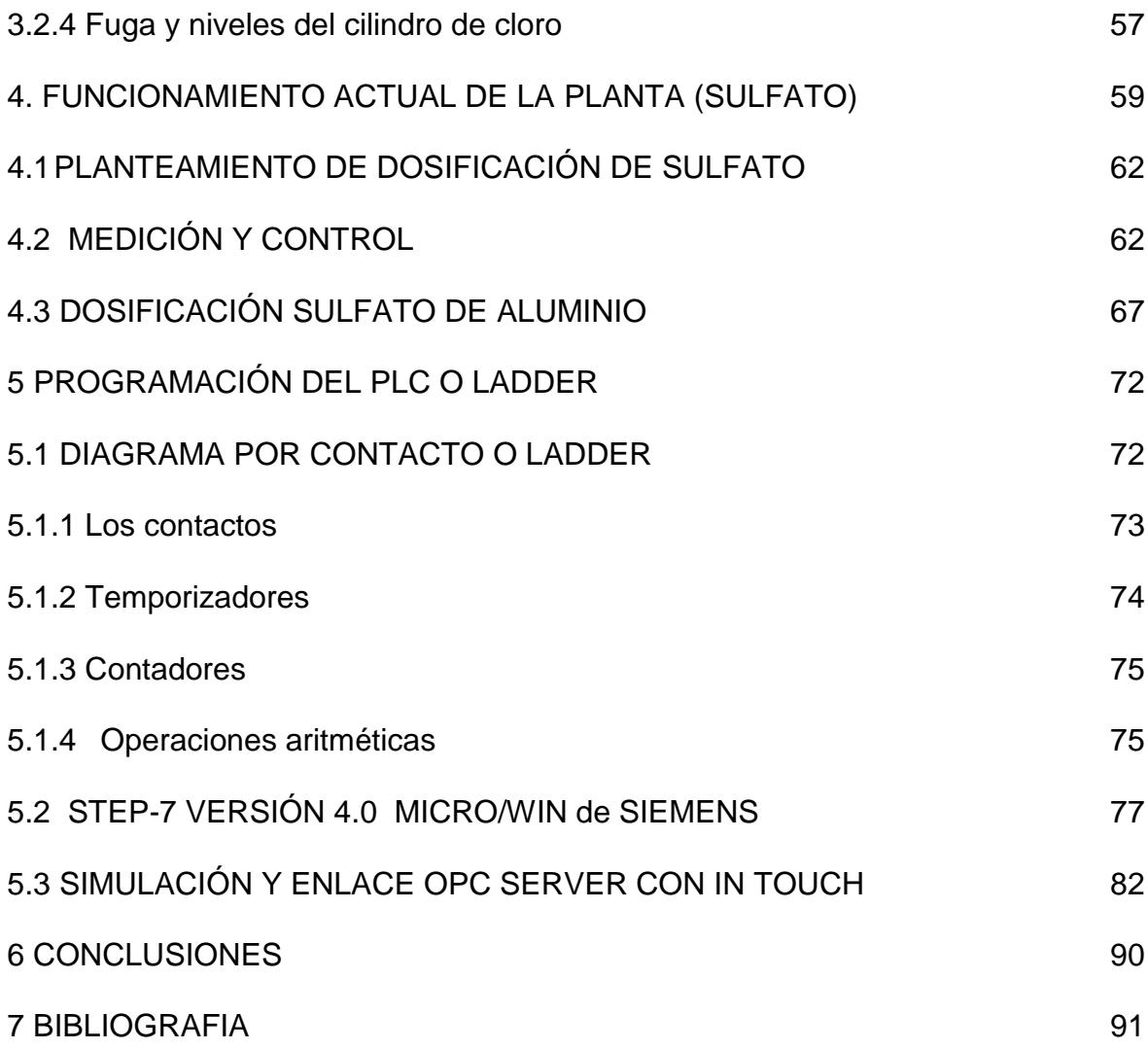

# **LISTA DE TABLAS**

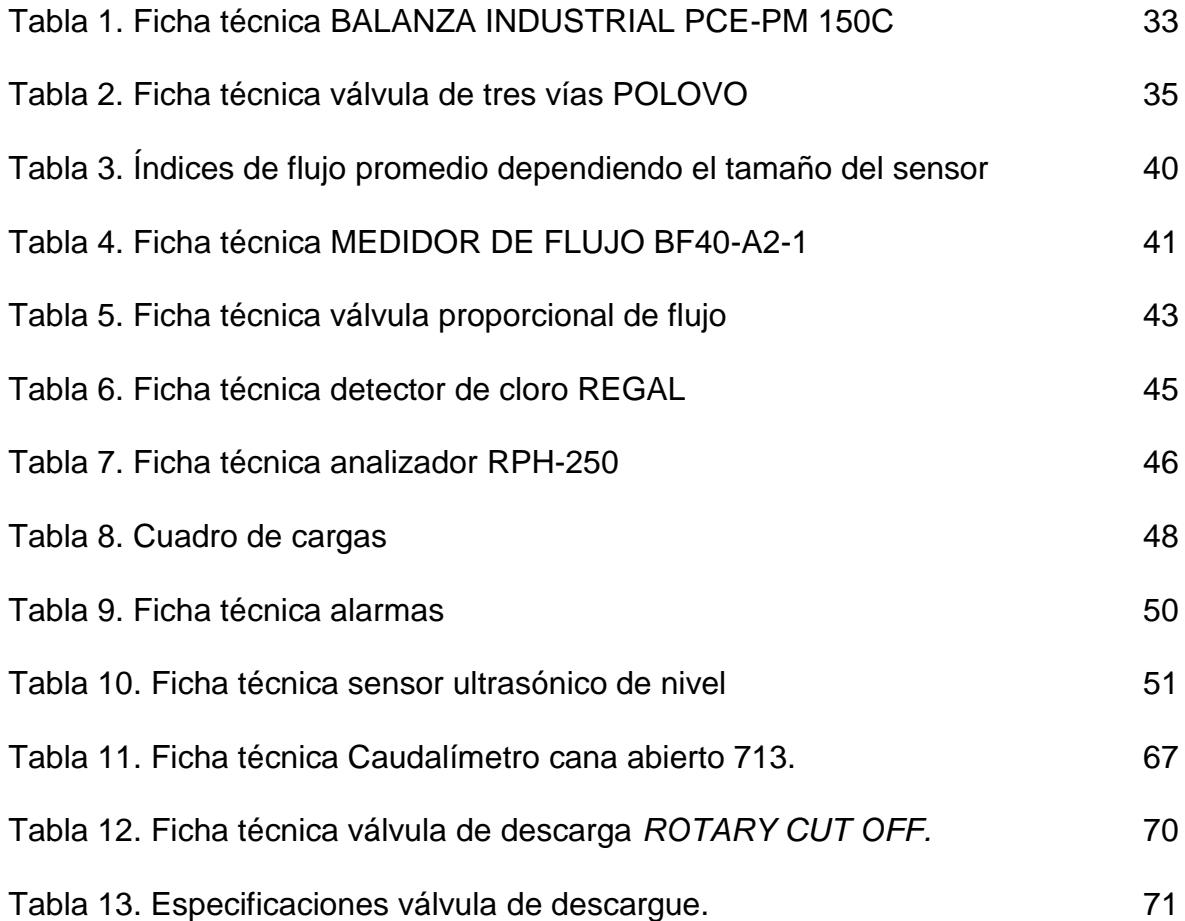

## **LISTA DE FIGURAS**

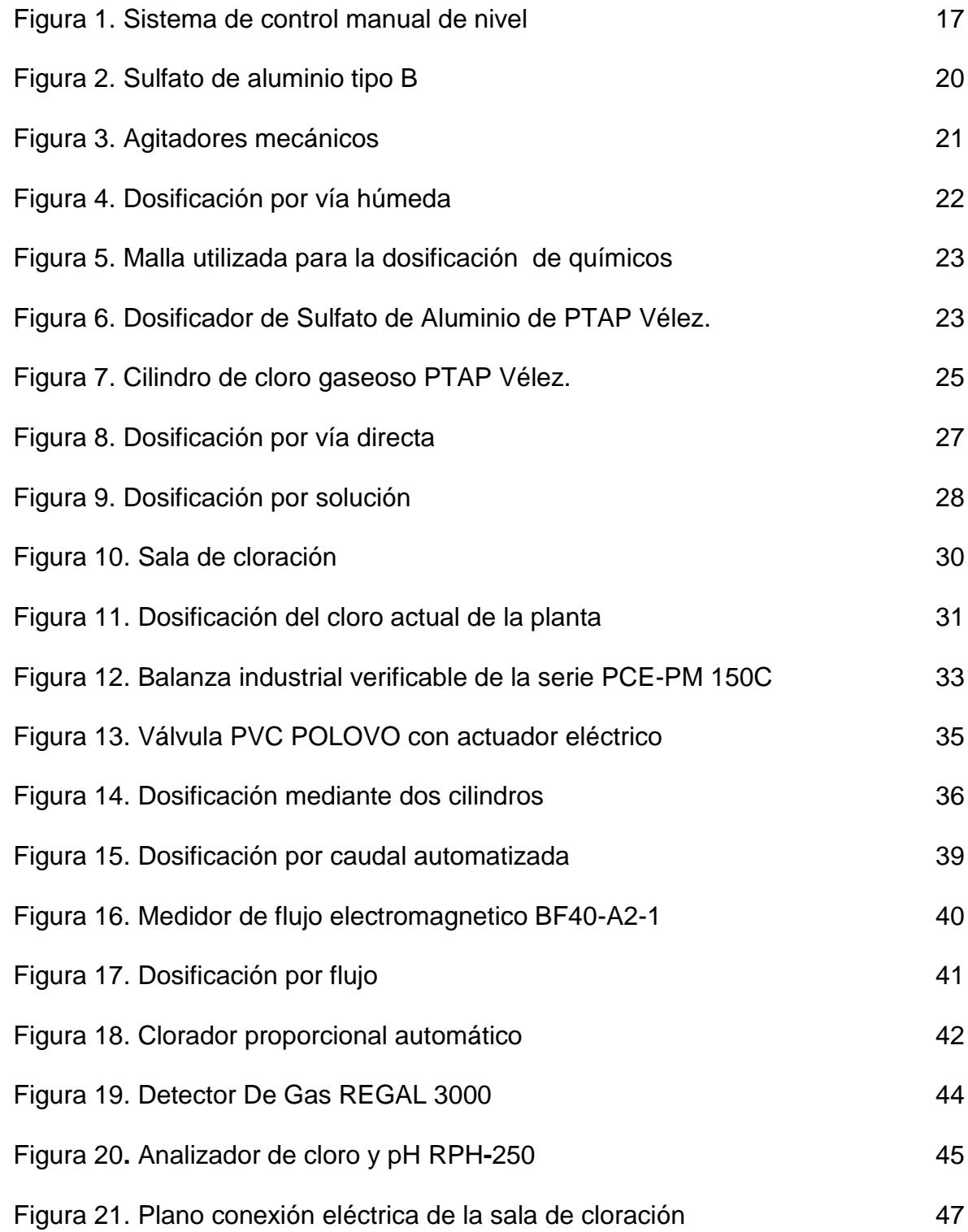

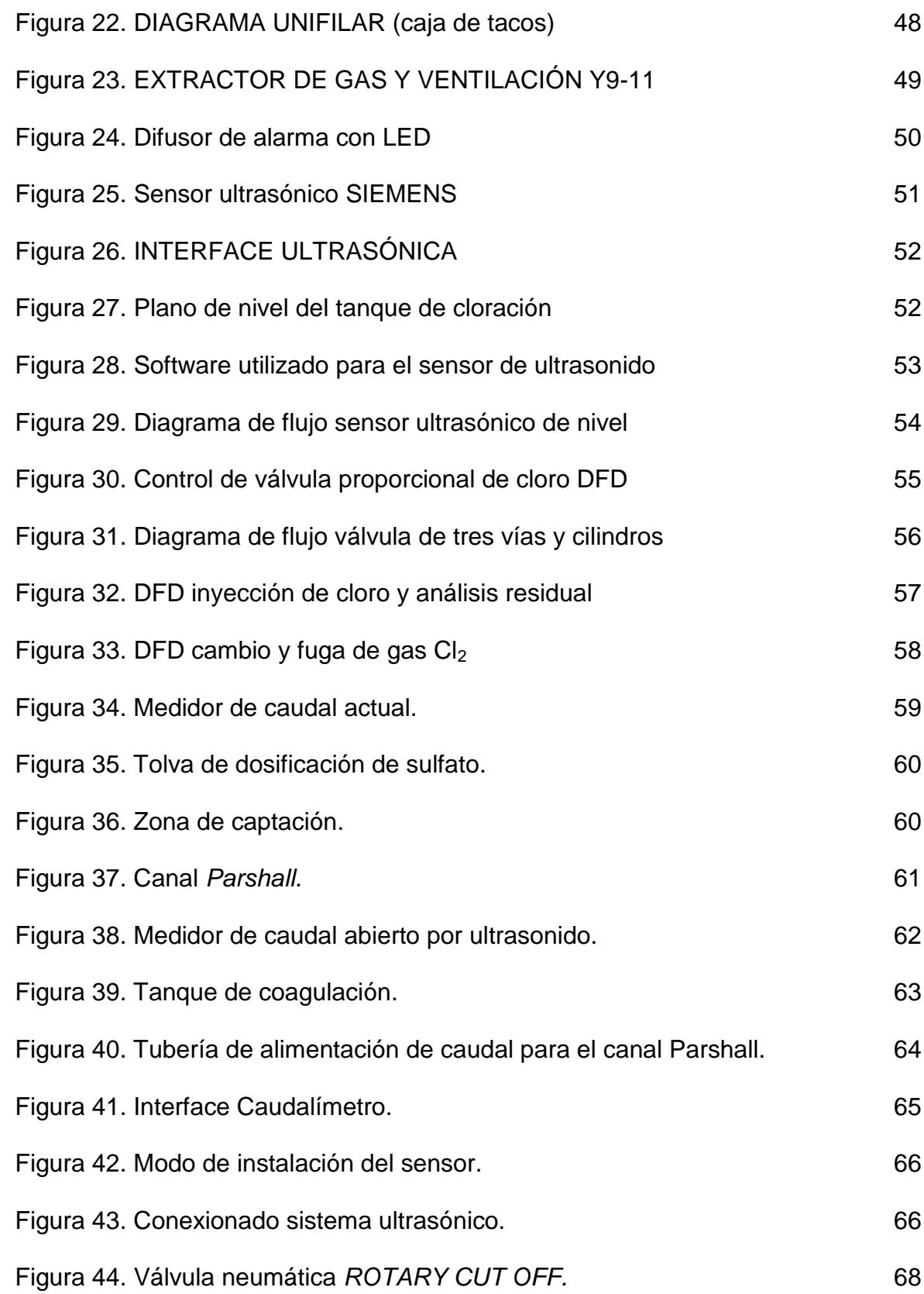

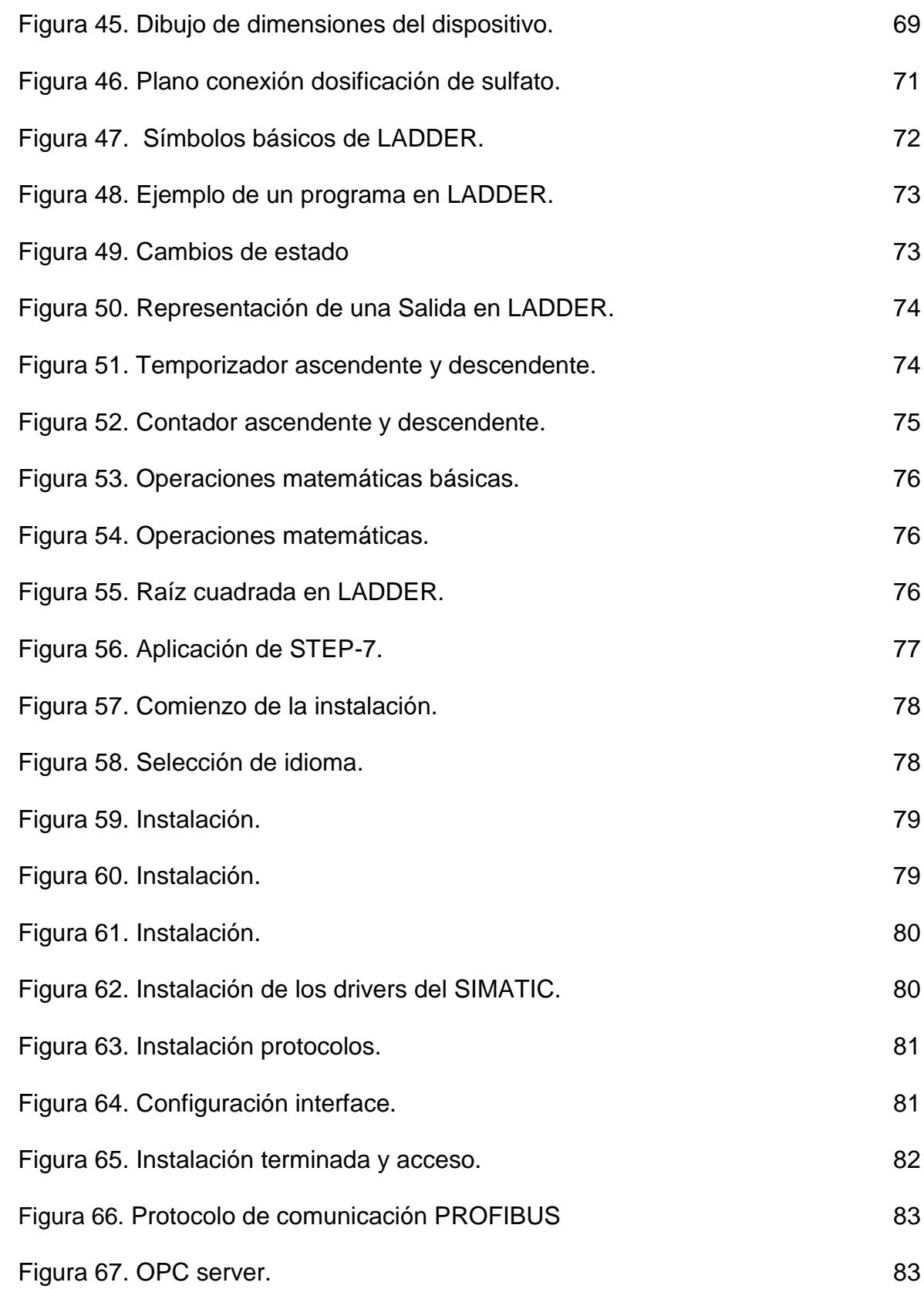

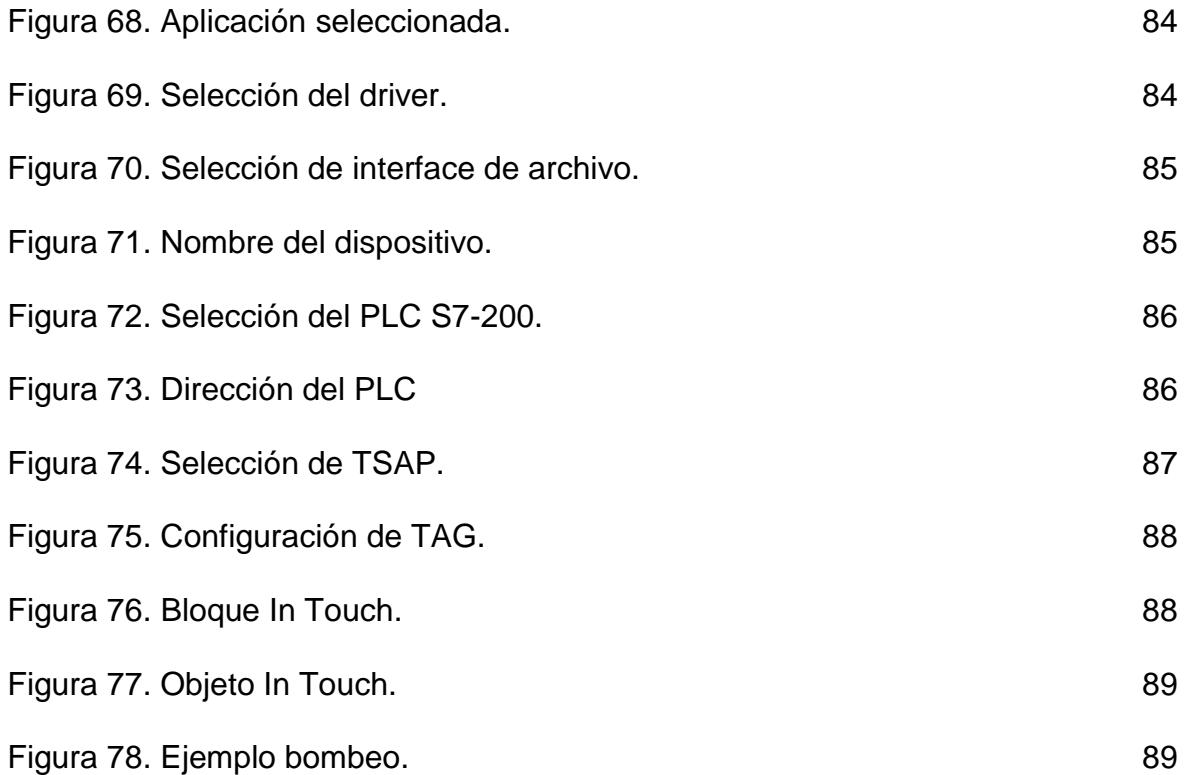

### **ANEXOS**

Anexo A. DATASHEET de instrumentos.

#### **RESUMEN**

El plan de dosificación de químicos es un modelo que servirá para la elaboración de un libro que caracterizará cada etapa y sus elementos respectivos, lo dicho anteriormente se llevará a cabo con el fin de dictaminar cada uno de los dispositivos empleados, y a su vez, conocer su funcionamiento para el desarrollo de procesos basados en la instrumentación industrial que servirán para el control de calidad del agua hacia la comunidad.

La investigación de los dispositivos involucrados en este campo, son el complemento óptimo para la profundización de las temáticas y desarrollos académicos aprendidos en el área de instrumentación industrial, además, el estudio de cada dispositivo, sus alcances, limitaciones e implementaciones servirán como compresión del funcionamiento para el manejo futuro de este.

Como autores del proyecto se logró fortalecer las bases y conceptos adquiridos en la tecnología en electrónica, además, el entender el funcionamiento del PLC S7- 200, el proyecto será implementado a futuro para posibles modificaciones en la planta de suministro específicamente en el área de dosificación de químicos y coagulantes del municipio de Vélez.

# **INTRODUCCIÓN**

La realización de proyectos basados en procesos industriales da como resultado la elaboración de mecanismos establecidos en la automatización de métodos que relacionan la tecnología con la industria.

Los alumnos de las Unidades Tecnológicas De Santander en busca de mejorar los mecanismos de enseñanza y profundizar sus conocimientos de la instrumentación industrial, creen en la necesidad de realizar un plan de dosificación de químicos y elementos coagulantes para la purificación y control de calidad de la planta de tratamiento de agua potable la ciudad de Vélez Santander, El sistema está controlado por un PLC S7-200, el cual fue el modelo perfecto para la realización e implementación de cada uno de los procesos que interviene en este trabajo.

El proyecto es elaborado con el fin de recopilar los datos extraídos de las investigaciones, y suministrarlos a los estudiantes interesados en la instrumentación industrial o en realizar procesos relacionados con automatizaciones de plantas de tratamiento de agua potable PTAP.

Cada proceso implementado relaciona una tarea en la industria real, y así mismo, crean la necesidad de desarrollar planes investigativos para la solución de problemas en áreas que se necesiten automatizar, partiendo del conocimiento adquirido en la planta de tratamiento de agua y los adquiridos al transcurso de la carrera.

Para la realización de este proyecto se realizarán los siguientes pasos:

- *Registro de los instrumentos:* Todos los que conforman el montaje del proceso de dosificación de químicos de tipo industrial y el nombre real de cada equipo.
- *Funcionamiento de cada equipo:* Modo de operación de cada dispositivo electrónico, mecánico y eléctrico que componen cada etapa.
- *Figuras:* imágenes respectivas a cada elemento y realización de planos de comunicación, entre PLC-válvula, PLC-fluxómetro, PLC-actuadores, etc.

## 1. AUTOMATIZACIÓN INDUSTRIAL

En la industria el uso de sistemas informáticos y de control encierra una gran parte de ámbito tecnológico, la automatización es la forma como se complementan los procesos industriales con los sistemas programables.

Con la utilización de máquinas y técnicas mecanizadas la capacidad de riesgo del operador disminuye, es decir, que la reducción de fuerza y la necesidad sensorial y mental del operante se limita notoriamente.

En el campo de la automática o de los sistemas de control, la automatización se define como la regulación de los comportamientos dinámicos utilizando el mínimo de intervención humana, es fácil aclarar que para un sistema automatizado o no, es necesario de la intervención manual de un operador ya sea para vigilar el comportamiento de las magnitudes físicas y/o químicas de un sistema o para la regulación manual de procesos.

Como se observa en la figura 1, el control manual del proceso de depósito de agua en un sedimento se realiza mediante la utilización de un operador, este vigila el nivel del agua controlándolo mediante una válvula de salida de fluido, se desconoce por completo el caudal de entrada.

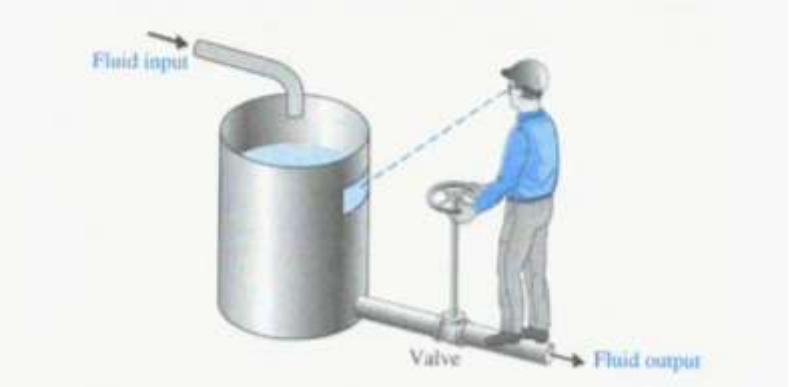

Figura 1. Sistema de control manual de nivel.

Fuente. Instrumentacionycontrol.NET

De acuerdo al impacto social, la automatización se conoce como la mayor causante del índice de desempleo en el mundo, sin embargo el desempleo se causa por políticas económica de la empresa como tal, es decir, que a un empleado se le despide en lugar de cambiar sus tareas que ya no serán de la misma intensidad y concentración laboral sino simplemente de supervisión de procesos o pertenecer al área de distribución que siempre aumenta.

Algunas de las ventajas más notorias de la automatización son:

- Reemplazo de operadores humanos en tareas repetitivas o de alto riesgo.
- Reemplazo de operadores humanos en tareas que involucren fuerza sobredimensionadas o de alta precisión.
- Incremento de la producción.
- Disminución el agotamiento y desconcentración en las tareas realizadas por el operador.
- Aumento en la seguridad del personal.
- Disminución del tiempo de producción.
- Mejorar la calidad y uniformidad del producto.
- Disminuye los costos de manufactura en los procesos.

Por el contrario la mayor desventaja de la automatización industrial se da en el montaje y la adecuación del sistema, además, la ejecución del proyecto es de gran inversión económica contando con el mantenimiento y reparación de la maquinaria que se debe realizar por personal capacitado.

Una de las herramientas más utilizadas a nivel mundial en la automatización son los *PLC's* (Controladores Lógicos Programables), que regula las funciones y sincroniza el flujo de entrada (sensores) de acuerdo a un programa lógico, de acuerdo a esta información puede realizar trabajos de ciclos repetitivos.

## 2. TRATAMIENTO DE AGUA POTABLE

Sin lugar a duda el agua es el elemento con mayor presencia en el planeta tierra siendo de orden primordial en la vida del ser humano y todos los seres vivos, el 71% de la superficie de la corteza terrestre está compuesta por agua, distribuida en los océanos, glaciares, depósitos subterráneos y el restante en ríos, lagos, humedad del suelo y seres vivos, este restante representa el 0.04% del total del agua presente en el planeta y que puede ser consumida por el hombre, el ser humano no es exento a esto, tanto así, que su cuerpo se compone del 60% de agua distribuida entre las células, sangre y tejidos.

La función principal de las estaciones de tratamiento de agua potable (PTAP) es la purificación del agua, método que fue desarrollado a lo largo del siglo XX y que representó la disminución notoria de enfermedades transmitidas por el agua como el cólera y la tifoidea.

La mayoría de estos microorganismos son eliminados con la aplicación de métodos o técnicas de tratamiento como:

- Floculación o coagulación
- Sedimentación
- Clarificación
- Filtración
- Almacenamiento

Estas técnicas son utilizadas de tal forma que en el transcurso del ciclo de tratamiento, se dosifican los químicos necesarios para la purificación del agua, cada uno de estos pasos serán explicados posteriormente cumpliendo con el orden que representan en el sistema.

A continuación se expondrán las fórmulas de concentración de los elementos coagulantes y químicos, que se son utilizados en la dosificación, motivo por el cual se explica cada una de las formas empleadas en cada componente y su respectiva dosis de suministro.

### **2.1SULFATO DE ALUMINIO**

Es sulfato de aluminio es una sal de formula  $Al_2$  (SO<sub>4</sub>)<sub>3</sub>, su color es marrón (tipo B), ver figura 2, sulfato utilizado en las plantas de tratamiento, compuesto por una concentración de hierro al 1.5%, es ampliamente utilizado en la industria como coagulante en el tratamiento de agua potable, siempre y cuando el pH del agua se encuentre entre débilmente acido, neutro y débilmente alcalino, la reacción del coagulante se hace efectiva aclarando el agua y librándola de gérmenes y algas.

Figura 2. Sulfato de aluminio tipo B.

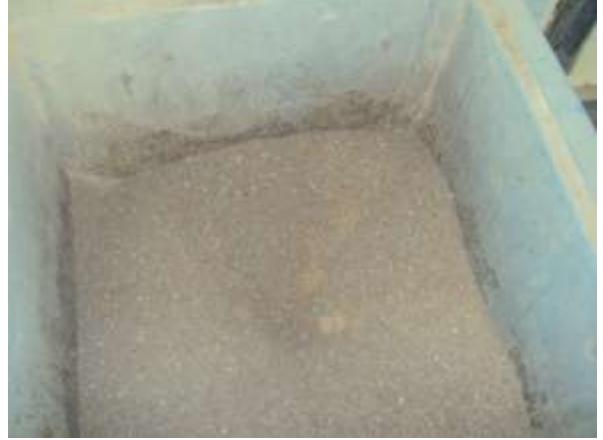

Fuente. [Autores.](http://www.google.com.co/imgres?q=sulfato+de+aluminio+tipo+b)

**Dosificación:** La dosificación del sulfato de aluminio es la forma apropiada de proporcionar este componente al agua, proceso que es denominado *dosificación por solución.*

Existen dos vías de dosificación por solución:

- Vía húmeda
- Vía seca

2.1.1 **Dosificación por vía húmeda**: Esta solución se prepara en tanques apropiados debidamente protegido con pintura antiácida, pueden ser elaborados en concreto, fibra de vidrio y/o cemento; cada sedimento contiene un dispositivo mecánico o manual que agita el agua hasta homogenizar la solución.

El tiempo requerido de agitación del agua debe ser entre una o dos horas dependiendo de la granulación del sulfato de aluminio, esta solución debe prepararse con una concentración del 1% a 2% y el volumen disuelto deberá alcanzar como mínimo para 8 horas de floculación, en la figura 3 se representa los dispositivos de agitación mecánicos más comunes utilizados en el proceso de coagulación.

Después de que la solución complete más de 24 horas pierde las propiedades de coagulación.

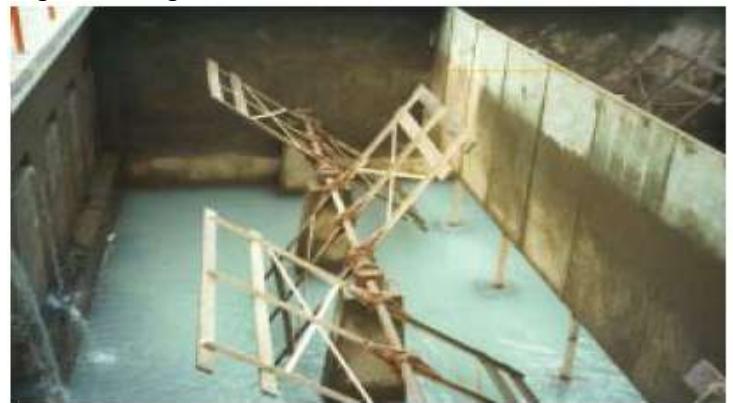

Figura 3. Agitadores mecánicos.

Fuente.<http://www.agitador.es/blog/?cat=9>

**Dosis apropiada de sulfato de aluminio:** Para la preparación de sulfato de aluminio es necesario conocer la concentración indicada, es decir, que para una concentración al 1 o 2% es lo mismo que tener 10.000mg/L o 20.000mg/L respectivamente, en la figura 4 se presenta un ejemplo claro de dosificación por vía húmeda.

Si el nivel del tanque en el cual se realizará la floculación ocupa un volumen de 2000L y se requiere una concentración del 2% la cantidad de sulfato de aluminio (P) se encontrará utilizando la siguiente ecuación:

$$
P = \frac{V \times C}{K}
$$

Donde,

V: volumen del sedimento

- C: concentración requerida
- K: constante de formación de dosis.
- Si se desarrolla la ecuación se tiene que,

$$
P = \frac{2000 L x 20000 \frac{mg}{L}}{10^6 \frac{mg}{Kg}} = 40 Kg
$$

Es decir, la cantidad de sulfato de aluminio necesario para dosificar a un sedimentador que contenga 2000 L de agua será de 40 Kg.

Figura 4. Dosificación por vía húmeda.

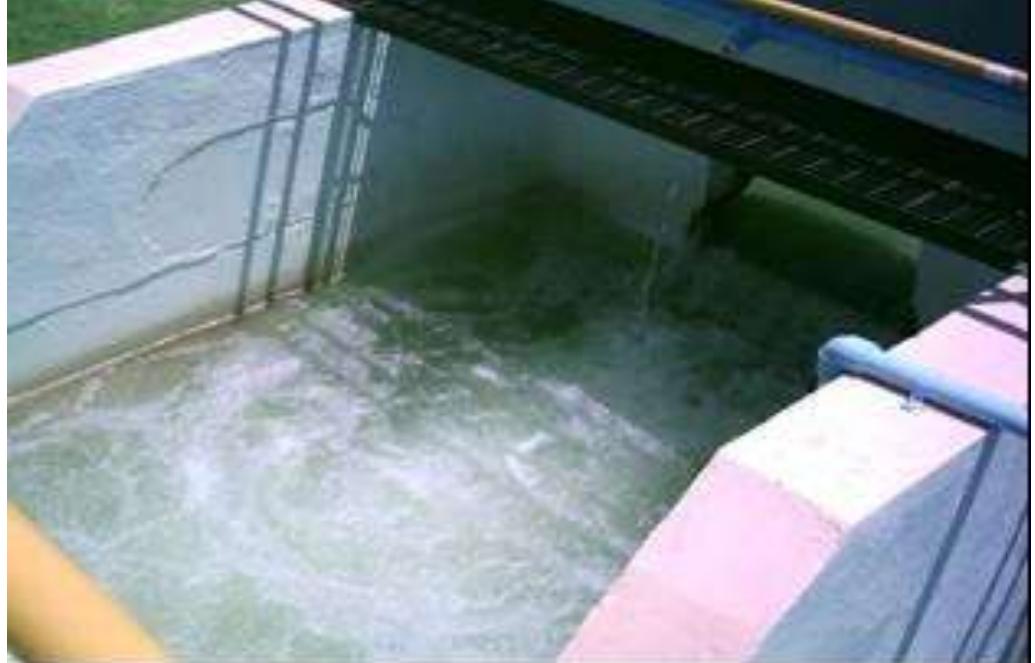

Fuente.<http://www.simaspiedrasnegras.gob.mx/>

2.1.2 **Dosificación por vía seca:** Para la dosificación de sulfato de aluminio por vía seca se debe realizar a través de una malla de 10 orificios por pulgada, ver la figura 5, siempre y cuando la concentración granulométrica sea al 90%, para una concentración al 100% la dosificación se debe realizar a través de una malla de 4 orificios por pulgada, ver la figura

Figura 5. Malla utilizada para la dosificación de químicos.

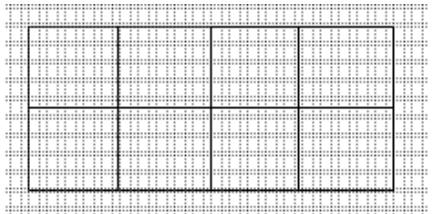

Fuente. Autores

Cuando se utiliza sulfato de aluminio en polvo, ver figura 6, la tolva dosificadora debe poseer un instrumento de vibración para que la sustancia no se compacte entre sí ni en las paredes del embudo evitando la interrupción de la dosificación.

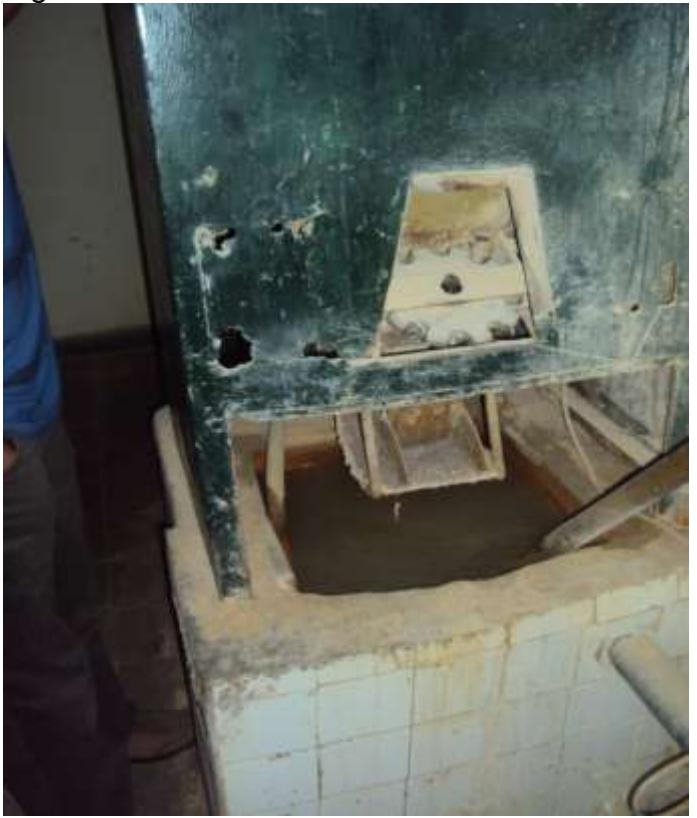

Figura 6. Dosificador de Sulfato de Aluminio de PTAP Vélez.

Fuente. Autores.

Los dosificadores más comunes por vía seca son:

- Volumétricos
- Gravimétricos

**Dosis apropiada de sulfato de aluminio.** Para una dosis (D) requerida de 20 mg/L y el caudal (Q) de entrada de la planta es de 50L/s, el peso (P), de sulfato de aluminio que se debe aplicar es de:

Donde,

 $K_1$ = factor de conversión de segundos a horas.

 $K_2$ = factor de conversión de mg a Kg.

Estas dos constantes se utilizan para cancelar las fracciones sin alterar los resultados de la ecuación, así:

$$
P = \frac{\frac{50L}{s}x \frac{20mg}{L}x \frac{3600s}{h}}{10^6 mg/Kg} = 3.6 \frac{Kg}{h}
$$

Con estos resultados es necesario ajustar la válvula de salida del dosificador, en un rango igual o aproximado al resultado obtenido.

### **2.2CLORO**

Es el elemento químico de símbolo  $Cl<sub>2</sub>$ , abundante en la naturaleza en forma de cloruros (cloruro de sodio, cloritos y cloratos) ya que en su estado puro (gaseoso) reacciona con facilidad con cualquier elemento, en la figura 7 se muestra el recipiente apropiado para el almacenamiento del cloro.

Se encuentra en su mayor versión mezclado con el agua de mar y en las minas de sal, en 1835 se descubre que el cloro tiene propiedades antisépticas y es utilizado en la industria como desinfectante y purificador de agua potable.

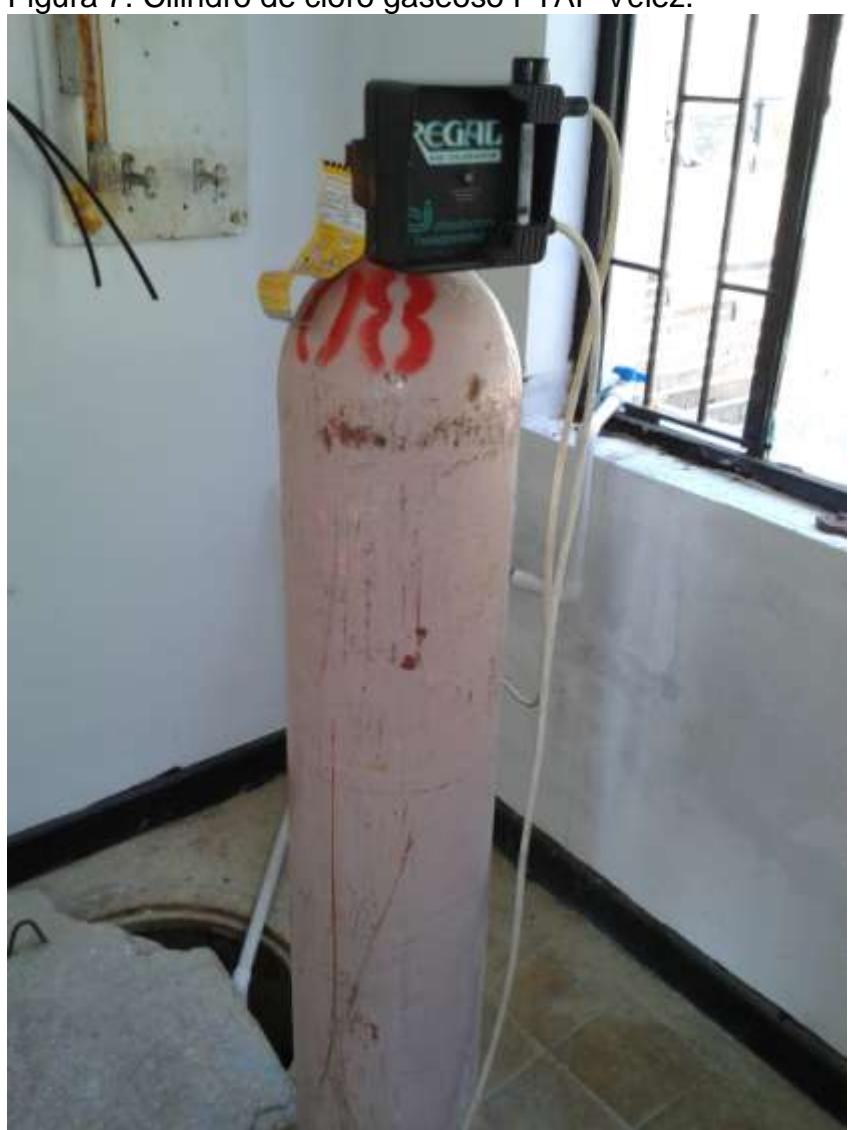

Figura 7. Cilindro de cloro gaseoso PTAP Vélez.

Fuente. Autores.

**Dosificación del cloro**: La dosificación del cloro es la forma como se aplica controladamente este desinfectante al agua, comúnmente denominado *proceso de cloración.*

Existen dos métodos de dosificación:

Alimentación directa

Alimentación por solución

**2.2.1 Dosificación por vía directa:** Como su nombre lo indica, el gas se disuelve directamente en el punto de tratamiento.

Se debe aclarar que para esta dosificación se debe utilizar tubería adecuada (caucho o plástica PVC), ya que al combinarse con el agua su solución es altamente corrosiva.

Para localizar las fugas de cloro es recomendable utilizar AMONIACO, en el dosificador que al mezclarse con el cloro se produce una reacción química creando un humo blanco fácil de percibir para el operador, si persiste la fuga NO se recomienda la utilización del agua porque su reacción formará un ácido (ácido clorhídrico) y aumentará la fuga.

**Dosis apropiada de cloro:** El cloro gaseoso se presenta comercialmente en cilindros de acero y su concentración al dosificar deberá ser entre los 2.5 y 2.0% m/v  $Cl<sub>2</sub>$  (25000 y 20000 mg/L  $Cl<sub>2</sub>$  respectivamente).

La ecuación para determinar la cantidad de cloro es la siguiente:

$$
M = D \times Q
$$

Donde,

M= (gCl/h)= cantidad de cloro a inyectar.

D= (mgCl/L)= dosis de cloro o concentración.

Q= (L/s)= caudal del agua a tratar.

Es necesario aclarar que este método se utiliza directamente en los sedimentos o los tanques de almacenamiento mediante una técnica denominada *difusor de orificios,* figura 8.

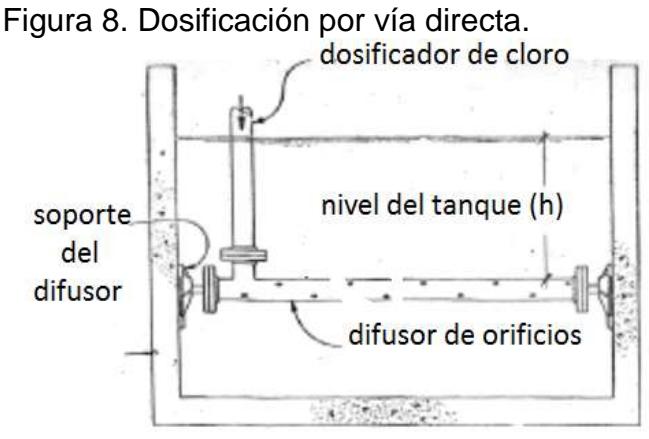

Fuente. Autores

**2.2.2 Dosificación por solución:** El gas (cloro) se disuelve en corrientes o tanques pequeños e independientes, la solución resultante se adhiere al punto de tratamiento a través de una motobomba, de tal manera que el agua tratada sea mezclada con la de los Sedimentadores con un caudal de salida controlado por las perillas del flujo y a una concentración de cloro del 0,9 y 1,0 mg/L, en la figura 9 se presenta un ejemplo claro de dosificación por solución.

**Dosis apropiada de cloro:** Para la dosificación por solución se utiliza la misma cantidad de cloro que por la vía directa, es decir, que la fórmula para hallar la dosis necesaria de suministro de cloro, siempre será la misma pero el método de aplicación puede variar dependiendo la forma de trabajo de la planta, como se muestra en la siguiente ecuación.

$$
M = D \times Q
$$

Donde,

M= (gCl/h)= cantidad de cloro a inyectar.

D= (mgCl/L)= dosis de cloro o concentración.

Q= (L/s)= caudal del agua a tratar.

Figura 9. Dosificación por solución.

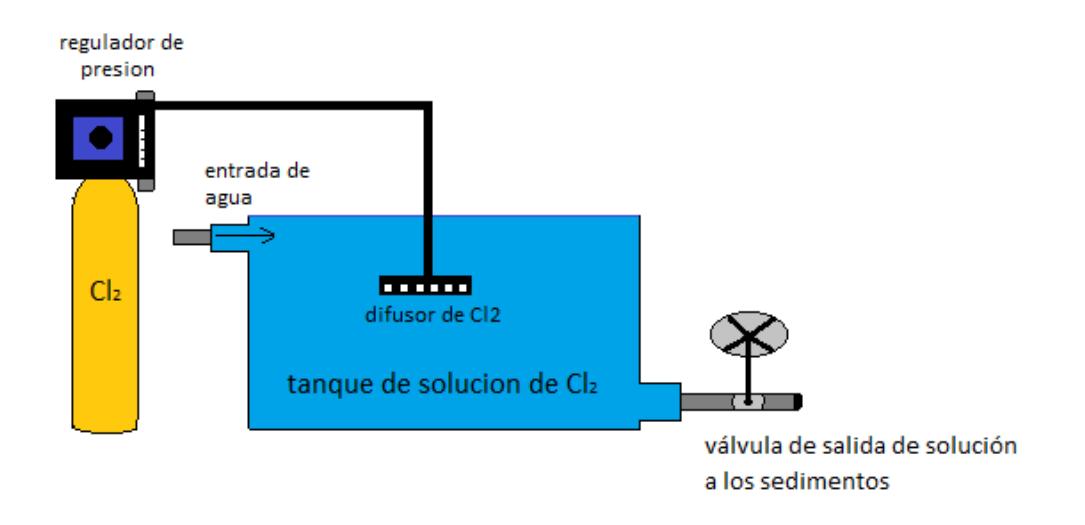

Fuente. Autores.

### 3. FUNCIONAMIENTO Y ESTADO ACTUAL DE LA PLANTA (CLORO).

En la actualidad la planta de tratamiento de agua potable presenta una de las principales falencias del municipio en cuanto a su tratamiento, motivo por el cual se realizó el siguiente estudio de automatización que nos llevará a mejorar la capacidad de abastecimiento y a prestar un mejor servicio a la comunidad.

El plan de dosificación de cloro actual presenta un riesgo inminente a la salud del consumidor y al personal que labora en esta empresa, es un proceso realizado al método del tanteo y con las mínimas medidas de seguridad, a continuación se dará una breve explicación del funcionamiento interno de este:

El CLORO  $Cl<sub>2</sub>$  químico que se explicó anteriormente, es un elemento gaseoso almacenado en cilindros, cada uno de ellos pesa 55Kg y contiene 75Kg de cloro para un total de 130 Kg, la dosificación se realiza dependiendo del caudal de entrada de agua al tanque de cloración, que carece de un Caudalímetro o medidor de flujo, por ello la distribución del cloro se realiza al tanteo, la válvula de regulación presenta una pequeña regla de medición con una esfera que permanece flotando debido a la presión ejercida por el gas, esta " *debe estar en la mitad aproximadamente*" palabras expresadas por el operario que nos orientó la investigación y la información para el presente libro.

El cilindro del cloro contiene una válvula reguladora y un difusor conectado por tubería PVC a un pequeño tanque que sirve como estación para la mezcla del agua con el cloro, a continuación en la figura 11, se presenta el esquema de cloración actual de la planta, el cambio de cilindro vacío se hace manualmente y en ese lapso de tiempo el agua no es tratada y está expuesta a múltiples infecciones.

La sala de dosificación del cloro no presenta las normas mínimas de seguridad y por ello es necesario modificarla para crear un ambiente apto y seguro para los operarios de la planta, la habitación de almacenamiento de cloro carece de los siguientes sistemas:

- Ventilación del producto
- Alarma de fuga
- Detector de fuga
- Extracción de gases
- Analizador de cloro residual
- Analizador de pH digital
- Sistema de básculas

En la figura 10, se presenta la sala de dosificación de cloro actual de la planta EMPREVEL E.S.P.

Figura 10. Sala de cloración.

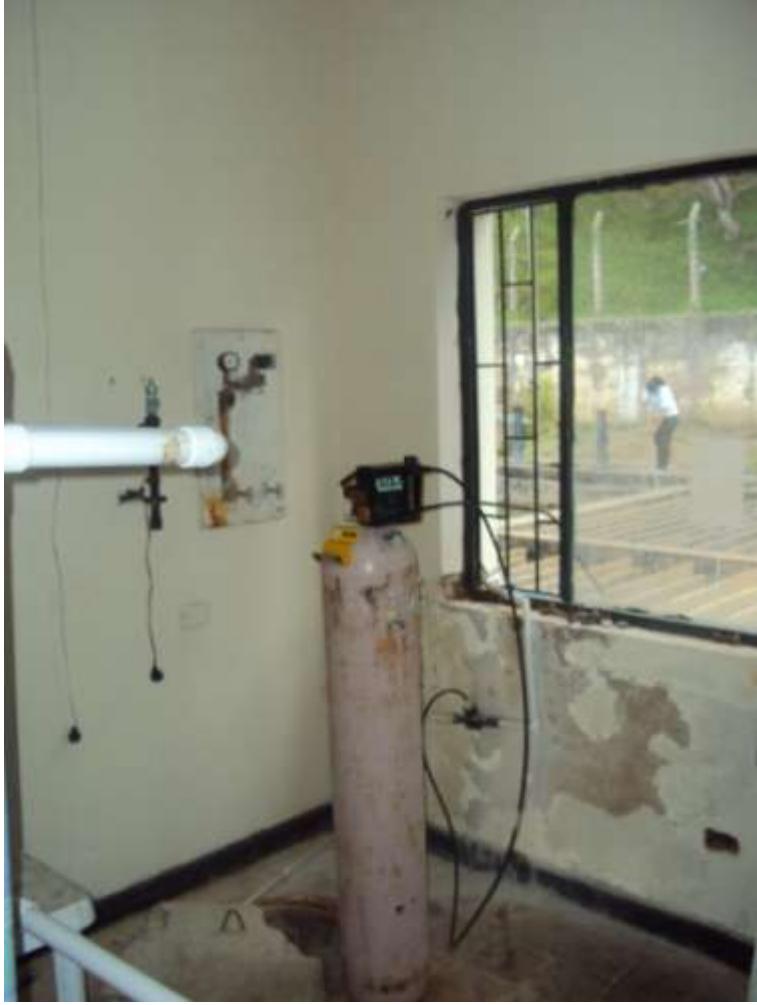

Fuente. Autores

Con la ayuda de estos elementos se procederá a explicar verbalmente la dosificación del cloro y los procedimientos a realizar.

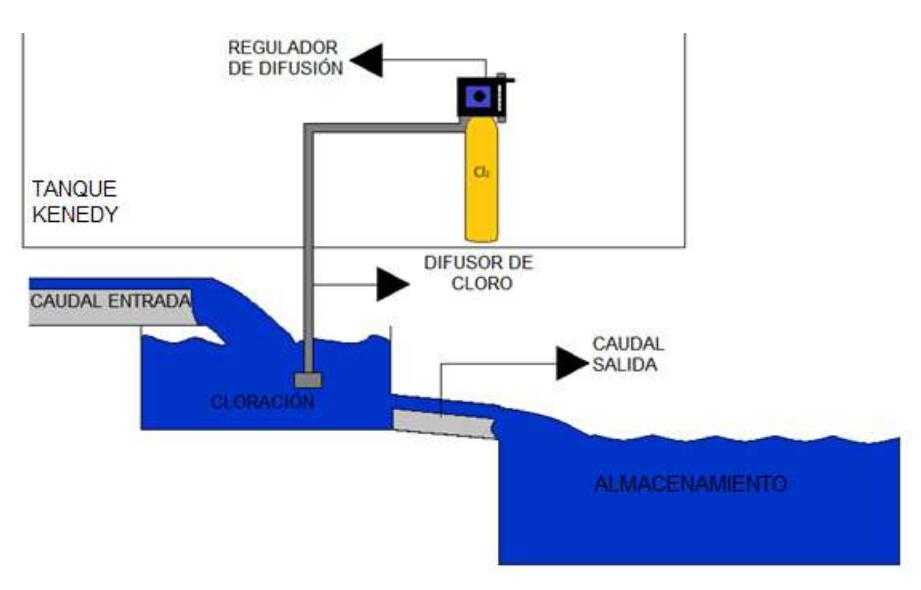

Figura 11. Dosificación del cloro actual de la planta.

Fuente. Autores.

### 3.1PLANTEAMIENTO DEL SISTEMA DE DOSIFICACIÓN DE CLORO

Con el fin de solucionar problemas posibles y mejorar la etapa de suministro de cloro en el proceso de desinfección del agua en la planta de tratamiento EMPREVEL E.S.P, se desea realizar un plan de dosificación que involucre las variables tomadas en cada uno de los parámetros (cantidad, concentración de las mezclas, caudal a tratar) analizados y las condiciones actuales de la planta de tratamiento de agua.

A continuación se analizarán los posibles pasos que se requieren para un plan automatizado y controlado de la dosificación de cloro, dependiendo de las necesidades que presenta cada etapa explicando el funcionamiento que se desea realizar.

Para la realización automatizada del proceso de dosificación es necesaria, la utilización de los siguientes pasos o etapas involucradas en este proceso.

3.1.1 **Medición y control**: La medición es el análisis que se realiza mediante el PLC en la dosificación del cloro, este, es transmitido a través de las señales lógicas por cada dispositivo a la memoria del procesador.

Para el control de la proporción de cloro es necesario realizar tres etapas diferentes:

 **Cantidad de cloro en el cilindro.** Por medio de una báscula digital se realiza la inspección del nivel de cloro en cada cilindro, esta información es transmitida al PLC que previamente ha sido programado con el peso del cilindro en estado vacío.

Para crear un sistema capaz de abastecer el cloro constantemente, se adecuarán dos cilindros de cloro, conectado a una válvula de triple vía, ver la figura 14, que abra y cierre dependiendo en nivel de gas del cilindro.

Dados los cilindros A y B.

Cada uno de ellos contiene 75Kg de gas y su peso total es de 130Kg, por lo tanto, el PLC analizará que el cilindro se encuentra en vacío cuando la báscula registre cerca de los 55 kg.

Como el lenguaje de transmisión entre la báscula y el PLC será de corriente eléctrica con señales de 4 a 20 mA, se desarrollará este proceso de la siguiente manera.

4mA = 55 Kg = Cilindro totalmente vacío

20mA = 130 Kg = Cilindro lleno

Este método es utilizado para los dos cilindros A y B.

Para el control del peso de los cilindros se recomienda el uso de una balanza con indicador electrónico y que posea comunicación de interfaz RS 232 y salida analógica de 4 a 20 mA que permita la graduación y registro de los datos de cada cilindro en diferentes estados de peso.

La Balanza industrial verificable de la serie PCE-PM 150C, ver la figura 12, es un modelo económico e industrial compuesto por una plataforma de acero y recubierta por plástico, la conexión por puerto RS 232 a un PC permite el almacenamiento de datos para permitir el proceso de los pesajes adecuados y trasmitirlos al PLC, de acuerdo a esto la salida analógica de 4 a 20 mA o de 0 a 10 V permiten el control continuo de los estados de vaciado de los cilindros. La tabla 1 muestra las especificaciones técnicas de la báscula.

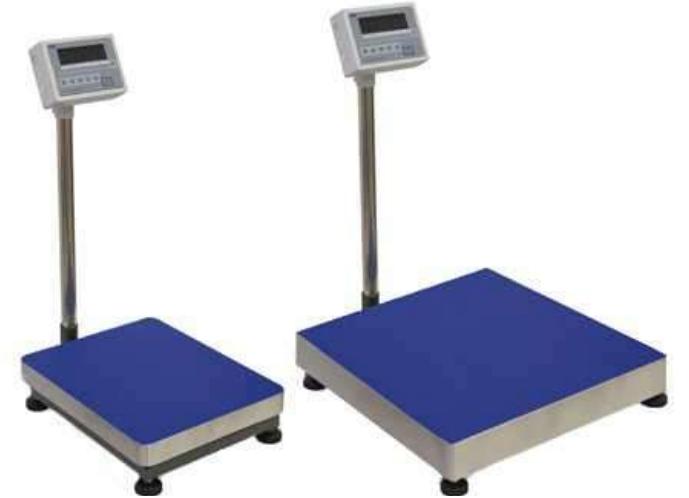

Figura 12. Balanza industrial verificable de la serie PCE-PM 150C

Fuente. [www.pce-iberica.es/medidor-detalles-tecnicos/balanzas/balanza-industrial](http://www.pce-iberica.es/medidor-detalles-tecnicos/balanzas/balanza-industrial)

| Tabla 1. Ficha técnica BALANZA INDUSTRIAL PCE-PM 150C |  |  |  |  |  |
|-------------------------------------------------------|--|--|--|--|--|
|-------------------------------------------------------|--|--|--|--|--|

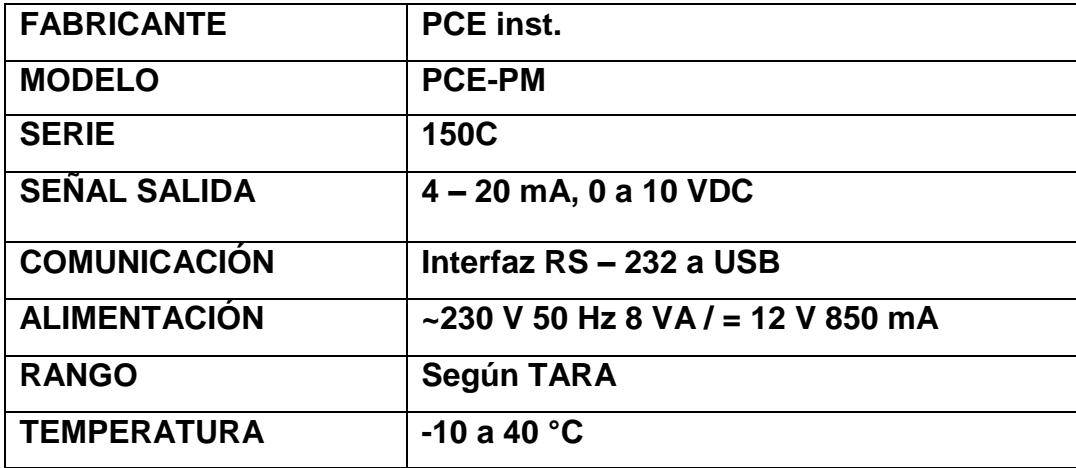

Fuente. Autores

 **Control del proceso de válvula de tres vías:** La válvula de tres vías trabaja con una señal de salida de 4 a 20 mA por lo que se pueden manipular las dos entradas a través de PLC de la siguiente manera:

Se llamará a cada entrada de la válvula INA e INB respectivamente.

La válvula INA e INB se deben analizar de tal forma que le PLC entienda la función que debe cumplir, es decir en funciones lógicas binarias o salidas y entradas analógicas de corriente entre 4 y 20 mA.

Si,

 $NIA = 4mA = válvula$ cerrada = 0; NIB =  $4mA = válvula$ cerrada = 0

NIA > 4mA = válvula proporcional abierta= 1;

NIB > 4mA = válvula proporcional abierta = 1

La adecuación de los dos cilindro de cloro explicada anteriormente, debe realizarse a la par del sistema de válvula doble vía para la inyección constante de cloro a tanque de dosificación, a continuación se explicará ese proceso,

Cada entrada de la válvula será conectada a un cilindro de cloro de tal manera que,

 $Cilindro A \nightharpoonup B$  INA

 $Cilindro B \nightharpoonup \longrightarrow INB$ 

Cuando el cilindro A se encuentre en 1 la válvula INA se encuentra abierta y la válvula INB cerrada sea cual sea el estado del cilindro B; en el momento que la báscula del cilindro A registre un 0 lógico ósea 55 Kg la válvula INA se cerrará e inmediatamente el PLC inspeccionará si el cilindro B se encuentra en 1 para activar el proceso por la válvula INB, es decir que automáticamente la válvula INA pasa a 4mA (totalmente cerrada) y la válvula activa INB pasa a > 4mA (parcial o totalmente abierta).

La válvula indicada para este proceso, es la especificada a continuación en la figura 13, La PVC válvula de bola con actuador eléctrico me/o de: 4-20mA es utilizada para gases a mediana presión, su estructura y composición en material PVC evita la corrosión del gas cloro en contacto con algún material (agua, metal, óxidos, etc.). En la tabla 2 se puede apreciar la ficha técnica de la válvula descrita.

Figura 13. Válvula PVC POLOVO con actuador eléctrico.

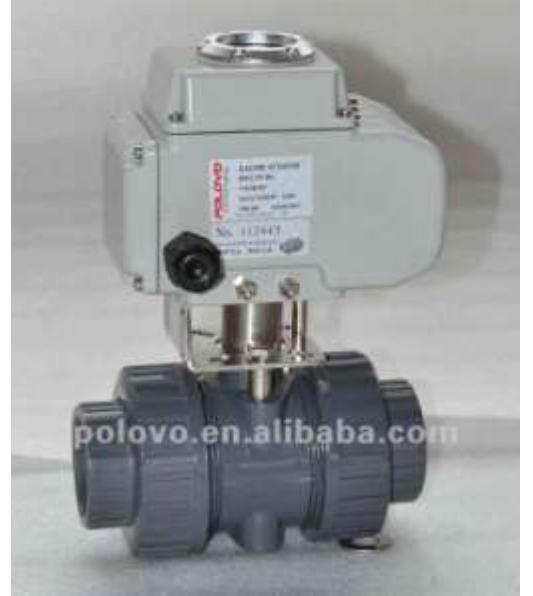

Fuente. [spanish.alibaba.com/product-gs/pvc-ball-valve-with-electric-actuator-i-o-4-20ma](http://spanish.alibaba.com/product-gs/pvc-ball-valve-with-electric-actuator-i-o-4-20ma-566009965.html) 

Tabla 2. Ficha técnica válvula de tres vías POLOVO.

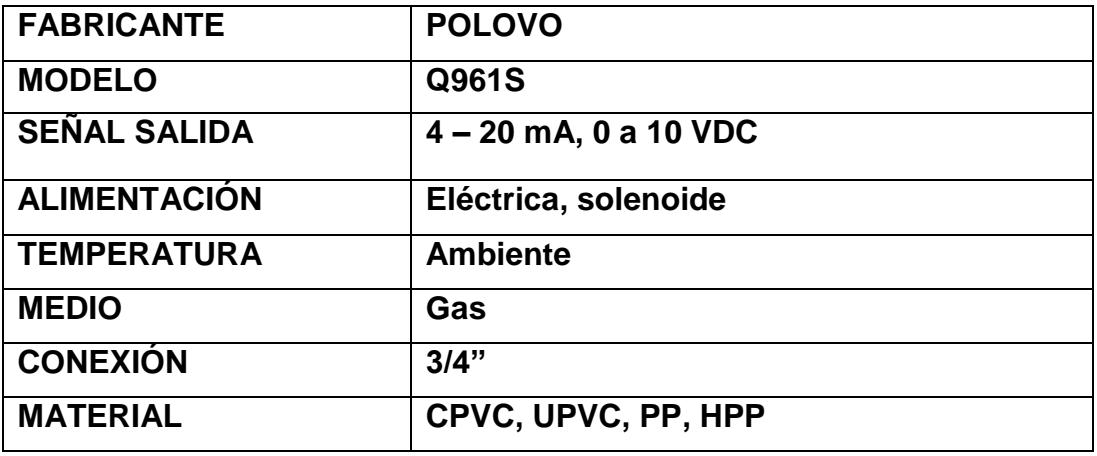

Fuente. Autores.

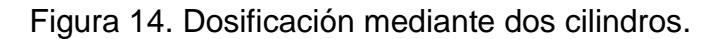

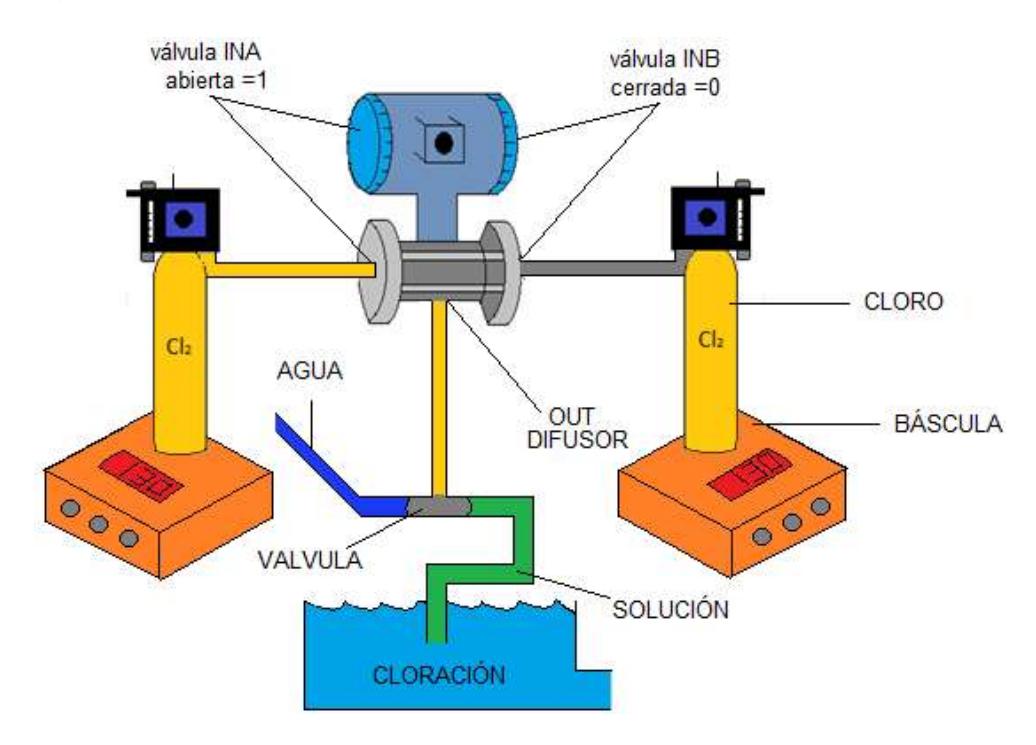

Fuente. Autores.

 **Dosis por caudal o flujo.** La manera de dosificación del cloro es la forma como se procede a generar un tratamiento automatizado dependiendo los requerimientos de la organización mundial de la salud (OMS), en este caso se pretende realizar un plan que determine la concentración de cloro a suministrar dependiendo de las formulas generales de dosificación de cloro al agua y el caudal de entrada al sistema de cloración.

Como se conoce que la formula general de cloro es,

$$
M = D \times Q
$$

M= dosis a suministrar

D= dosis requerida (dependiendo el rango).

Q= caudal del agua (litros / segundos).
Para calcular el caudal de agua es necesario, utilizar un instrumento apropiado para la recolección de datos (Caudalímetro o medidor de flujo), además, es necesario que esté capacitado para el suministro de datos lógicos al PLC para su análisis y su respectiva decisión.

A continuación se presenta un ejemplo para la dosificación de cloro dependiendo del caudal de una planta de tratamiento sobredimensionada, se explicará cómo trabaja el Caudalímetro en canal abierto en base al PLC o viceversa, sus diferentes salidas digitales (PLC-clorador, clorador – PLC, etc.) y como realizar el manejo adecuado del suministro de cloro a través de señales, al mismo tiempo, se explicará cual es el suministro de cloro dependiendo de las señales dadas por el medidor de flujo que se utilizará para esta etapa, En la figura 15, se representa gráficamente lo expuesto.

El Caudalímetro solamente se utilizará para medir el flujo de agua en canal abierto, es decir que registrará el paso de agua por el canal hacia el tanque de cloración, igualmente, cada dato del caudal de agua ya fue registrado en la memoria del PLC y organizado en rangos diferente con su respectiva señal binaria, así:

- $0 30$  L/Seg = 00; 0 binario.
- 30 70 L/Seg = 01; 1 binario.
- 70 -100 L/Seg = 10; 2 binario.

Como el caudal no es el mismo la concentración de cloro variará respectivamente, por lo tanto para la dosificación del cloro dependerá del rango en el cual se encuentre el Caudalímetro, como la válvula del clorador trabaja con un rango de 4 a 20 mA es necesario ajustarla manualmente para asignarle valores binarios al suministro de concentración exacta, así:

 $0 - 30$  L/Seg = M1%, 8 mA.

30 - 70 L/Seg =M2%. 12 mA.

70 -100 L/Seg =M3%.16 mA.

Después de regular la válvula del clorador es fácil deducir que cantidad de cloro se suministrará dependiendo el caudal de entrada, la relación entre la medición del caudal y la del suministro de cloro se asignará dependiendo de la programación realizada en el PLC previamente, Como la recolección de datos del Caudalímetro siempre va estar entre 0 y 100 L/Seg y el suministro de cloro varía según los rangos anteriormente expuestos es necesario realizar este proceso mediante señales de LEDs que se activan por acción de un sistema de Switch que reaccionan por medio de RELÉS, es decir, que por cada datos que el Caudalímetro envía al PLC este lo analiza y lo transforma en binario, dependiendo la información obtenida proyecta una señal que activa el interruptor correspondiente al rango de caudal registrado en el PLC.

Para el rango de código binario 00 es decir un 0 lógico, se le asignó el LED AMARILLO que se activa según el rango registrado en el procesador del PLC (0- 30 L/Seg) enviando una señal al clorador que indicará cual será la abertura necesaria para la cloración del agua (8mA), (la válvula dosificadora emplea señales analógicas eléctricas de 4 a 20 mA), esta señal se realiza mediante un RELÉ que se activa cuando se enciende el Caudalímetro y se desactiva cuando el caudal es mayor a 30L/Seg e inmediatamente pasa de un binario de 00 (0) a 01 (1).

Cuando el rango de 01 binario se activa, (de 30 a 70 L/Seg) se impulsa el RELÉ correspondiente serrando el Switch y dando paso a la señal de corriente que encenderá el LED VERDE y enviará una señal al clorador para adecuarlo a una concentración del 2%, con una señal de corriente de 12 mA, cuando el caudal sea mayor a 70 L/Seg o en su defecto menor a 30 L/Seg se desactivará el RELÉ e inmediatamente se activarán el correspondiente al caudal registrado en el tiempo presente.

Cuando el rango de 10 binario se activa (70 a 100 L/Seg) se acciona el RELÉ correspondiente realizando el procedimiento anterior, pero en este caso encenderá el LED ROJO y enviará la señal eléctrica al clorador que deberá ser de 16 mA para generar un suministro de cloro con una concentración de 3% que es la requerida para este caudal, si el caudal disminuye de 70 L/Seg se desactivará este RELÉ y se activará el correspondiente al caudal de agua en ese instante, La anterior explicación se realizó basados en los datos provenientes del caudal de entrada de la planta y con las concentraciones de cloro residual para cantidades de aguas similares, Ver figura 15.

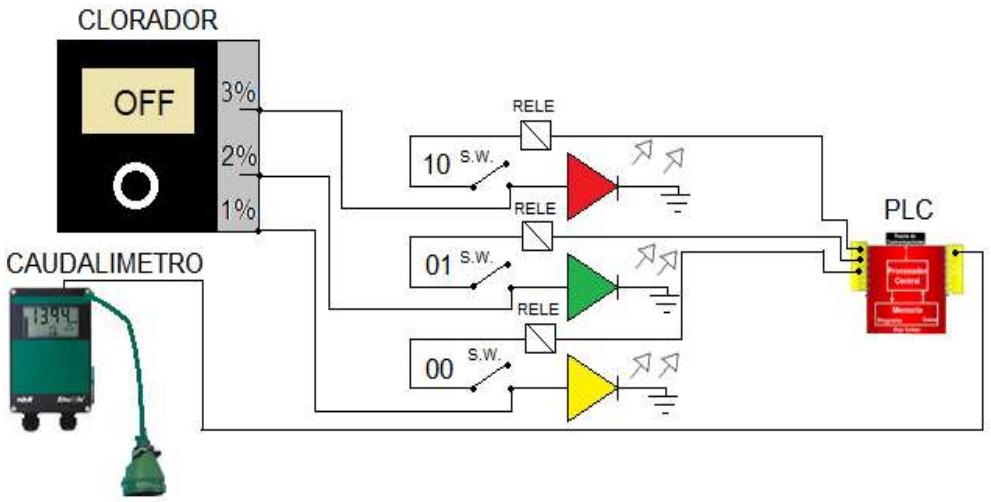

Figura 15. Dosificación por caudal automatizada.

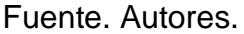

Para la medición de flujo en la dosificación de cloro de la planta de agua EMPREVEL E.S.P. se utilizará un medidor de flujo que registre la cantidad de agua a dosificar y envíe señales eléctricas de 4 a 20 mA al PLC, donde se analizarán los datos recibidos y los enviará a la válvula proporcional para su respectiva distribución de gas.

El PLC registrará previamente los datos de suministro de cloro dependiendo de los valores del flujo de agua, el tamaño del sensor de flujo y los índices del paso de líquido se expresan en la siguiente tabla (3):

Teniendo en cuenta las siguientes abreviaciones:

 $Q_{1\%}$ = Índice de flujo mínimo.

Q5%= Índice de flujo mínimo recomendado.

 $Q_N$ = Índice de flujo nominal recomendado.

 $Q_{50\%}$ = índice de flujo máximo recomendado para el uso de control.

 $Q_{100\%}$ = índice de flujo máximo aplicable.

 $Q_{MAX}$ = sobrecarga máxima aplicable  $(Q_{125\%})$ .

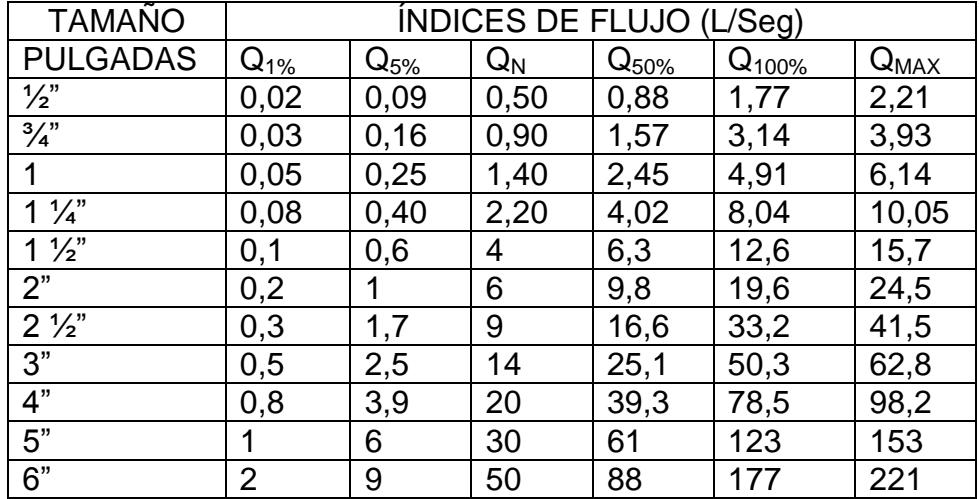

Tabla 3. Índices de flujo promedio dependiendo el tamaño del sensor.

Fuente. Autores

Como el planteamiento para la dosificación de cloro depende de los datos expuestos primeramente en la tabla de flujo, este medidor registrará la cantidad de agua en señales electricas de 4 a 20 mA y las enviará al PLC por conexión RS 232 o 485, para que cierta información sea transmitida a la valvula proporcional de flujo que esta diseñada para el control automatico del gas.

EL MEDIDOR DE FLUJO ELECTROMAGNETICO BF40-A2-1, figura 16, es el flujometro recomendado para la transmisión de los datos al PLC y posteriormente a la valvula prporcional por su rapidez y precisión de respuesta.(ver tabla 4).

Figura 16. MEDIDOR DE FLUJO ELECTROMAGNETICO BF40-A2-1

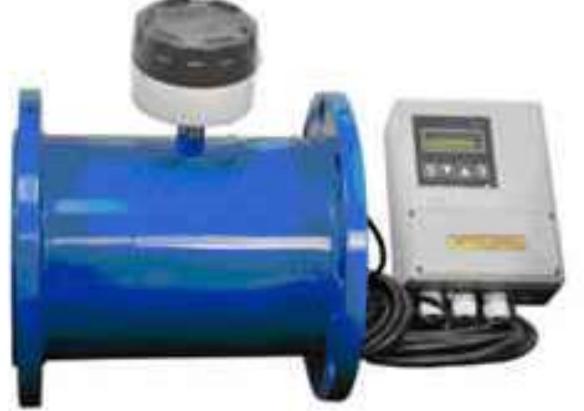

Fuente. [www.booccaflow.es/1-electromagnetic-meter-5.html](http://www.booccaflow.es/1-electromagnetic-meter-5.html)

Tabla 4. Ficha técnica MEDIDOR DE FLUJO BF40-A2-1

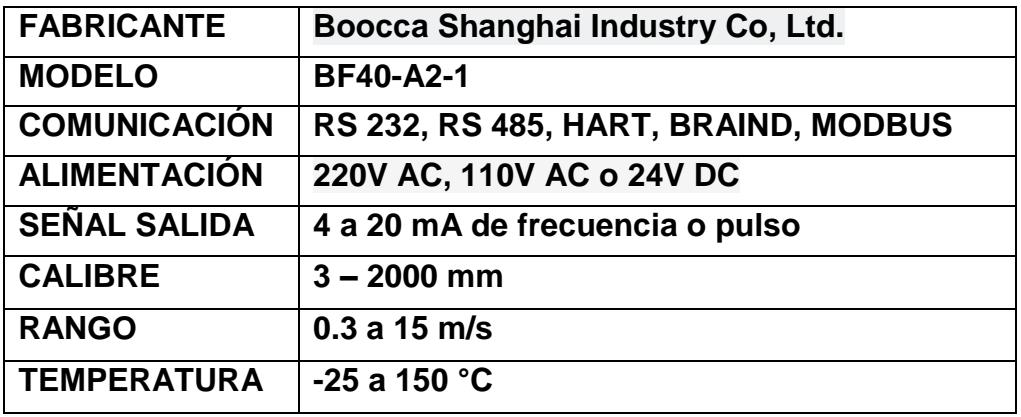

Fuente. Autores

En la figura 17 se presenta la explicación grafica de la dosificación de cloro dependiendo del flujo de agua a través de la tuberia de suminitro al tanque de cloración.

Figura 17. Dosificación por flujo

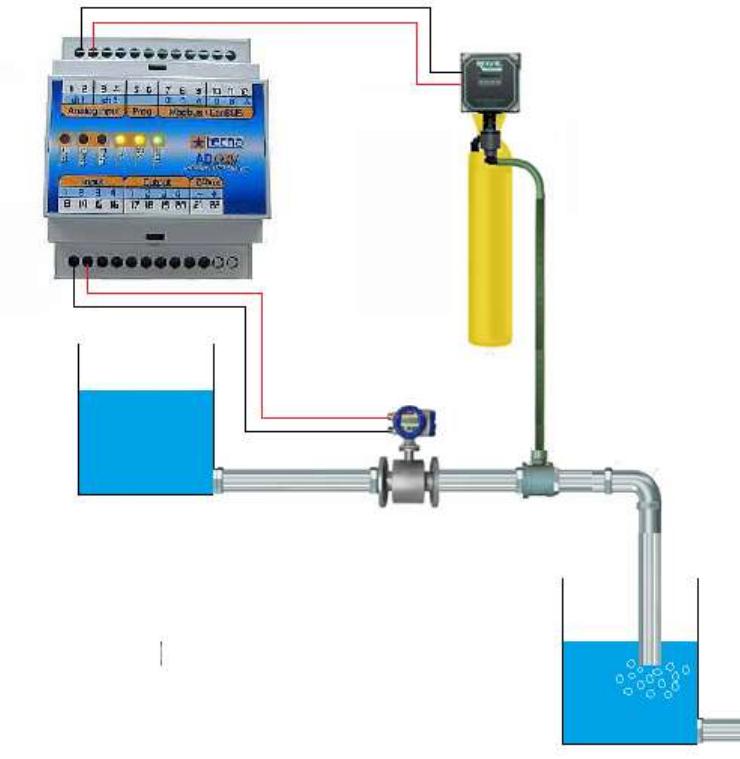

Fuente. Autores.

3.1.2 **Inyección de cloro:** Es la forma como se aplica el gas (Cl<sub>2</sub>) al proceso de cloración, dependiendo la forma de dosificación, es necesario utilizar un elemento eyector o difusor Venturi para realizarla por medio de burbujeo luego de abrir la válvula de alivio del clorador.

El sistema de inyección de cloro pretende combinar métodos de detección, recaudación y suministro mediante 3 elementos que se explicarán a continuación:

 **Clorador:** Es el instrumento de control de cloro automático diseñado para regular la cantidad de químico deseado al momento de dosificar, ver figura 18.

Al poseer una señal de salida de 4 – 20 mA, puede ser programada mediante un PLC quien registrará la cantidad de agua a tratar gracias a un medidor de flujo que proporcionará los valores correspondientes al caudal de agua, esta señal también es eléctrica y se proporcionará de igual manera al PLC.

El gas es dirigido de la válvula de control proporcional hacia el inyector donde se disuelve con el agua, posee un sistema anti-retorno que prohíbe el paso de sustancia que se dirigen hacia atrás del proceso.

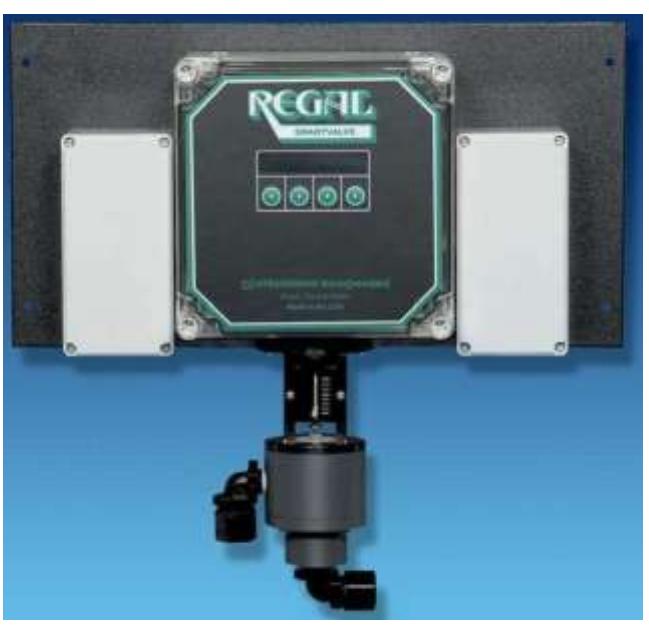

Figura 18. Clorador proporcional automático.

Fuente. Autores.

La válvula proporcional de flujo utilizada para la realización de la presente tesis, es la representada en la figura 17.

La VÁLVULA SMARTVALVE SERIE 7000, DE REGAL Ha sido diseñada para el control automático de la dosificación de cloro gaseoso y así, mantener el valor adecuado del químico.

Esta válvula incluye una señal de salida de 4 a 20 mA que es transmitida a través de un PLC o un analizador de residuos, esta señal es enviada a la SMARTVALVE para indicar la cantidad de cloro deseado y el ajuste respectivo.

A continuación se presentará en la tabla 5 una ficha técnica del dispositivo electrónico utilizado para este proceso, el PDF se puede encontrar en anexos 1.

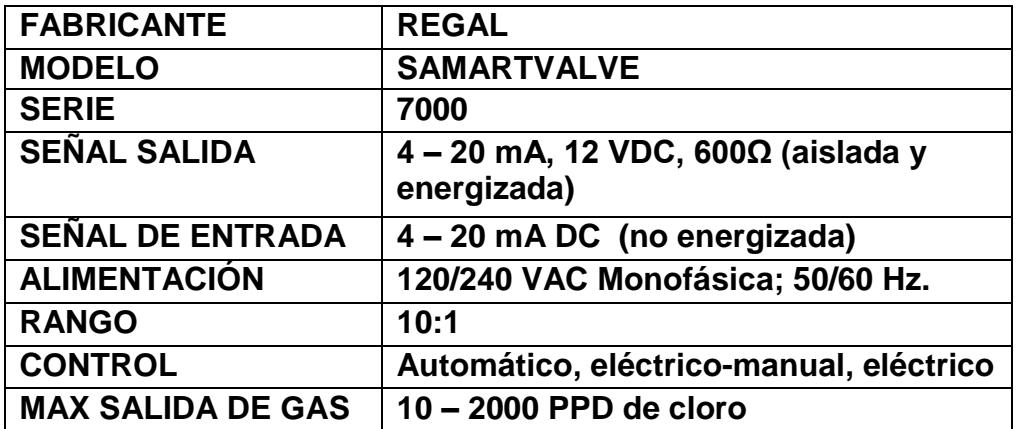

Tabla 5. Ficha técnica válvula proporcional de flujo.

Fuente: autores.

 **Detector de fuga de cloro** El DETECTOR DE GAS REGAL 3000 es un dispositivo electrónico que detecta niveles de cloro menores a los decretados por la organización además, incluye 6 circuitos (2 de peligro, 2 de advertencia 1 de bocina/falla y 1 de enganche), después de conectados y calibrados, visualiza los datos registrados por el sensor a través de 3 display 7 segmentos y una serie de LED de diferentes colores que visualizan la concentración del mismo.

Las alarmas externas están conectadas al dispositivo por medio del circuito de enganche permitiendo un reajuste del entre 0 a 240 segundos antes de que actué el relevador.

Al verificar la condición del sensor, el DETECTOR DE GAS REGAL 3000 puede desactivarse desde un PC por medio de sus entradas periféricas gracias a la entrada de comunicación RS232, con la ausencia de la corriente eléctrica la energía se almacena en la batería de respaldo desactivando temporalmente los dispositivos de control que se activarán con la pulsación de cualquier botón del tablero y luego se apagarán nuevamente.

La señal del sensor junto a la salida analógica del tablero de 4 a 20 mA, no energizada, sirve como control automático en la detección de gases y la activación de alarmas y elementos externos de seguridad, advertencia y peligro, procesos establecidos mediante el PLC.

En la figura 19 se encuentra representado el DETECTOR DE GAS REGAL 3000 junto con sus opciones disponibles, además se visualiza en la tabla 6. Correspondiente la ficha técnica correspondiente a este dispositivo.

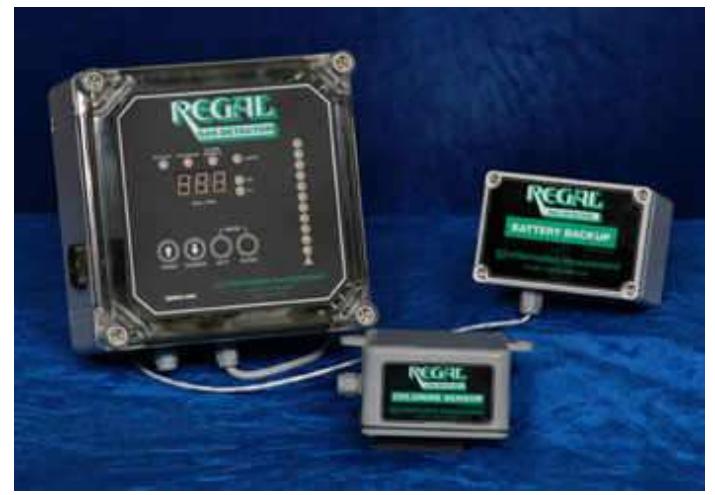

# Figura 19. DETECTOR DE GAS REGAL 3000

Fuente. [www.r-chemical.com/blog/2013/01/22/deteccion-de-fugas-de-cloro-gas/](http://www.r-chemical.com/blog/2013/01/22/deteccion-de-fugas-de-cloro-gas/)

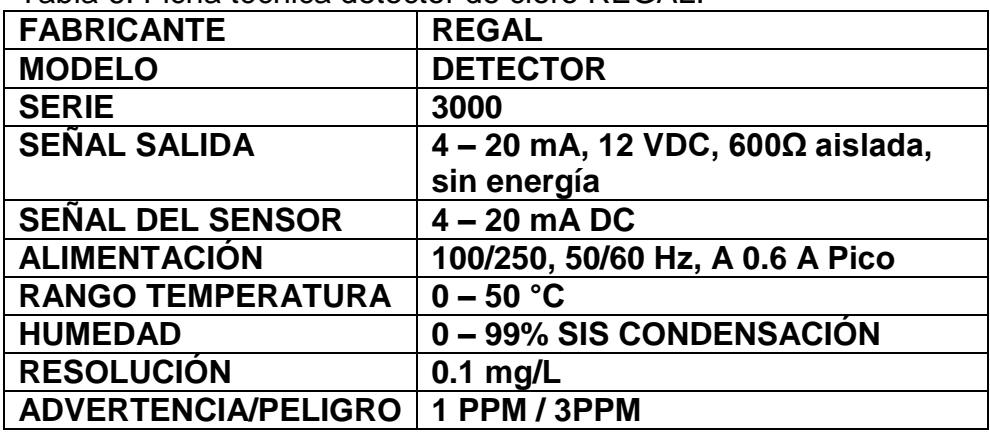

Tabla 6. Ficha técnica detector de cloro REGAL.

Fuente. Autores.

 **Analizador de cloro y pH residual.** Según la Organización Mundial De La Salud OMS considera que el mayor desinfectante de agua potable y residual es el cloro, que a una concentración de 0,5 m/L durante un periodo de tiempo de 30 min garantiza una desinfección adecuada para un pH del agua entre 6 y 9.

El analizador de cloro y pH recomendado para este sistema es el RPH-250 de Hydro instruments figura 20, este dispositivo contiene el analizador de pH y el software respectivo para instalarlo de forma opcional según las necesidades del usuario, en nuestro caso, se utilizarán las dos sodas para el análisis de cloro y pH adecuándolos para el control PID del sistema. (Ver tabla 7)

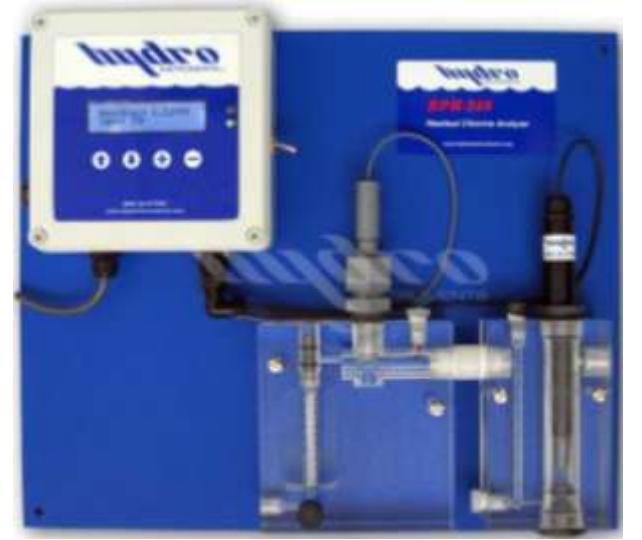

Figura 20. Analizador de cloro y pH RPH-250

Fuente. [www.hydroinstruments.com/page.aspx?page\\_id=111](http://www.hydroinstruments.com/page.aspx?page_id=111) Tabla 7. Ficha técnica analizador RPH-250

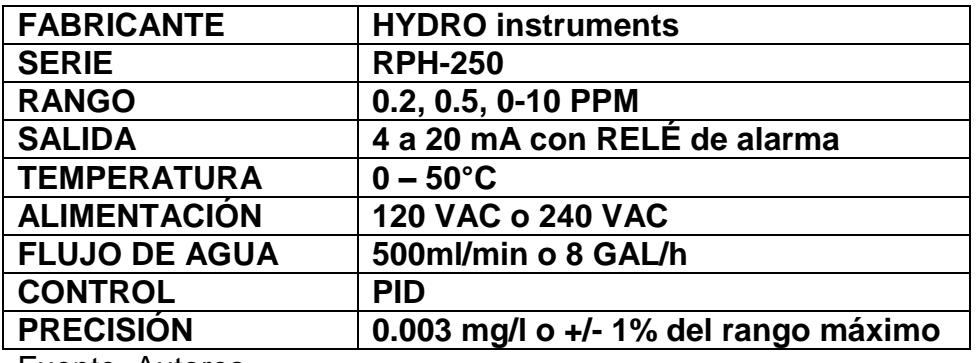

Fuente. Autores.

3.1.3 **Sala de almacenamiento del cloro o sala de cloración.** Es el sitio donde se instalarán los sensores, registradores, controladores y todos los elementos relacionados con la dosificación, además, es la sala donde se ubican los cilindros de cloro (Cl<sub>2</sub>) la adecuación de esta área debe tener ciertas normas de seguridad y algunos parámetros o exigencias.

- Los cilindros de gas deben ser almacenados y utilizados de forma vertical.
- Debe poseer puertas con vidrio en la parte superior para ventilación.
- Los cilindros de gas deben estar exentos de la luz solar y calor extremo.
- El área de almacenamiento debe ser ventilada artificialmente o en su defecto abierto.
- Debe ser pintada de color blanco y preferiblemente de tipo lavable.
- Debe ser instalada cerca al tanque de cloración para evitar pérdidas de presión.
- La adecuación de los elementos electrónicos debe ser por conexión fácil de inspeccionar.

Con base en lo expuesto con anterioridad la sala de cloración manejará la siguiente conexión eléctrica que se explica en los planos visualizados a continuación en las figuras 21 y 22, todo esto con el fin de evitar cortos y fallas en

los enlaces de cada uno de los dispositivos involucrados en la dosificación del cloro, en la tabla 8 se muestra el cuadro de cargas.

La utilización de tomas de corriente dobles es necesaria debido a la cantidad de elementos que se instalarán en ellas:

- Válvula proporcional
- Medidor de flujo
- Detector de gas
- Analizador de cloro
- PLC
- Ventilación
- Alarmas
- Otros

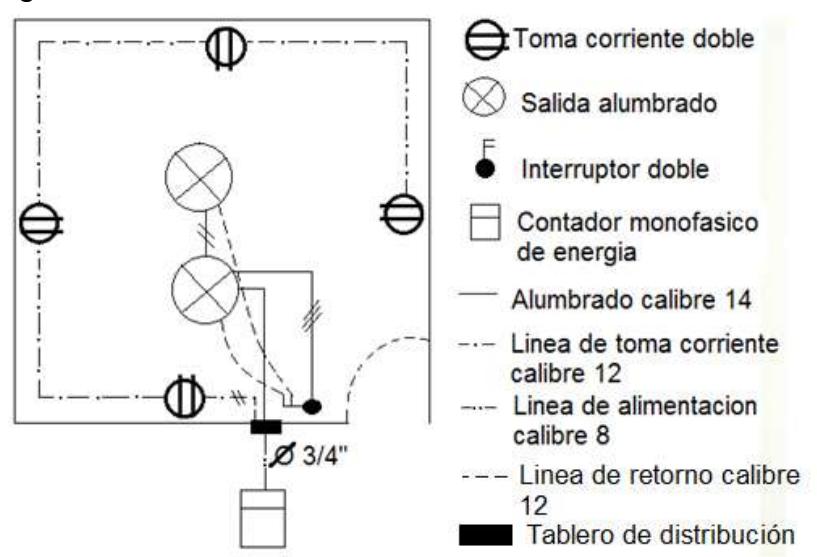

Figura 21. Plano conexión eléctrica de la sala de cloración.

Nota: Todos los ductos no indicados son de  $\mathcal{O}_2$ ".

Fuente. Autores

Figura 22. DIAGRAMA UNIFILAR (caja de tacos).

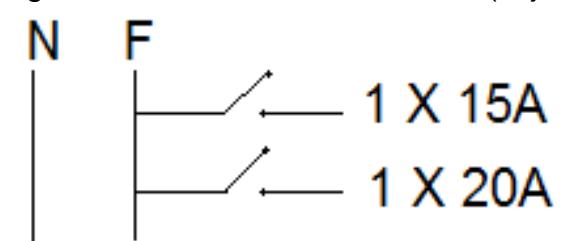

Fuente. Autores

Tabla 8. Cuadro de cargas.

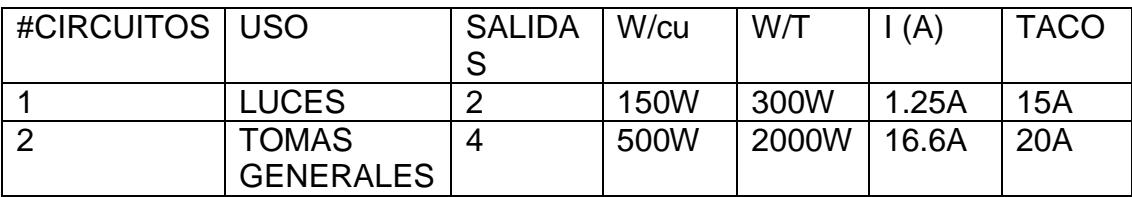

Fuente. Autores.

La sala de cloración es el espacio en el cual se desarrollará la instalación de todos los elementos involucrados en este proceso y que se explicó con anterioridad, junto con dispositivos externos que son necesarios para la seguridad y supervisión constante de los procesos.

La ventilación o extracción del área deber ser realizada de forma natural (diseño arquitectónico de las ventanas) y/o automática (ventilación de tipo eléctrica).

La ventilación o extracción de tipo eléctrica debe realizarse en menos de 4 minutos y su aplicación debe renovar el aire del recinto en este lapso de tiempo, por tal motivo, los dispositivos debe ubicarse debidamente en sitios donde se pueda realizar este proceso en el tiempo deseado.

El extractor de aire para sistemas de cloración Y9-11 utilizado para la ventilación de cloro acumulado en las instalaciones de la sala, se puede apreciar en la figura 23, se instala en el techo del recinto para que disipe el elemento según los requerimiento del usuario y para que ventile y mantenga la sala a una temperatura menor a 25°C.

# Figura 23. EXTRACTOR DE GAS Y VENTILACIÓN Y9-11

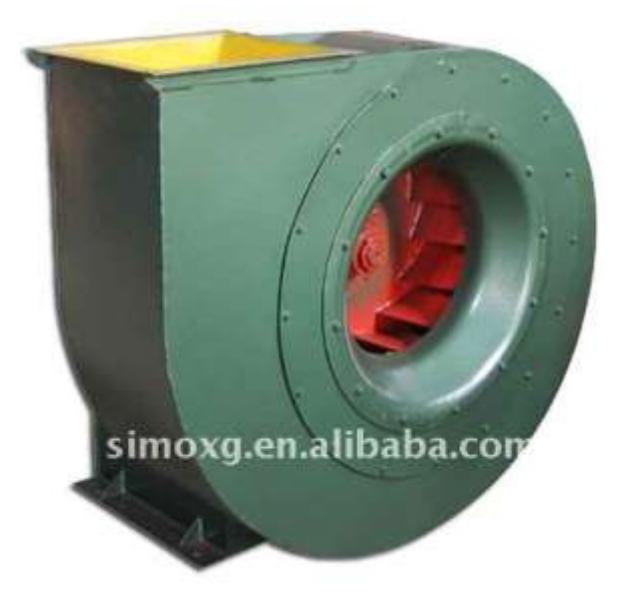

Fuente. [spanish.alibaba.com/product-gs/y9-11-industrial-extractor-fans-for-boilers](http://spanish.alibaba.com/product-gs/y9-11-industrial-extractor-fans-for-boilers-479067977.html)

Así mismo, cada elemento electrónico que interviene en la dosificación del cloro necesita de un sistema que indique las falencias del proceso o que enseñe los rangos en los cuales está operando cada dispositivo al instante, para ello se utilizarán alarmas de audio que se puedan observar al mismo tiempo con colores que identifique la diferencia de cada función.

Las alarmas SONORAS CON INDICADORES LUMINOSOS TIPO LED IP54 se activarán cuando el sensor de nivel del tanque de cloración sobrepase los límites permitidos en caso de algún taponamiento en el tubo de salida hacia los sedimentos de distribución.

Al mismo tiempo, estas alarmas serán instaladas de acuerdo al uso que se les pueda dar, por ejemplo, en dado caso que el extractor no disipe la totalidad del  $CL<sub>2</sub>$ , si los tanques de distribución sobrepasan las exigencias del pH y cloro en el agua, entre otras.

Las alarmas mencionadas anteriormente se representan en la gráfica 24, y en la tabla 9 se muestra la ficha técnica respectiva.

Figura 24. Difusor de alarma con LED.

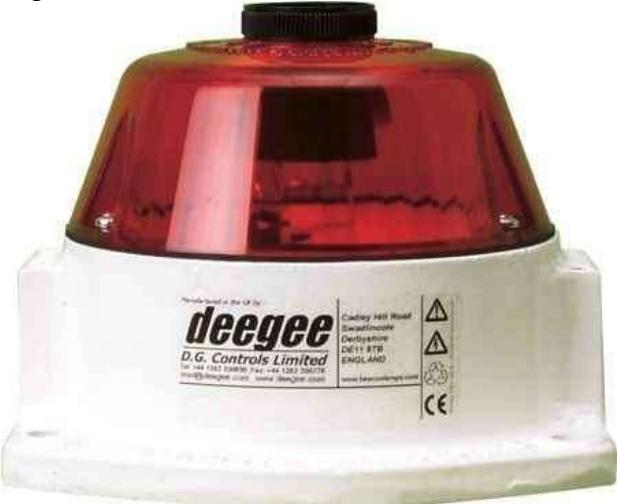

Fuente. www.directindustry.es/prod/dg-controls/

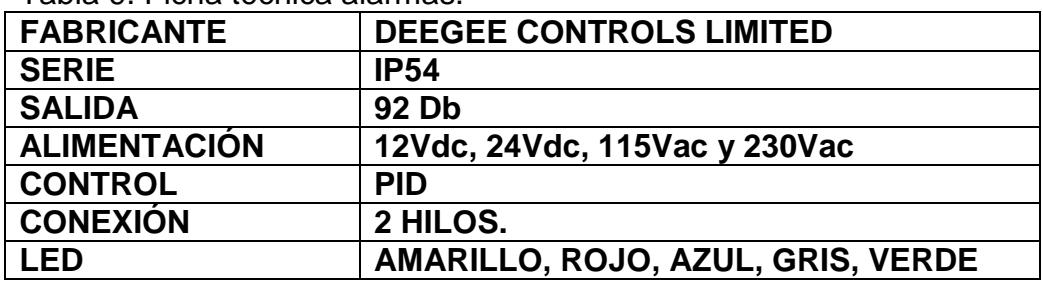

Tabla 9. Ficha técnica alarmas.

Fuente. Autores.

3.1.4 **Sensor de nivel para el tanque de cloración**. El sensor de nivel es un detector de proximidad de fluido a través de un fenómeno físico llamado ultrasonido, SIEMENS *sonar-*BERO, ver figura 25 y tabla 10, es un sensor por ultrasonido que permite detectar los cambios de nivel en el tanque de cloración del proceso de inyección de cloro, además, permite conectarse a una INTERFACE SONPRONG, figura 26, para el análisis de los datos o cambios de estado del tanque de cloración, con el fin de determinar posibles taponamiento del canal de salida o de entrada, todo esto controlado por un PLC.

Cada estado debe registrarse, y en caso de niveles que exceda los datos registrados debe activarse una alarma que indique el llenado del sedimento, todo este proceso se explica en el plano de la figura 27.

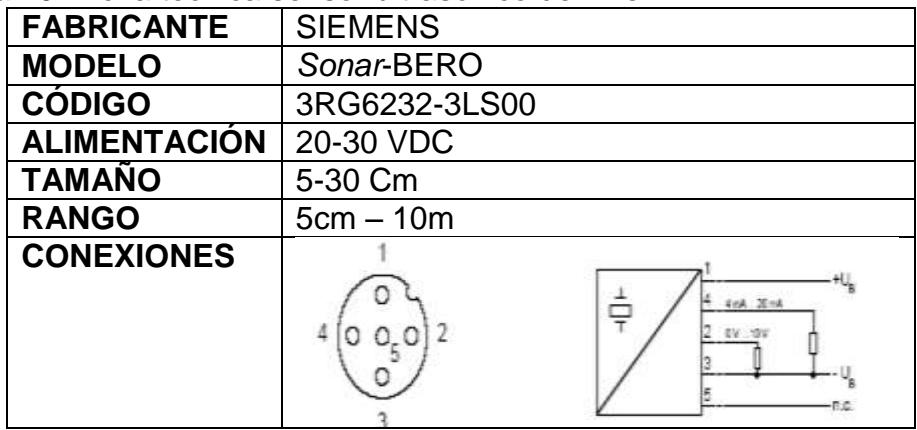

Tabla 10. Ficha técnica sensor ultrasónico de nivel

Fuente. Autores.

# Figura 25. Sensor ultrasónico SIEMENS.

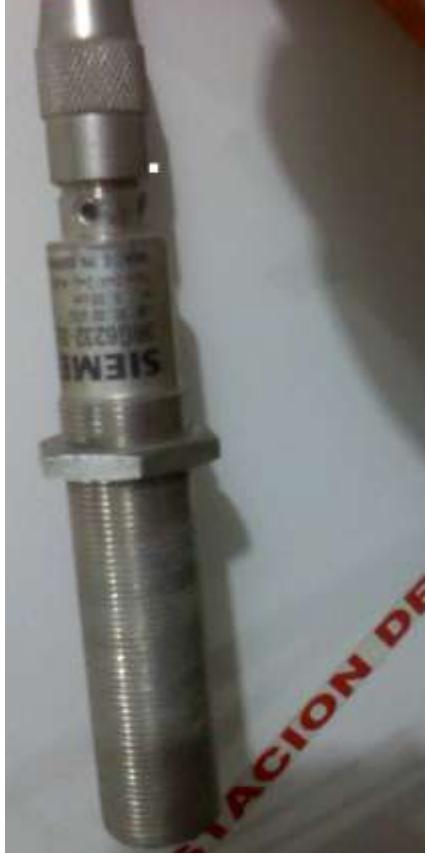

Fuente. Autores.

# Figura 26. INTERFACE ULTRASÓNICA.

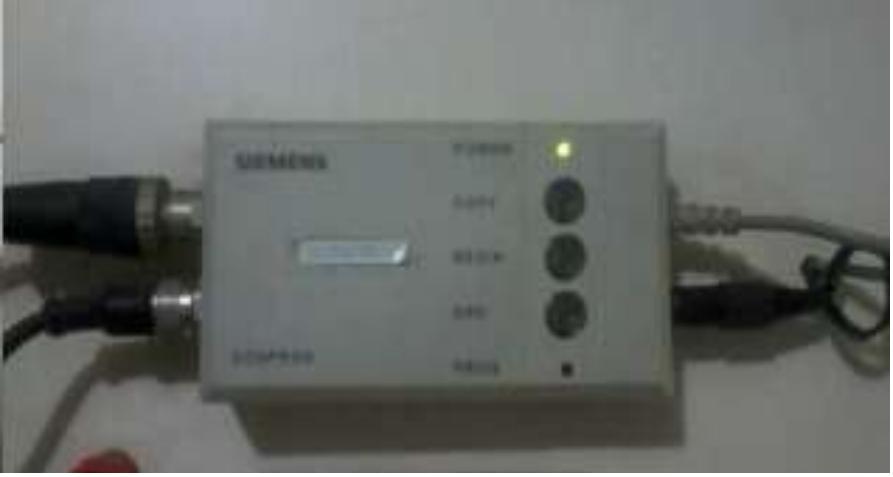

Fuente. Autores.

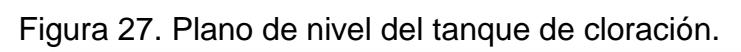

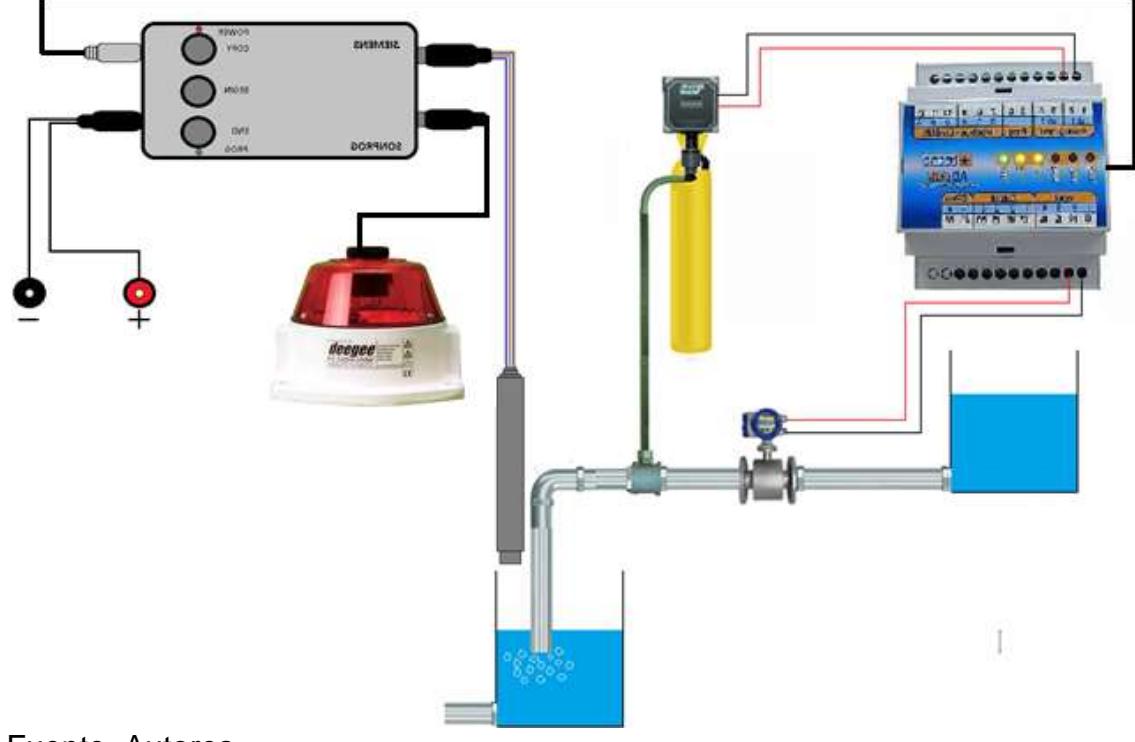

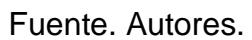

# **3.2DISEÑO DEL SISTEMA DE DOSIFICACIÓN DE CLORO**

Para la realización de la programación de cada proceso en LADDER para el posterior análisis del PLC es necesario con anterioridad aclarar cada uno de los métodos utilizados para la dosificación del cloro por medio de un DFD o diagrama de flujo que explique paso a paso el transcurso de las actividades de cada dispositivo.

A continuación se expondrán los principales procesos que interviene en el método de la dosificación de cloro, en la figura 29, se encuentra el diagrama de flujo para el sensor de nivel ultrasónico, Para la programación en LADDER se emplearán las funciones lógicas principales, (*temporizadores, diagramas de contactos, contadores, operaciones aritméticas, etc).*

3.2.1 **Diagrama DFD sensor ultrasónico de nivel.** Este diagrama representa la configuración que se realiza al sensor ultrasónico *sonar-BERO* y la su respectiva interface para la solución de problemas que se puedan presentar en el sedimento de cloración en caso de taponamiento en las válvulas de alivio por impurezas o flocs provenientes de suministro de agua al mismo, Esta interface ultrasónica representa la interacción entre el sensor y PC por medio de un software SONPROG que visualiza los niveles de líquido en el tanque de cloración, en la figura 28 se muestra el pantallazo del software utilizado para el control del sensor por medio de la interface y el PC del proceso.

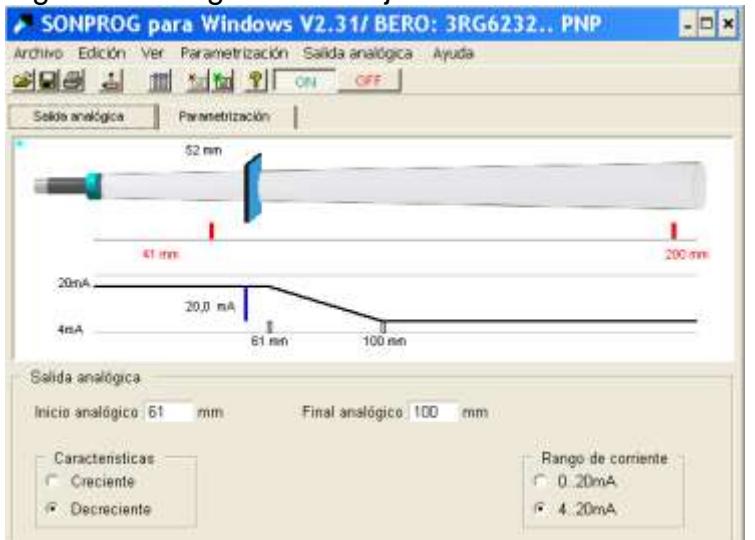

Figura 28. Diagrama de flujo sensor de nivel SIEMENS.

Fuente. Autores.

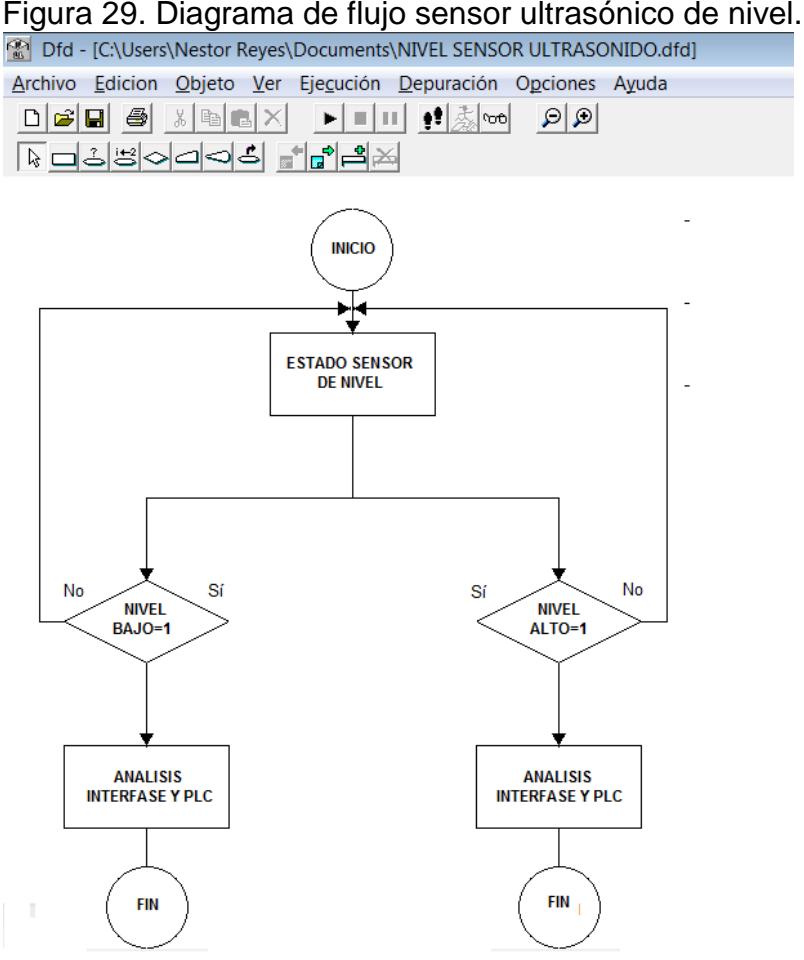

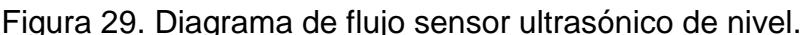

3.2.2 **Control del on/off de la válvula proporcional de flujo.** A continuación se presenta el diagrama de flujo, figura 30, del sistema de encendido y apagado de la válvula que realiza el proceso de suministro de cloro, este proceso se realiza en caso de que la planta esté en quietud o sea dispuesta a mantenimiento y todos los circuitos no se encuentren apagados.

Esta configuración es realizada a través de un dispositivo electrónico que permite el arranque y parada de la válvula, la válvula de descarga permanece siempre abierta y los niveles altos y bajos del sensor ultrasónico ubicado en el tanque de cloración determinarán el encendido o apagado, es decir que si el flujo de agua vuelve a la normalidad el sensor de nivel indicará que el agua en el tanque de cloración está circulando nuevamente.

Fuente. Autores

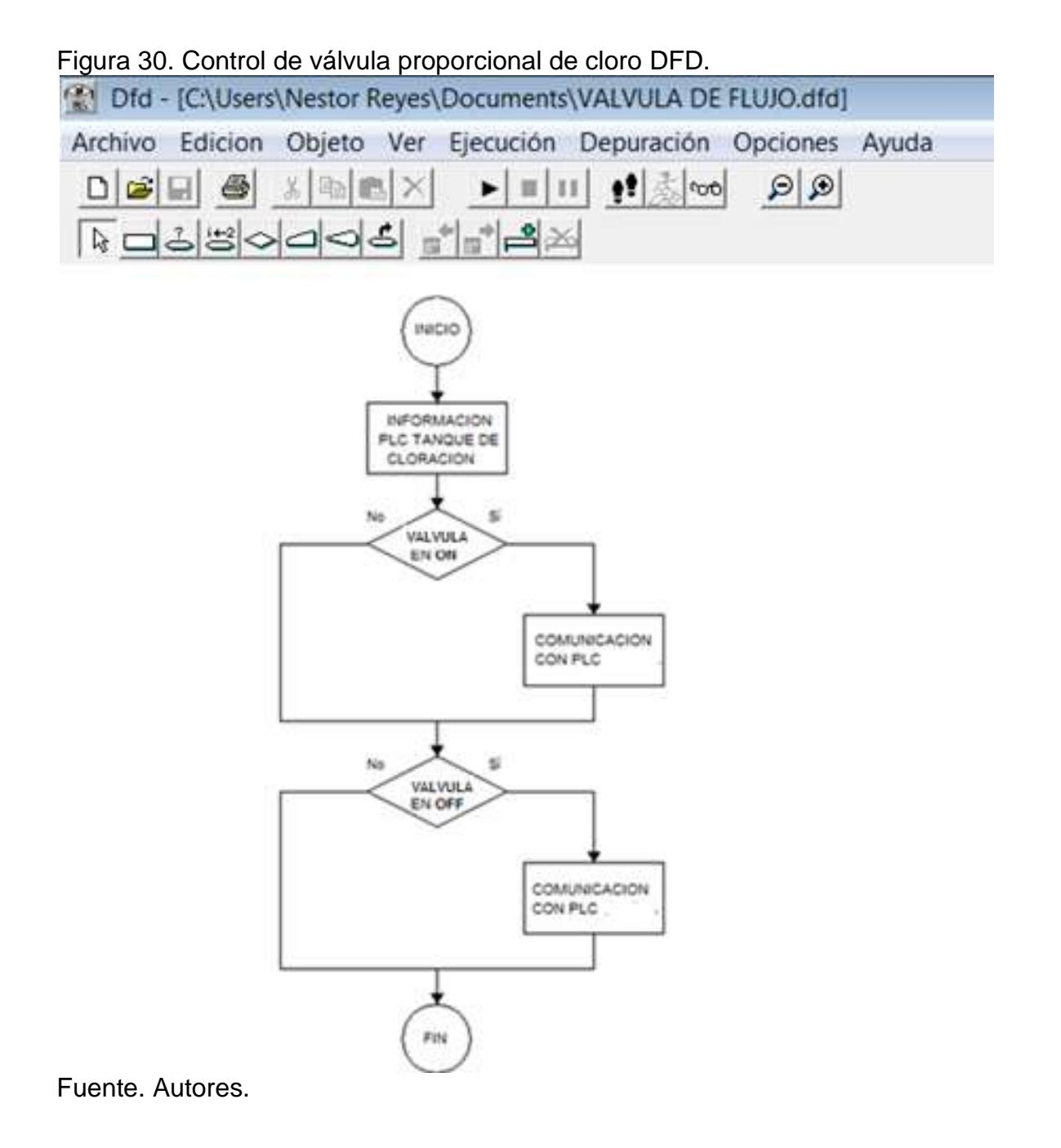

**3.2.3 Control on/off de la válvula de tres vías (cilindros):** Es el diagrama utilizado para la programación del proceso de dosificación del cloro por medio de los cilindro, método que se explicó con anterioridad en el desarrollo del planteamiento del sistema de suministro de cloro al agua, la figura 31 representa el diagrama de flujo utilizado para el diseño de este paso.

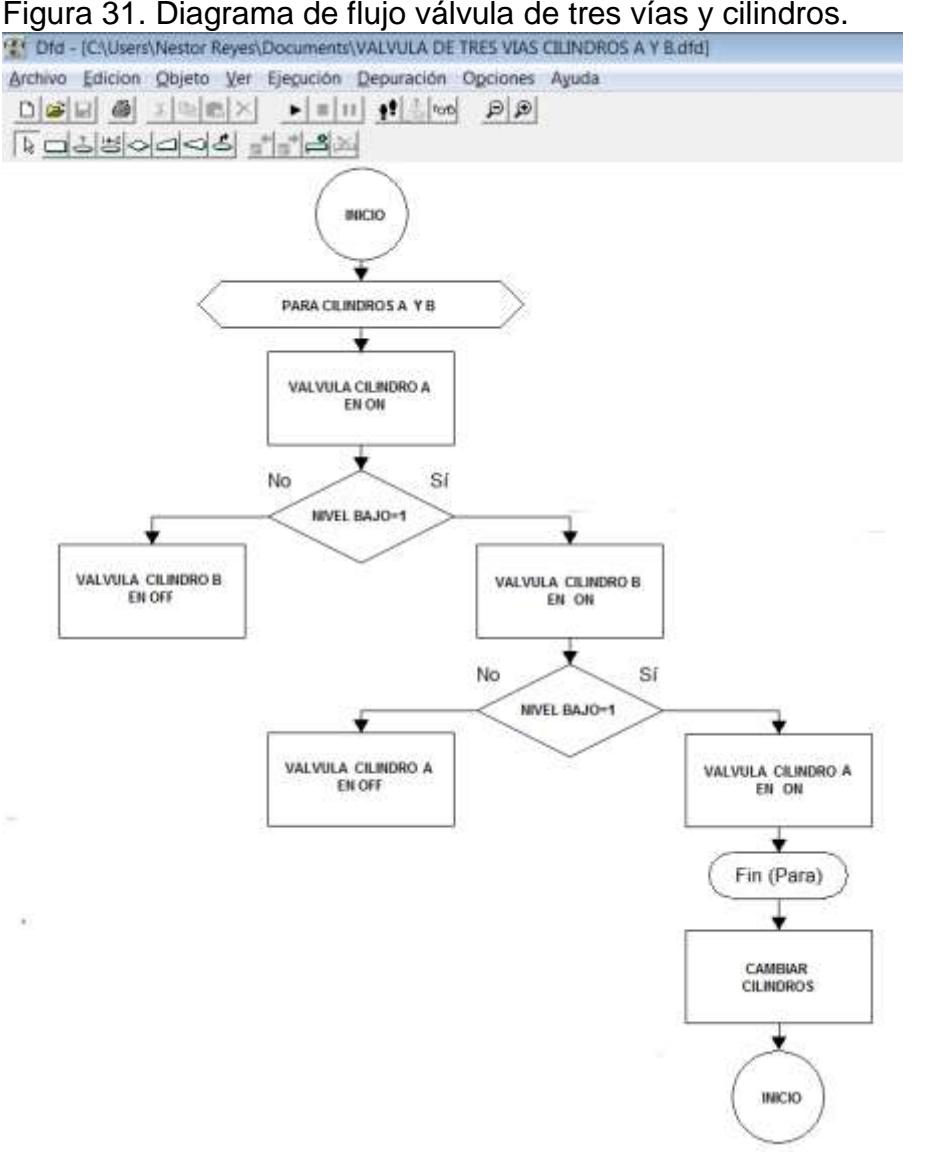

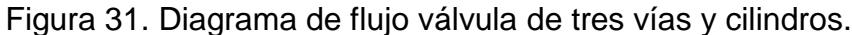

Fuente. Autores.

3.2.4 **Dosificación del cloro y analizador de cloro:** El proceso de suministro de cloro es basado en el diagrama de flujo de la figura 32, trabaja con una válvula dosificadora proporcional exclusivamente para este paso, solo funcionará cuando los datos de medidor de flujo están siendo analizados por el PLC y con los datos que suministra el analizador de cloro y pH residual, estos datos son almacenados previamente para realizar esta etapa de forma automática con los elementos que se describieron previamente en el planteamiento del plan de dosificación.

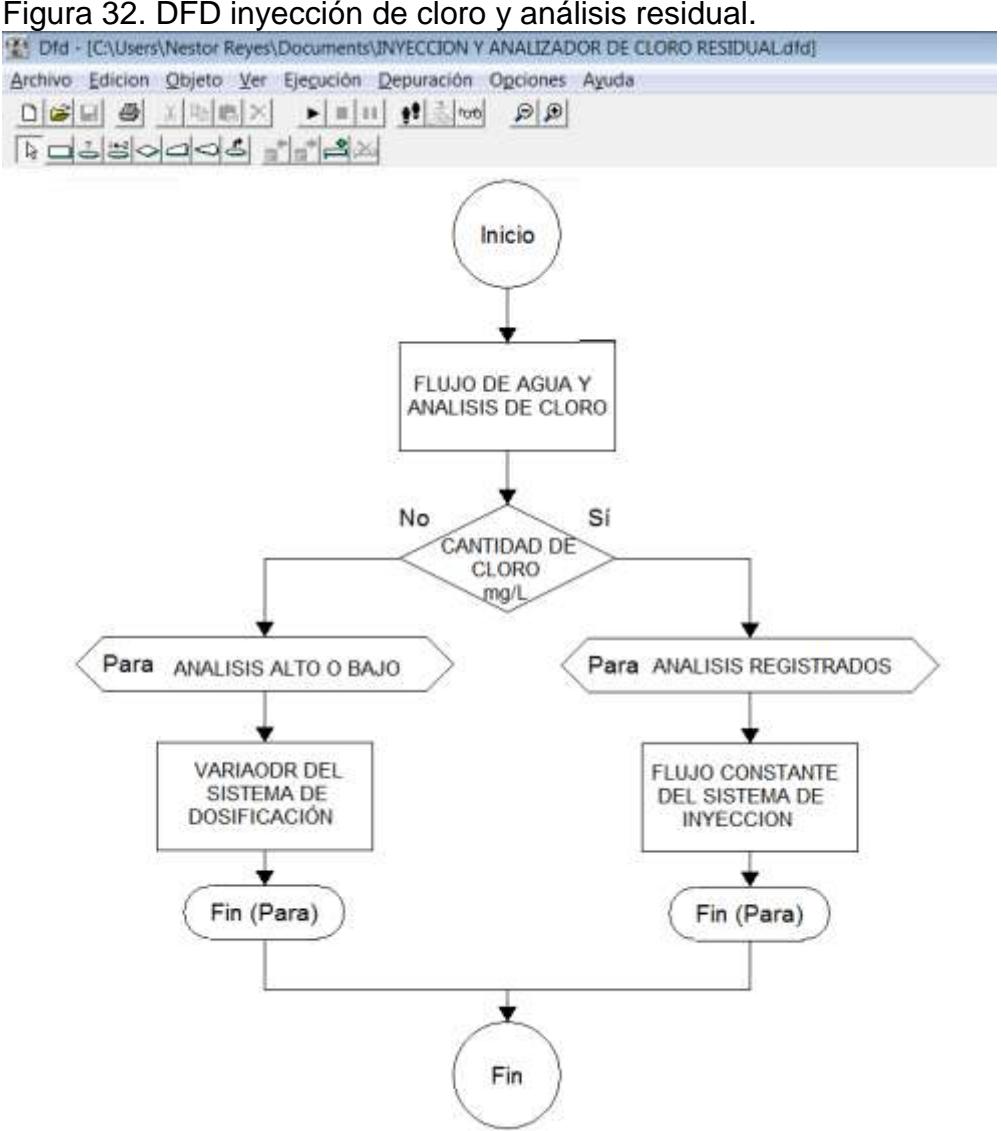

Fuente. Autores.

3.2.5 **Fuga y niveles del cilindro de cloro.** Para que el sistema sea lo más automatizado posible se pretendió utilizar un método que nos indique el momento apropiado de cambiar un cilindro de cloro y detectar fugas del mismo mediante alarmas.

Para saber el nivel de cloro albergado en cada recipiente se deben pesar con una báscula digital que suministre los datos al PLC y nos indique que cantidad de cloro resta para que se vacíe por completo el cilindro, así se cambiará la válvula que dosifica el tanque de cloración para que el proceso este activo constantemente.

Además, la detección de gas Cl<sub>2</sub> es realizada por un instrumento instalado a la par de la válvula inyectora de cloro, este suministrará los datos encontrados en el ambiente al PLC quien ordenará el ON/OFF de las alarmas o de un sistemas de ventilación que aísle las sustancias toxicas del aire, ver figura 33.

Figura 33. DFD cambio y fuga de gas Cl.

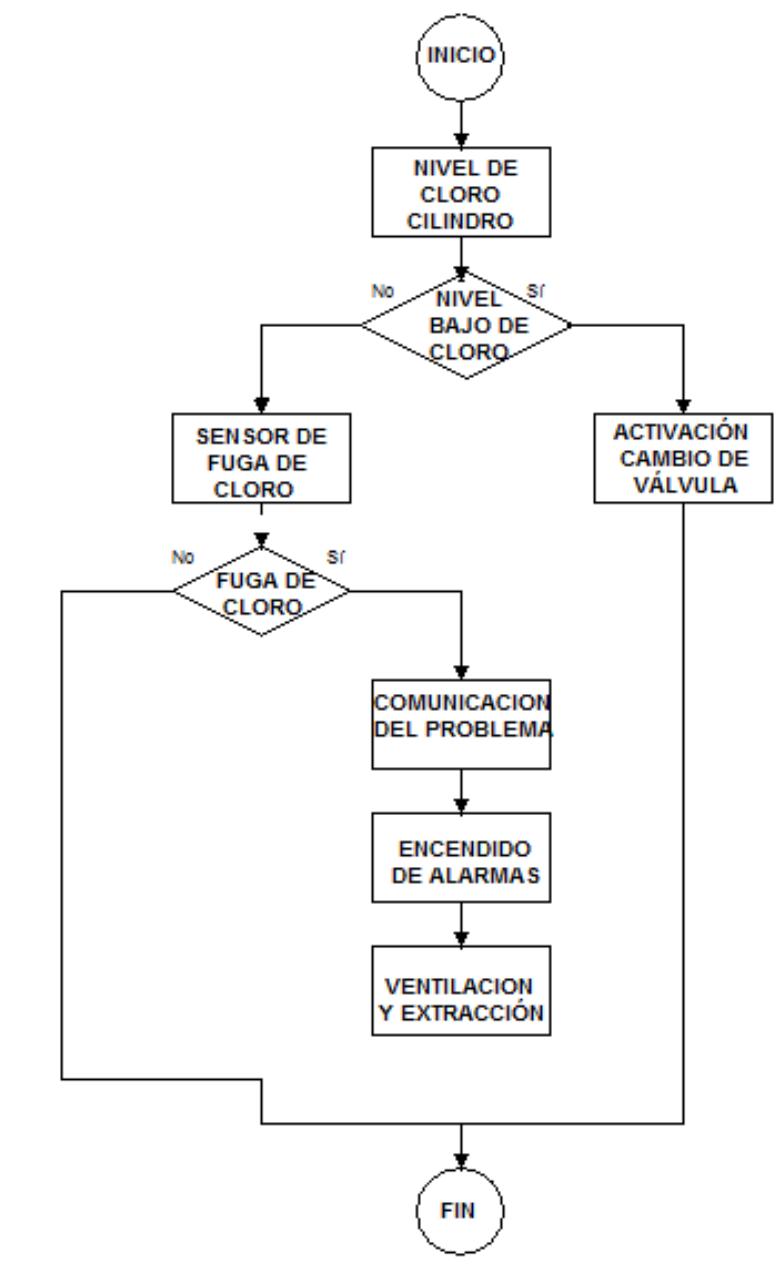

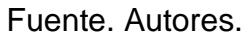

# 4. FUNCIONAMIENTO Y ESTADO ACTUAL DE LA PLANTA (SULFATO).

El método de dosificación de sulfato de la planta de tratamiento de agua potable es un proceso obsoleto y de muy baja fiabilidad, la zona de captación es utilizada para los suministros de agua provenientes de áreas externas a la misma, además, no cuenta con las normas de automatización y mucho menos de control del fluido de entrada, razón por la cual, la presente tesis analizará el método más óptimo para el control del caudal por medio de mecanismos que controlen y suministren las sustancias coagulante a las agua que serán tratadas para el consumo de la comunidad en general.

La etapa de dosificación de sulfato de aluminio de la planta de tratamiento de agua potable no se encuentra ubicada en una sala especialmente para este proceso, además, el medidor de caudal es improvisado y de muy baja eficiencia en la dosificación, en la figura 34, se puede observar, al mismo tiempo que la dosificación del coagulante está determinada por el operario quien regula la válvula de descarga de la tolva a un pequeño tanque en el cual se reúne la sustancia con el agua proveniente por gravedad de la zona de captación de aguas (ver figura 35 y 36), y viaja a través de un canal *Parshall* como se observa en la figura 37, a los floculadores donde se disuelve completamente y se mezcla con el agua.

Figura 34. Medidor de caudal actual.

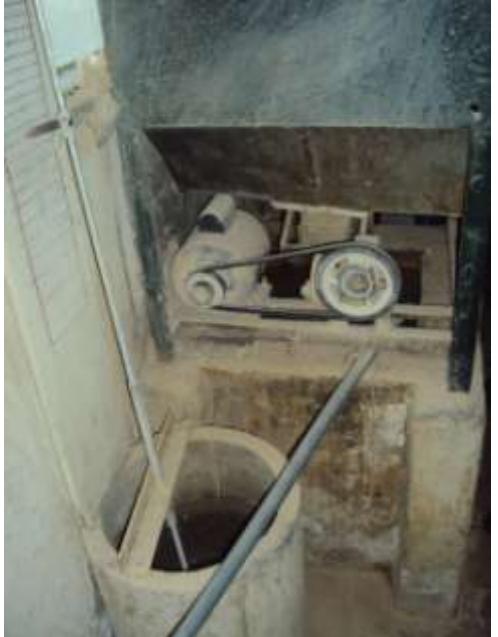

Fuente. Autores.

Figura 35. Tolva de dosificación de sulfato.

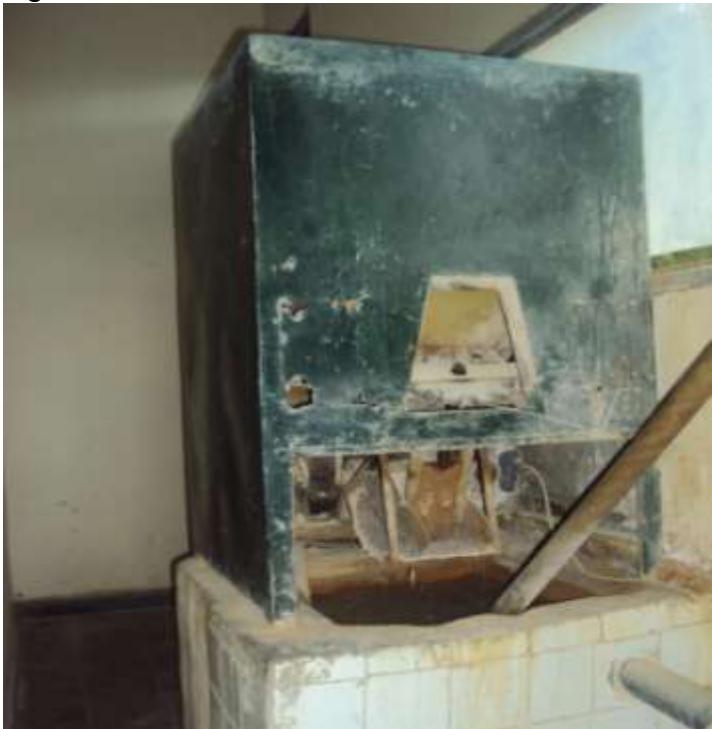

Fuente. Autores.

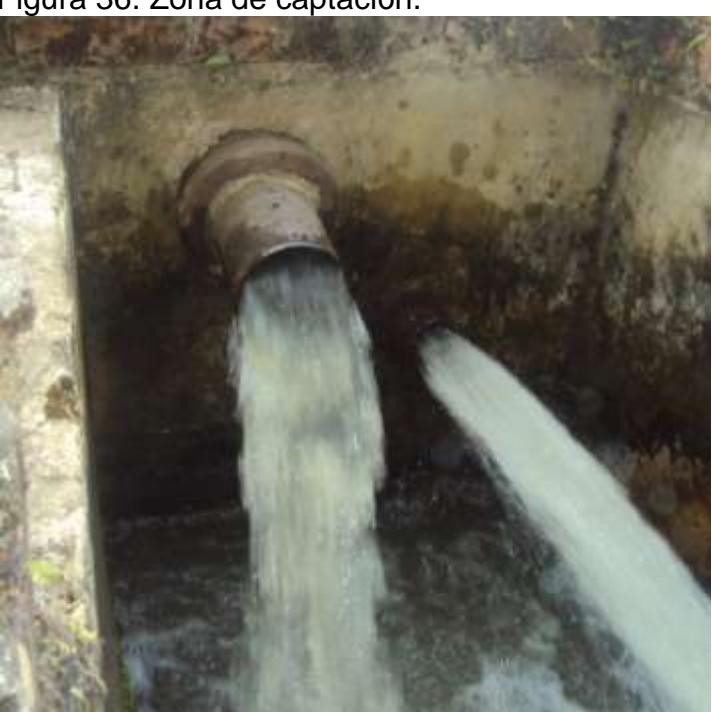

Figura 36. Zona de captación.

Fuente. Autores.

Figura 37. Canal *Parshall.*

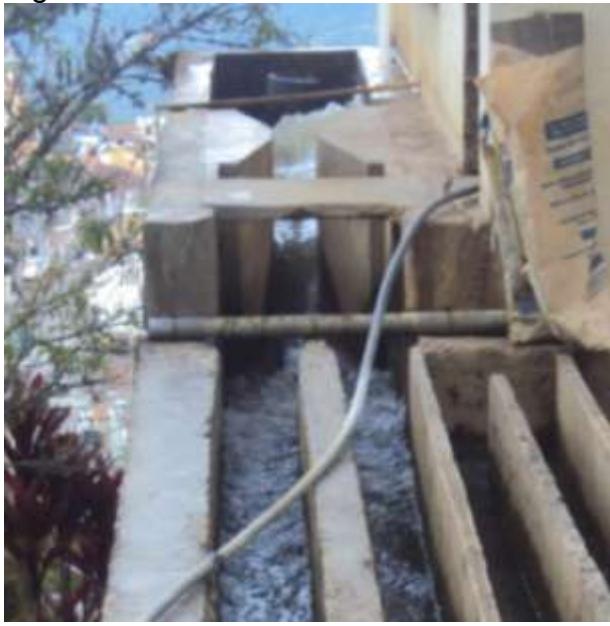

Fuente. Autores.

Esta etapa a su vez, carece de alarmas que indiquen la entrada de agua a la planta proveniente de los sitios de abastecimiento, es decir, que este proceso es completamente manual y necesita de una modificación en su estructura, para ello se emprenderá el siguiente planteamiento y diseño.

Cabe resaltar que en esta planta de tratamiento es necesario utilizar instrumentos que sirvan para el control automático de los niveles de caudal entrantes a la planta y dependiendo de estos datos, suministrar la cantidad de sustancia coagulante necesaria para combinación homogénea entre las partículas de sulfato y las moléculas de agua.

Para la realización de esta etapa se partirá de un planteamiento pequeño en el cual se incluirá la forma de control y suministro del sulfato de aluminio de tal forma que podamos analizarlo por medio del PLC s7-200, es necesario que la medición y el control realizado sea idóneo, así mismo, realizaremos un diseño de cada proceso por medio de diagramas de flujo (DFD) para un posterior enlace y adecuación en líneas o diagramas de código LADDER.

Para su compilación en el STEP7 y su enlace con In Touch se utilizara un sistema control de supervisión y adquisición de datos (SCADA) oportuno para la manipulación de las etapas de dosificación de químicos.

# **4.1PLANTEAMIENTO DE DOSIFICACIÓN DE SULFATO DE ALUMINIO**

El plan de dosificación de sulfato de aluminio es el proceso en el cual, se le proporciona el coagulante necesario al agua proveniente de los vertimientos que suministran el líquido a la zona de captación, de la planta de tratamiento de agua potable EMPREVEL E.S.P.

Para la realización automatizada de dicho proceso es necesario utilizar elementos que puedan ser controlados por un protocolo de red de baja tensión o REBaT, es decir, que cada elemento pueda ser controlado por salidas analógicas de 4 a 20 mA, o señales digitales.

### **4.2MEDICIÓN Y CONTROL**

La medición es la recolección de datos provenientes de los sitios a los cuales es conveniente controlar, en este caso, los datos deben ser recolectados sobre el canal *Parshall* que conduce el caudal de entrada de agua hacia la zona de suministro del coagulante, así mismo, el control debe hacerse por medio del PLC S7-200 el cual es el indicado para utilizarlos en estos procesos industriales.

A continuación se explicará la forma de implementar el medidor de caudal, en la figura 38 se puede apreciar un ejemplo de un canal Parshall y la manera como se puede utilizar e implementar en la PTAP.

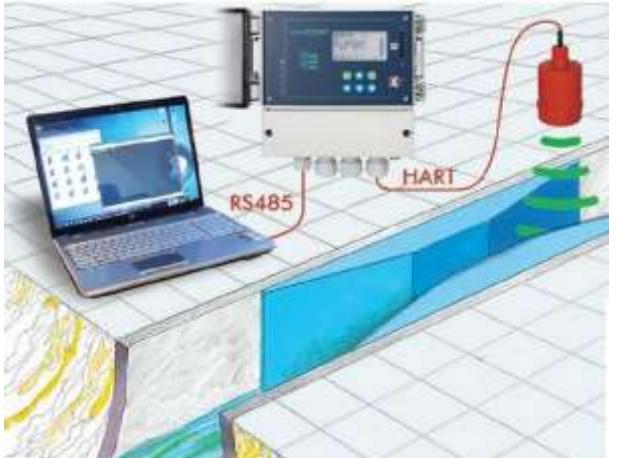

Figura 38. Medidor de caudal abierto por ultrasonido.

Fuente. [www.directindustry.es/prod/nivelco-process-control-co/caudalimetros](http://www.directindustry.es/prod/nivelco-process-control-co/caudalimetros)

Los canales *Parshall* son construcciones diseñadas para medir caudales de agua específicamente en plantas de bombeo, tratamiento de aguas potables y aguas residuales, por medio del efecto Venturi estableciendo que si el canal de fluido permanece constante, pero la sección disminuye, necesariamente la velocidad de fluido aumenta; el canal realiza cambios de velocidad a través de las tres secciones que la componen, la convergente, la garganta y la divergente.

El fluido entra por la sección convergente a través de una tubería que lleva el agua hasta la garganta, aquí, una desviación de agua pasa a través de un tubo transporta el agua hacia un pequeño tanque en el cual se disuelve el coagulante con el agua, después de dosificar la solución del sulfato en el tanque, ver la figura 39, se dirige esta solución hacia los floculadores donde se agita y se mezcla homogéneamente con el agua para luego dirigirse a los Sedimentadores.

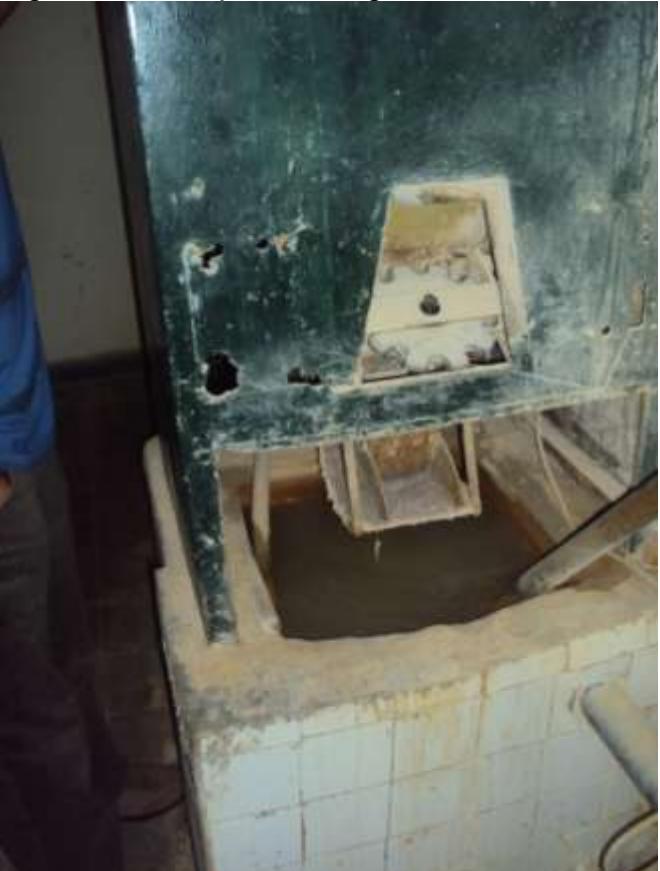

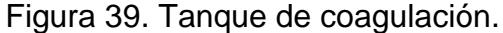

Fuente. Autores.

# CAUDALÍMETRO DE CANAL ABIERTO POR ULTRASONIDO

El Caudalímetro de canal abierto 713 es el instrumento que se utilizará para la medición de caudal en la parte convergente del canal Parshall, se utilizará para medir la cantidad de agua proveniente de la zona de captación de agua de la planta que llega por gravedad al canal por medio de la tubería que se observa en la figura 40, se desea colocar el sensor ultrasónico 713 para que registre y visualice la cantidad de agua entrante a la planta, este debe ser controlado por el PLC s7-200 en el cual se registrará por medio del leguaje LADDER todos los datos relacionados con el suministro del coagulante (Sulfato de Aluminio) es decir, que para la fórmula de dosificación de sulfato por caudal se deben programar cada línea de código que en este caso se realiza por medio de rutinas debidamente elaboradas a través del STEP7, lenguaje de programación para el PLC S7-200.

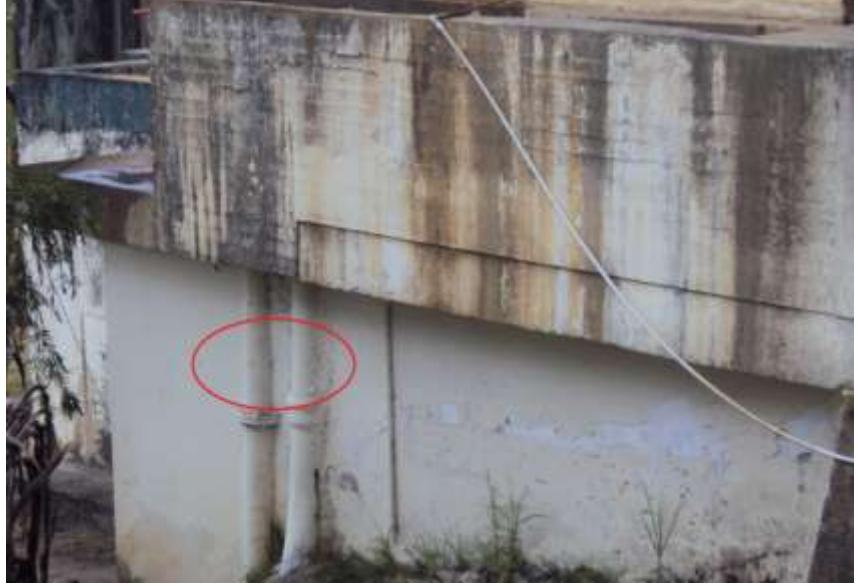

Figura 40. Tubería de alimentación de caudal para el canal Parshall.

Fuente. Autores.

Cada registro de caudal se visualiza en la interface del Caudalímetro como se observa en la figura 41, del mismo modo el sensor se debe ubicar perpendicular a la zona convergente o la boca del canal Parshall a una distancia de 3 a 4 veces la altura máxima del vertedero, teniendo en cuenta el ángulo de cobertura del sensor.

La medida de caudal está dada por la siguiente función matemática básica dentro del Caudalímetro, *Caudal Q: f (nivel X \* constante),* la medición depende con las dimensiones del canal y estos datos deben ser almacenados previamente en el setup del Caudalímetro, después de realizado este proceso de instalación el convertidor de caudal se lleva a cabo dependiendo de 4 teclas de funciones:

- Tecla de función para Caudal Q (t): permite indicar el caudal actual de la planta, el caudal promedio de la última hora, el caudal promedio del día y el caudal promedio de las últimas 24 horas.
- Teclas de suma ΣQ (t): indica las sumatoria del caudal total, caudal total de la última hora, caudal total del día y caudal total de las últimas 24 horas, además, la sumatoria y medición de crecidas (tormentas) cantidad total de crecidas, duración total de las crecidas, caudal total de la tormenta, volumen de la última crecida e inicio/parada de la crecida.
- Tecla para alarmas: visualización de las 9 alarmas previas las cuales se pueden utilizar mediante los RELÉS internos del convertidor de caudal 713, con la hora de inicio y de parada, estas alarmas son para errores de sensor (control interno del convertidor de caudal), alarmas por caudal alto y bajo, caudal más alto de la hora y el más alto del día, también presenta salidas de 4 a 20 mA para transmisión de medidas al PLC.
- Tecla para la toma muestras: Permite saber la cantidad total de toma de datos del operario, Cantidad total de muestras del día, y cantidad total de muestras de las últimas 24 horas.

En la figura 42 se presenta el conexionado entre el PLC S7-200, el Caudalímetro instalado sobre el canal *PARSHALL* y las salidas por RELÉ del convertidor de caudal 713.

Figura 41. Interface Caudalímetro.

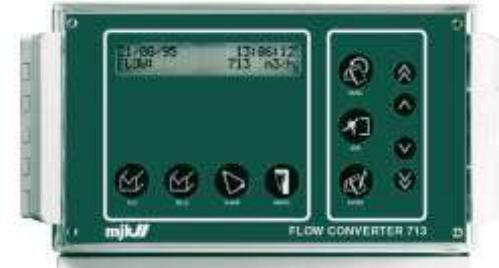

Fuente. [www.cmbcontrol.com.mx/pdf/mjk\\_caudalimetro\\_canalabierto.pdf](http://www.cmbcontrol.com.mx/pdf/mjk_caudalimetro_canalabierto.pdf)

Figura 42. Modo de instalación del sensor.

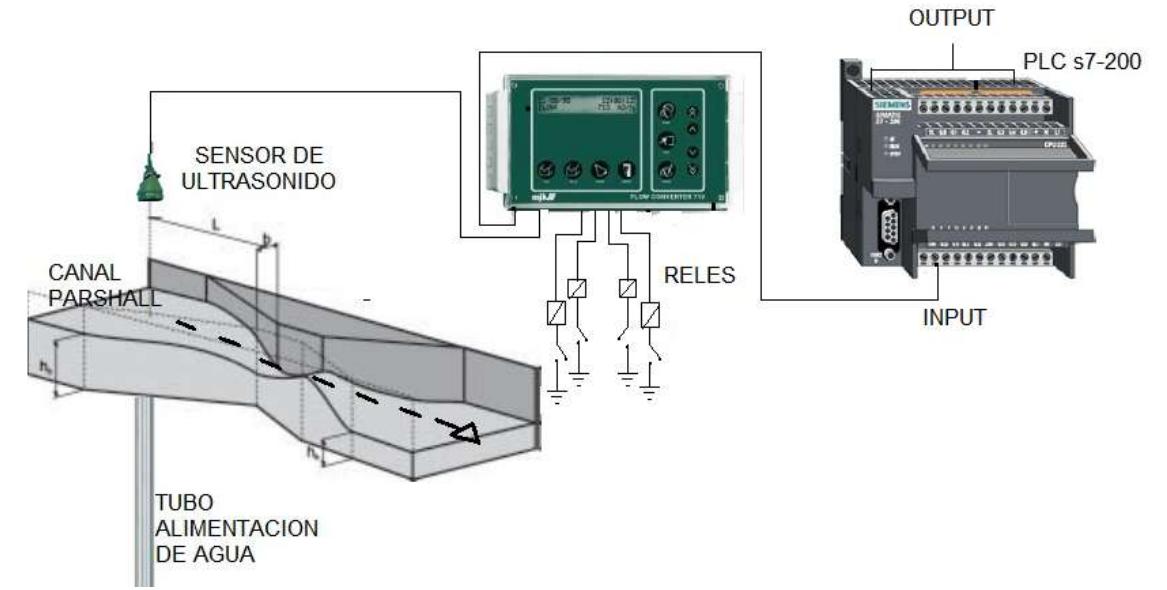

Fuente. [www.directindustry.es/prod/nivelco-process-control-co/caudalimetros](http://www.directindustry.es/prod/nivelco-process-control-co/caudalimetros)

El sistema ultrasónico de medición presenta una serie de características técnicas que se encuentran explicadas en la tabla 11, el sensor presenta conexión de 5 hilos marrón, rojo, naranja, amarillo y negro, que pueden ser conectados a 12 m como máximo, pero, se puede extender hasta 50 m con un tipo de cable para ultrasonido *690010* esta instalación la se puede observar en la figura 43.

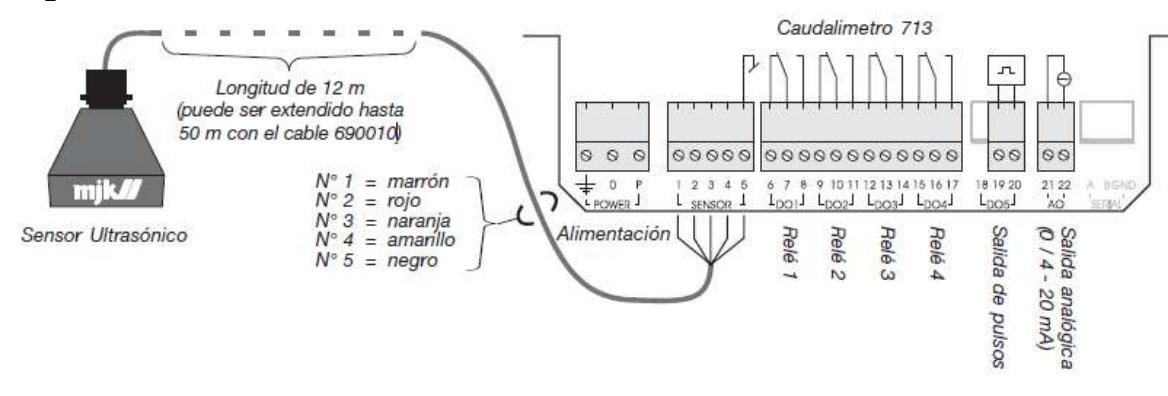

Figura 43. Conexionado sistema ultrasónico.

Fuente. www.mjk.com

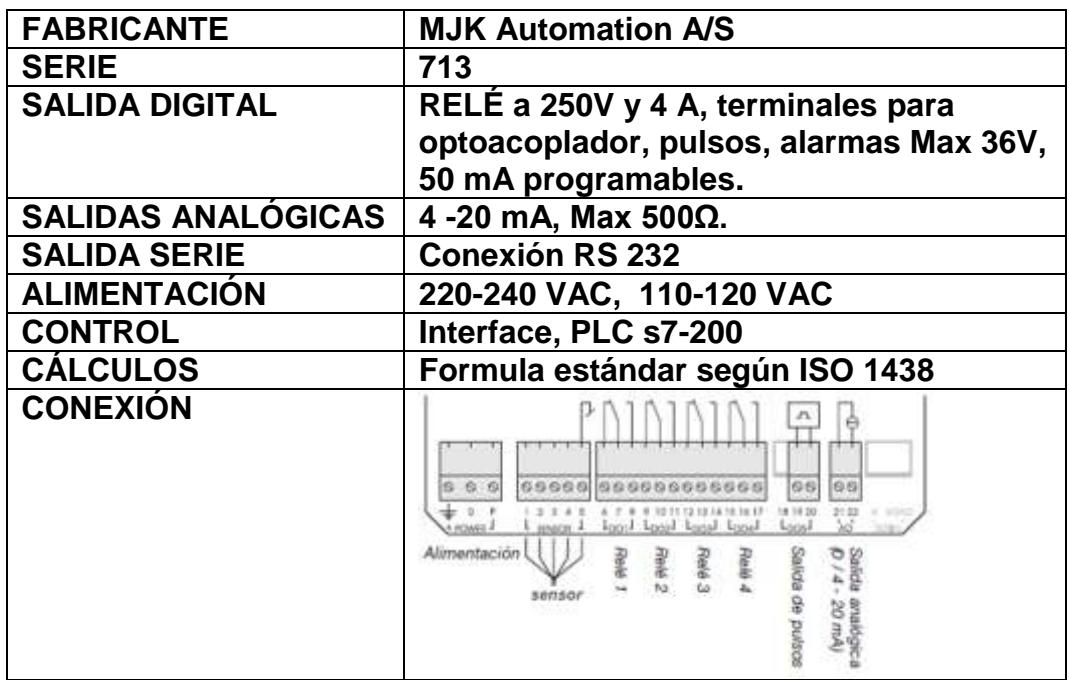

Tabla 11. Ficha técnica Caudalímetro cana abierto 713.

Fuente. Autores.

Después de que el PLC s7-200 obtiene los datos que le suministra el Caudalímetro de canal abierto, debe analizarlos e inmediatamente suministrar el coagulante necesario para la cantidad de agua a tratar.

#### 4.3DOSIFICACIÓN SULFATO DE ALUMINIO

La dosificación del sulfato de aluminio es la manera de suministrar el coagulante al agua para eliminar las impurezas que contiene, transformándolas y uniéndolas en pequeñas partículas llamadas flocs y enviándolas al fondo de los Sedimentadores donde son retiradas manualmente, aquellas que logren pasar los sedimentos son atapadas en los filtros.

Para la dosificación de sulfato se pretende utilizar los datos obtenidos del Caudalímetro expuesto y el suministro del químico debe ser regulado por una válvula proporcional que pueda ser controlada mediante señales eléctricas de 4 a 20 mA o por salidas tipo RELÉ..

En este caso se pretende utilizar una válvula que permita la manipulación a través del PLCs7-200 para el descargue de una tolva a la cual se le puede suministrar una cantidad considerable de sulfato para evitar la manipulación constante del elemento.

Como el sulfato es un elemento químico granulado es necesario utilizar una válvula de descargue que pueda ser controlada automáticamente por medio de señales eléctricas de 4 a 20 mA, esto quiere decir que la forma de dosificación de este elemento depende exclusivamente de la válvula de descarga que se explica a continuación.

# VÁLVULA DE DESCARGA NEUMÁTICA *ROTARY CUT OFF.*

Es una válvula de control proporcional rotativa, es utilizada en la industria para la descarga de tolvas de materiales granulados (cemento, cal, sulfato, etc), su función principal es controlar la puerta para apertura y cierre de forma digital por medio de presión de aire (neumática), al poseer un pequeño compresor de aire con control del mismo por medio de manómetros que indican la cantidad de aire que se está transmitiendo por el sistema de mangueras, la figura 44, muestra el dispositivo en su forma real, y en la figura 45, se representa el dibujo del mismo.

Figura 44. Válvula neumática *ROTARY CUT OFF.*

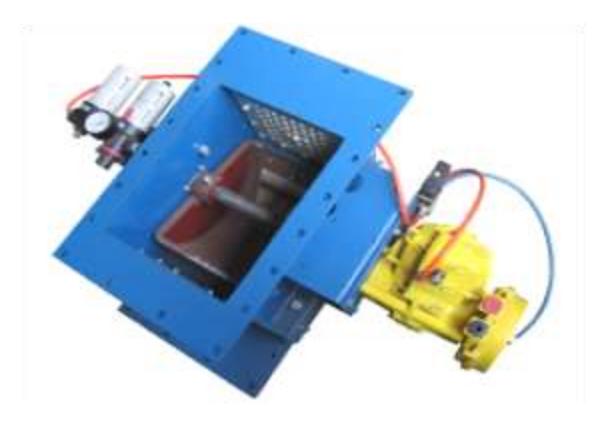

Fuente. spanish.alibaba.com/product-gs/

Los datos sobre la cantidad de agua que registra el Caudalímetro deben ser dirigidos al PLC este los analizará y determinará, la cantidad de sulfato a suministrar, que debe ser medida en peso y está dada por la siguiente formula,

#### *Caudal Q = F (Nivel X \* Constante)*

Por ejemplo, para un caudal de entrada de 50L/s de agua se debe suministrar 3.6 kg de sulfato por segundo, es decir que la apertura de la válvula se debe regular de tal forma que se pueda suministra el sulfato en secciones, así:

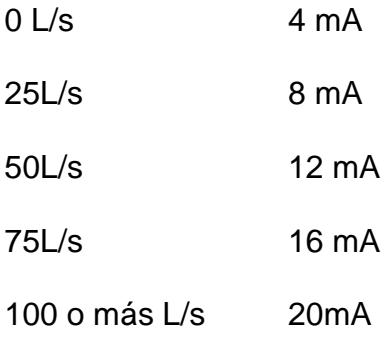

Figura 45. Dibujo de dimensiones del dispositivo.

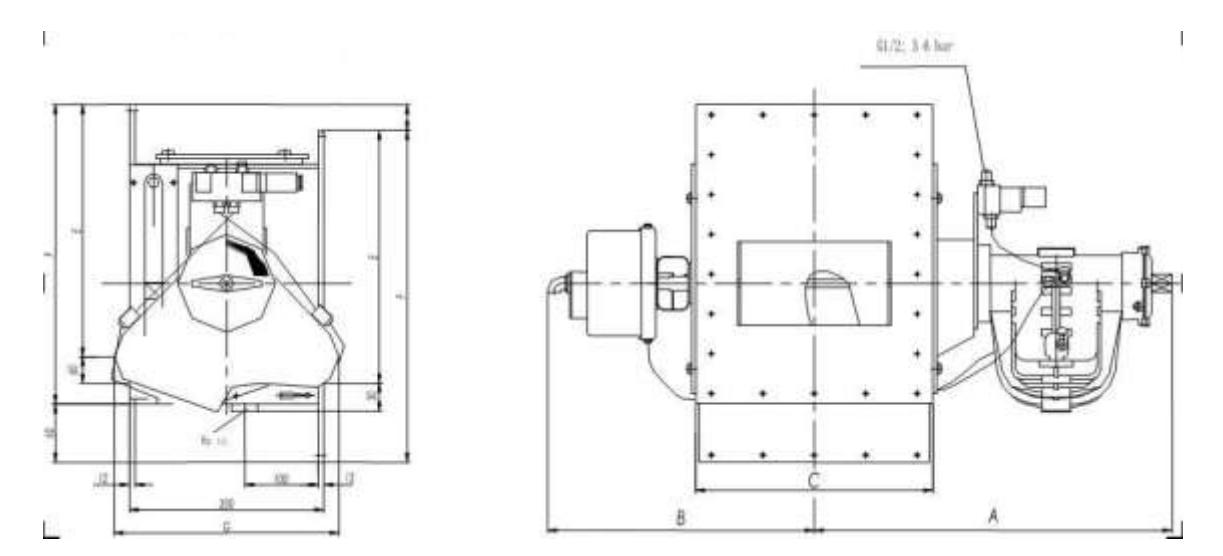

Fuente. spanish.alibaba.com/product-gs/

Para saber si la apertura de la válvula dosifica la cantidad necesaria de sulfato se debe cuadrar en el momento de la instalación en la tolva, y realizar múltiples pruebas para encontrar la señal de corriente idónea para este proceso, algunas de las características técnicas del producto son las siguientes, ver tabla 12.

### **Características:**

- Rotación del cilindro: original de *Inglaterra Kinetrol*.
- Sellado de alta.
- Electro controlador neumático con 4-20 mA de señal de entrada
- El diseño compacto modular intercambiable con casete tipo de sellado asegura un fácil mantenimiento a bajos costo de mantenimiento
- Temperatura máxima de trabajo: 120°C
- Bajo nivel de ruido de la vibración

Tabla 12. Ficha técnica válvula de descarga *ROTARY CUT OFF.*

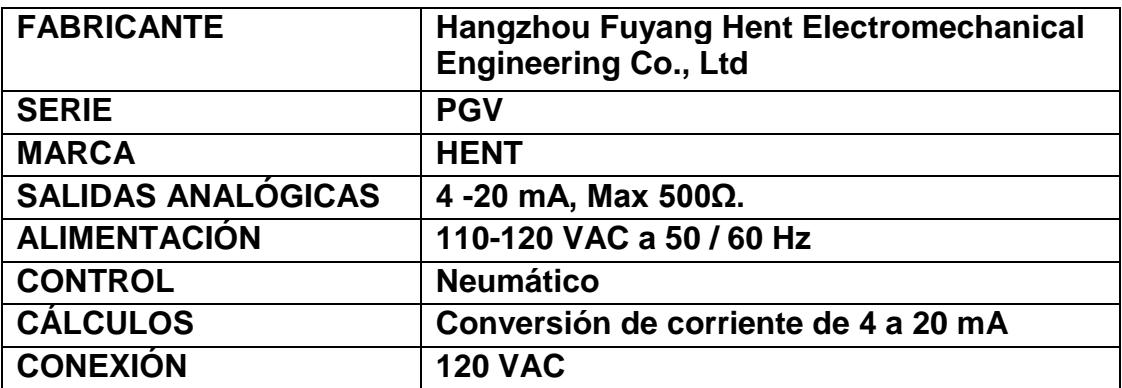

Fuente. Autores

En la siguiente tabla (13), se puede apreciar otra especificación sobre la válvula de supervisión y control de descargue de la tolva.

| spec                        |                |                                  |             |         | <b>h400</b> |  |
|-----------------------------|----------------|----------------------------------|-------------|---------|-------------|--|
|                             |                |                                  |             |         |             |  |
| control de flujo de alcance | $m^3/h$        | 40-260                           | 60-360      | 70-480  | 90-650      |  |
| el ángulo                   | & deg:         | 71                               | 71          | 71      | 71          |  |
| ancho de diámetro           | mm             | 200                              | 250         | 300     | 346         |  |
| diámetro longitud           | mm             | 346                              | 346         | 346     | 400         |  |
| circulación de la zona      | m <sup>2</sup> | 0.012                            | 0.014       | 0.017   | 0.026       |  |
| modelo kinetrol             |                | 090-100                          | 101-100     | 101-100 | 120-10      |  |
| Maximum torque nm           | 220            | 355                              | 355         | 355     | 1275        |  |
| el ángulo                   | & deg:         | 80100                            | 78100       | 78102   | 80102       |  |
| suministro de gas           | mpa            | 0.40.7                           |             |         |             |  |
| el suministro de energía    | v              | 380v 50hz                        |             |         |             |  |
| de suministro de aire       | mpa            | 0.6 drycleanoil menos gas        |             |         |             |  |
| tiempo de acción            |                | 2                                |             |         |             |  |
| temperatura de trabajo      |                | 180                              |             |         |             |  |
| las propiedades de flujo    |                | lineal o porcentaje              |             |         |             |  |
| material                    | Pet5-6         |                                  |             |         |             |  |
| el área de ventilación.     | m <sup>2</sup> | 0.057                            |             | 0.064   | 0.07        |  |
| el consumo                  | $m^3$ /min     | 0.5                              |             | 0.5     | 0.5         |  |
|                             |                | las unidades de<br>s<br>& deg; c | <b>b200</b> | h250    | <b>b300</b> |  |

Tabla 13. Especificaciones válvula de descargue.

Fuente. spanish.alibaba.com/product-gs/

En la figura 46, se muestra el plano de conexión de la válvula, el PLC y el Caudalímetro.

Figura 46. Plano conexión dosificación de sulfato.

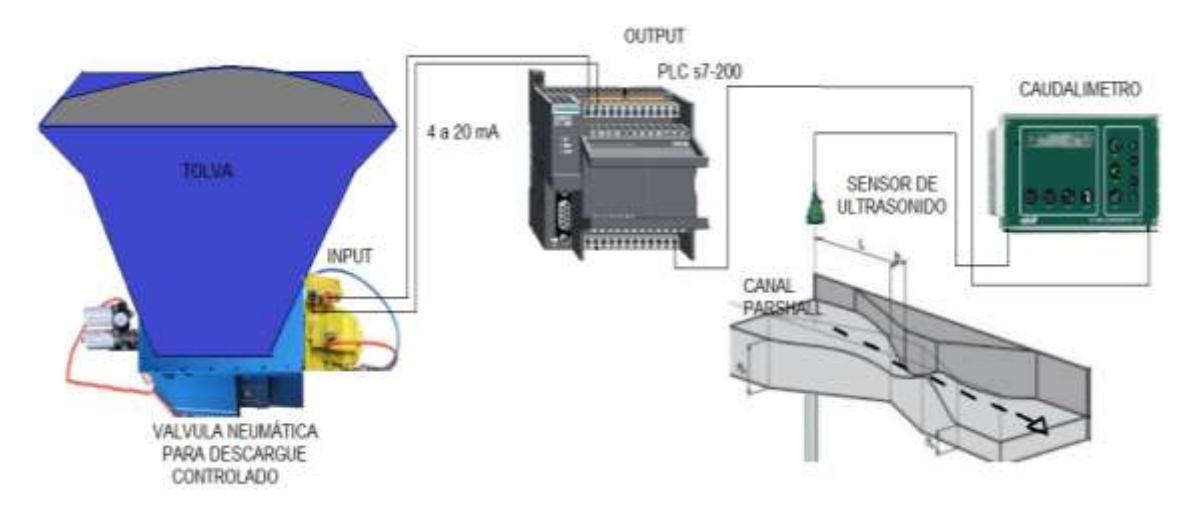

Fuente. Autores.

# 5. PROGRAMACIÓN DEL PLC O LADDER

Si habla de lenguaje de programación, se refiere a las distintas formas de realizar un programa para ejecutar funciones en un PLC.

En la actualidad existen PLC's que tiene la facilidad de traducir programas de un tipo de lenguaje a otro a través de su software respectivo, es por ello que permite la facilidad de utilizar cualquiera de ellos según la facilidad del ejecutante, Para la explicación del proyecto se empelará el lenguaje por contacto o leguaje LADDER.

Existen varios tipos de lenguaje de programación:

- Esquema de contactos o LADDER
- Esquema funcional o FUP
- Lista de instrucciones o AWL.

# 5.1DIAGRAMA POR CONTACTO O LADDER

La programación LADDER que significa escalera, es un lenguaje derivado de los relés, similar a los diagramas de circuitos eléctricos de máquinas, mediante símbolos se pueden representar en la figura 47, contactos, salidas, bobinas, etc, siendo una ventaja que sus símbolos son empleados por sus fabricantes de forma general bajo los estándares IEC. Ver la siguiente figura.

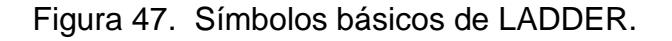

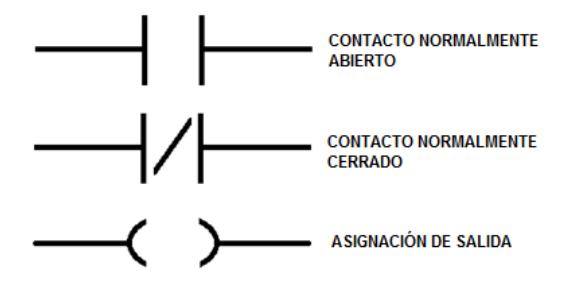

Fuente. Instrumentación y comunicaciones industriales / FI-UNLP
Es importante precisar que cada programa se realiza de forma secuencial, siguiendo el orden en los cuales se se escribió cada escalón, además cada uno de ellos contiene dos líneas verticales a la derecha y a la izquierda que representan tierra y tensión (voltaje) respectivamente como se ve en la figura 48.

Figura 48. Ejemplo de un programa en LADDER.

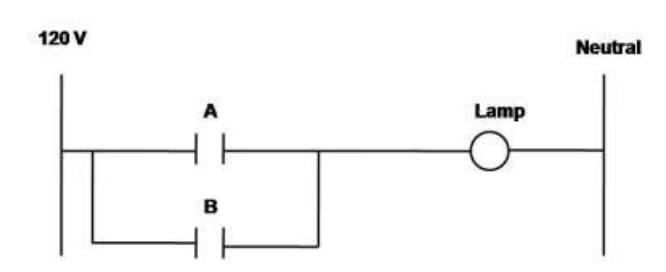

Fuente.<http://docentes.uni.edu.ni/fec/Alejandro.Mendez/IntroduccionPLCs.pdf>

#### 5.1.1 LOS CONTACTOS

Los elementos que se utilizan para activar cualquier clase de salida en un programa determinado son variables lógicas (0 o 1) que determinarán los estados de los relés del PLC, en la programación LADDER estas variables solo se pueden presentar en estados abierto o cerrado y presente o ausente, en la figura 49, se muestra la permuta de los estados, los contactos abiertos al activarse se cerrarán y los contactos cerrados al activarse se abren, estos se utilizan para la generación de avisos o alarmas por pulsos.

Figura 49. Cambios de estado

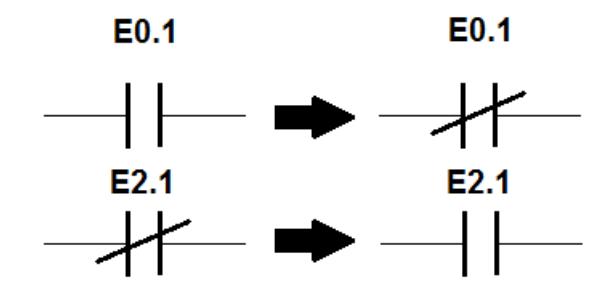

Fuente.<http://docentes.uni.edu.ni/fec/Alejandro.Mendez/IntroduccionPLCs.pdf>

Las salidas lógicas son equivalentes a las cargas (bobinas, relés, lámpara, actuadores, etc) de circuitos electrónicos o eléctricos, además, es posible conectar más de una salida en paralelo y se identifican con las letras S o A dependiendo del fabricante o el conexionado de los bornes, la representación gráfica de una salida en lenguaje LADDER se puede ver en la figura 50, siendo una de las más utilizadas.

Figura 50. Representación de una Salida en LADDER.

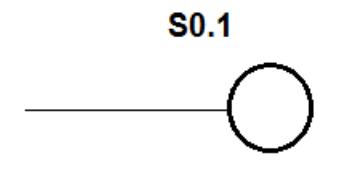

Fuente. Instrumentación y comunicaciones industriales / FI-UNLP

Otras de las funciones del lenguaje LADDER son las *funciones lógicas complejas* que brevemente se explicarán a continuación.

### 5.1.2 TEMPORIZADORES

Estos bloques son controlados por los usuarios para durar un valor de tiempo determinado activando un contacto interno, la función PRESET es la función que indica el fin del ciclo y la función START indica el comienzo del mismo, en la figura 51 se representa un temporizador ascendente y descendente.

Figura 51. Temporizador ascendente y descendente.

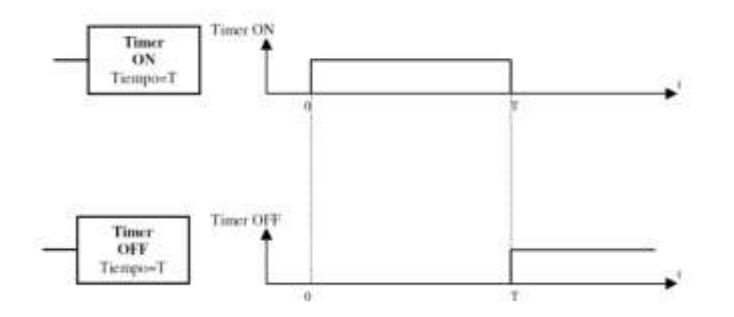

Fuente.<http://docentes.uni.edu.ni/fec/Alejandro.Mendez/IntroduccionPLCs.pdf>

#### 5.1.3 CONTADORES

Son posiciones de memoria que pueden aumentar o disminuir dependiendo de su configuración, así mismo, mantienen activo o inactivo el contador según sea el caso por medio de una función programable de meta o PRESET.

El más común es el contador ascendente que empieza desde 0 hasta una valor determinado por el usuario por medio de la función meta o PRESET, además, los descendentes comienza desde un valor lógico determinado por el usuario decrementando su valor hasta 0, en la siguiente figura (52), se pueden observar los dos tipos de contadores existentes.

Figura 52. Contador ascendente y descendente.

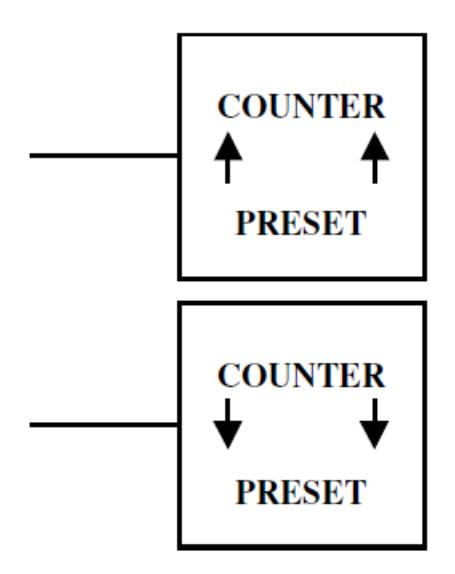

Fuente. Instrumentación y comunicaciones industriales / FI-UNLP

# 5.1.4 OPERACIONES ARITMÉTICAS

Las operaciones matemáticas como sumas, restas, multiplicaciones, divisiones, comparaciones, desplazamientos de bits, etc. Pueden ser utilizadas para la manipulación de variables analógicas, en la imagen 53, 54 y 55 se encontrarán las operaciones más comunes encontradas en los PLC (suma, resta, multiplicación, división, raíz cuadrada, etc.).

# Figura 53. Operaciones matemáticas básicas.

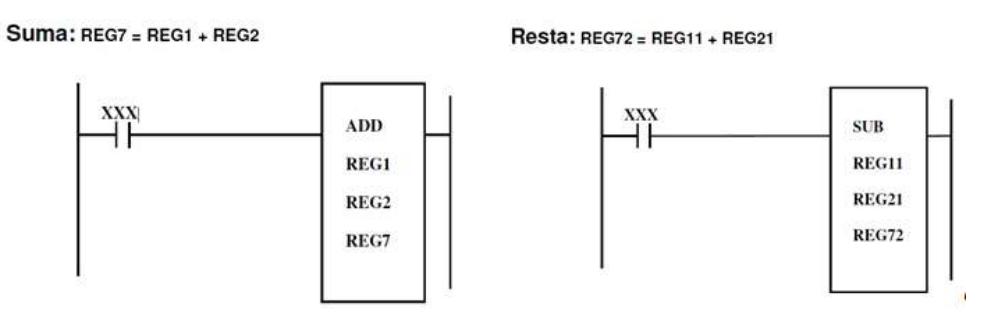

Fuente.<http://docentes.uni.edu.ni/fec/Alejandro.Mendez/IntroduccionPLCs.pdf>

Figura 54. Operaciones matemáticas.

Division: REG85 = REG41 / REG20

Multiplicación: REG47 = REG41 \* 15

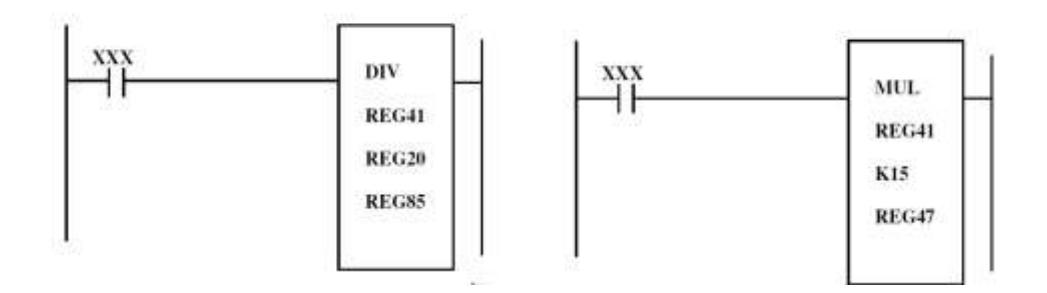

Fuente.<http://docentes.uni.edu.ni/fec/Alejandro.Mendez/IntroduccionPLCs.pdf>

Figura 55. Raíz cuadrada en LADDER.

Raiz Cuadrada: REG 23 = SORT (REG11)

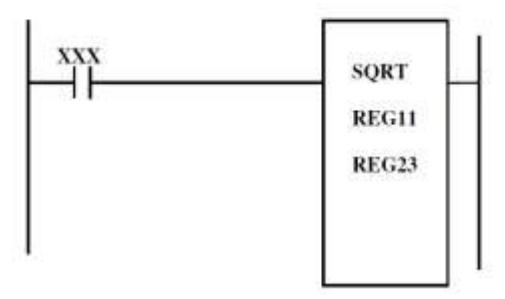

Fuente.<http://docentes.uni.edu.ni/fec/Alejandro.Mendez/IntroduccionPLCs.pdf>

#### 5.2 STEP-7 VERSIÓN 4.0 MICRO/WIN de SIEMENS

El STEP-7 versión 4.0 es el software utilizado para la programación de las diferentes funciones que debe realizar el PLC, se debe tener en cuenta que para su instalación es necesario que el sistema operativo sea compatible con las especificaciones del software , los requisitos del hardware deben ser disponibilidad en el disco duro de 350MB como mínimo, una resolución de pantalla de 1024 x 768 pixeles como mínimo además, un cable PC/PPI conectado al puerto USB del PC, un cable PC/PPI conectado al puerto serie de comunicación del PC (COM1 o COM2) Un procesador de comunicaciones (CP) y un cable de interface multipunto (MPI), Un módulo Módem EM241, Un módulo de ampliación Ethernet CP243 -1 o Internet CP243-1 IT.

Para la instalación del STEP-7 haga clic en la aplicación ubicada en la dirección que aparece en la figura 56.

Bibliotecas ▶ Documentos ▶ siemens  $\equiv$  Abrir Ornanizar \* Compartir con v. Correo electrónico Grahar Nueva carpeta Escritorio **Biblioteca Documentos** Sitios recientes **GAMARK** Nombre Fecha de modifica. Tino Tamaño **Bibliotecas** Documentos STEP7-MicroWIN V40 Evaluation1 24/10/2006 09:05 \_ Aplicación 98.370 KB **N** Imágenes sonprog 19/10/2006 06:46 ... Archivo WinRAR 71P 3.316 KB Música Videos Equipo Disco local (C) **Q** Red

Figura 56. Aplicación de STEP-7.

Fuente. Autores.

A continuación se comenzará con la instalación del software como se muestra en la figura 57, se selecciona el idioma con el cual se instalará la aplicación como se muestra en la figura 58.

# Figura 57. Comienzo de la instalación.

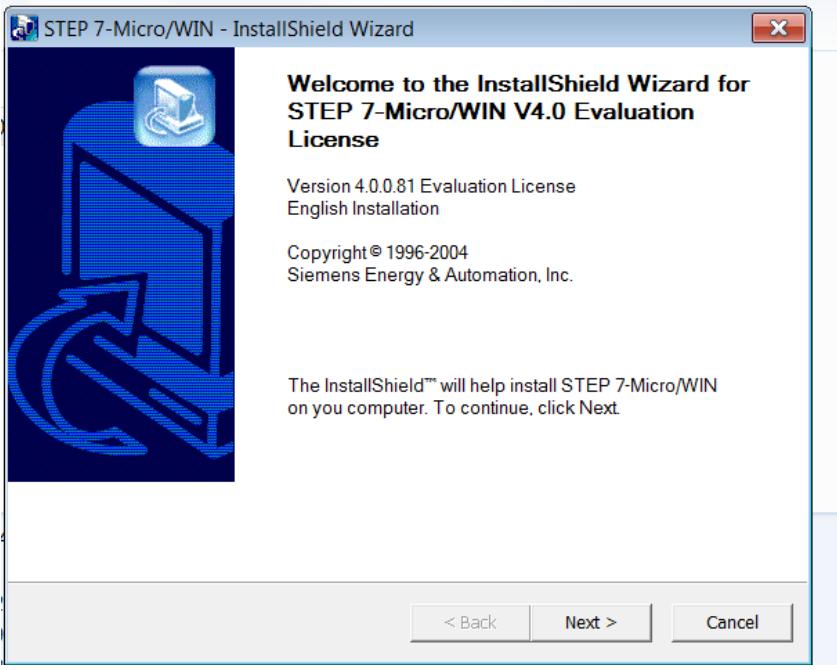

Fuente. Autores.

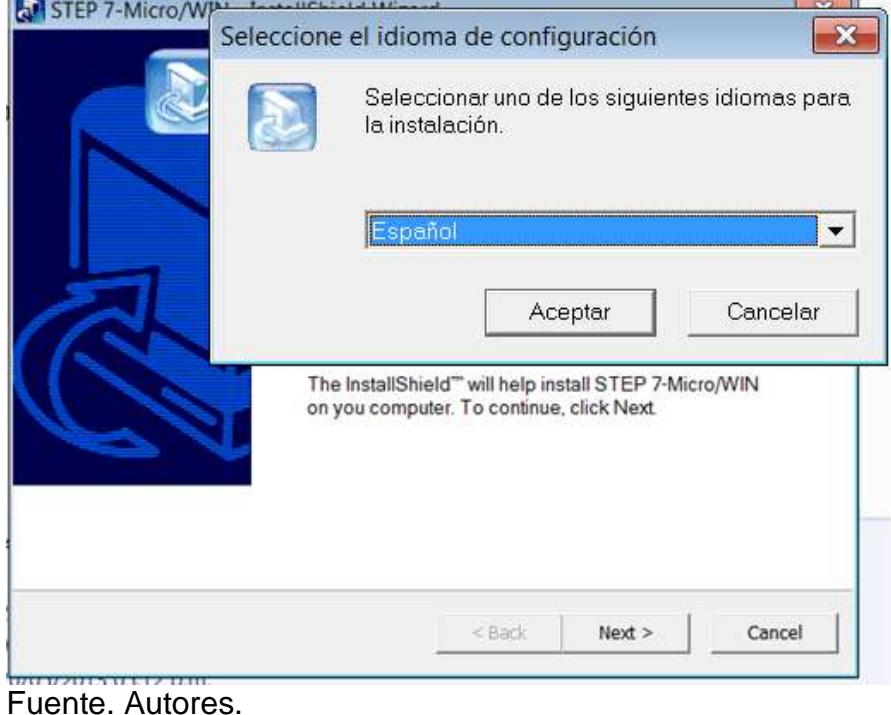

# Figura 58. Selección de idioma.

Después de configurado el idioma, el siguiente paso será realizar la instalación del programa como se observa en las figuras 59, 60 y 61.

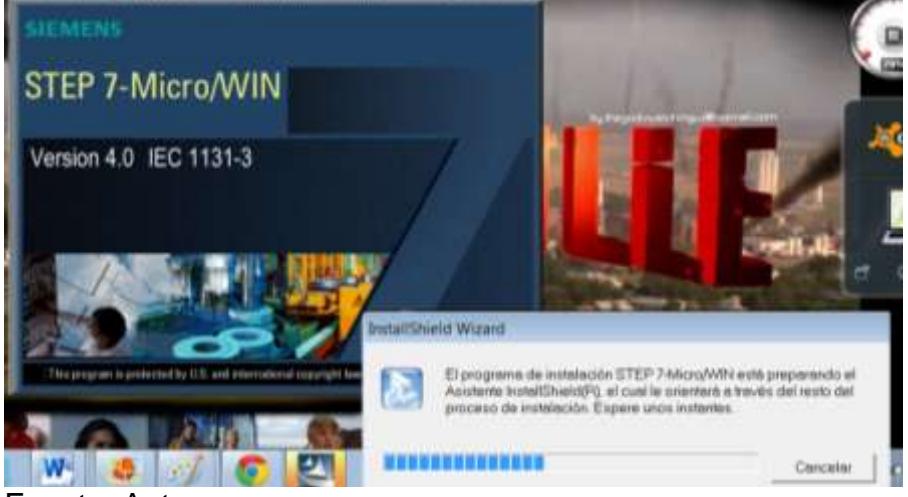

Figura 59. Instalación.

Fuente. Autores.

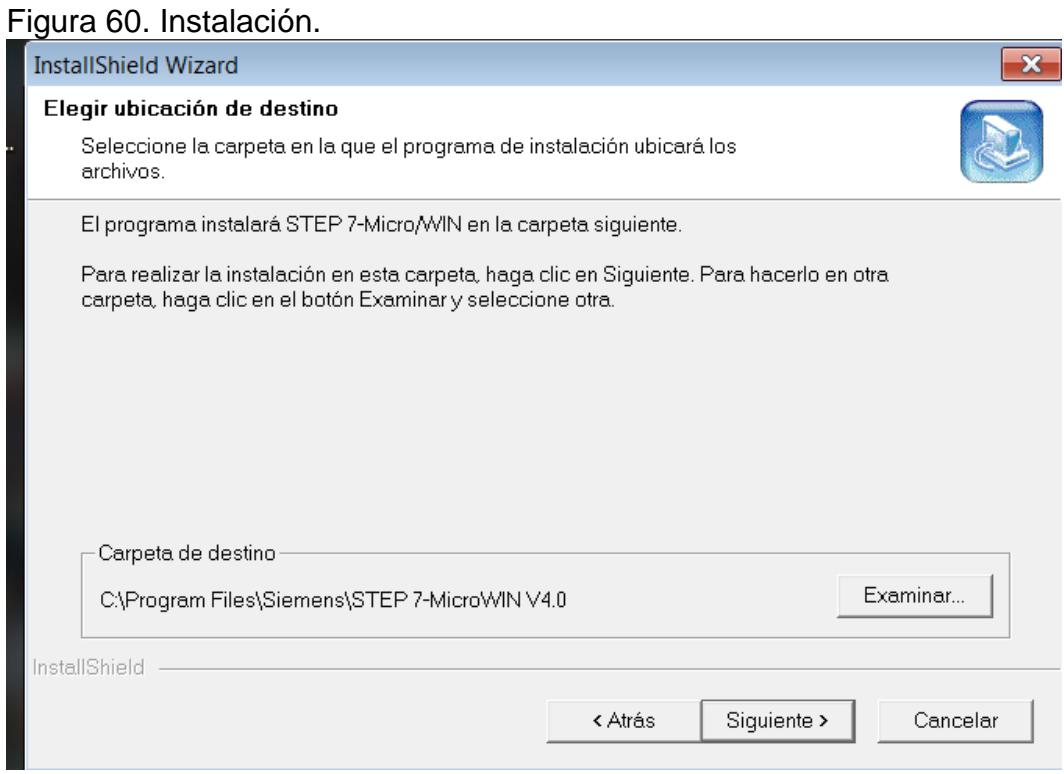

Fuente. Autores.

#### Figura 61. Instalación.

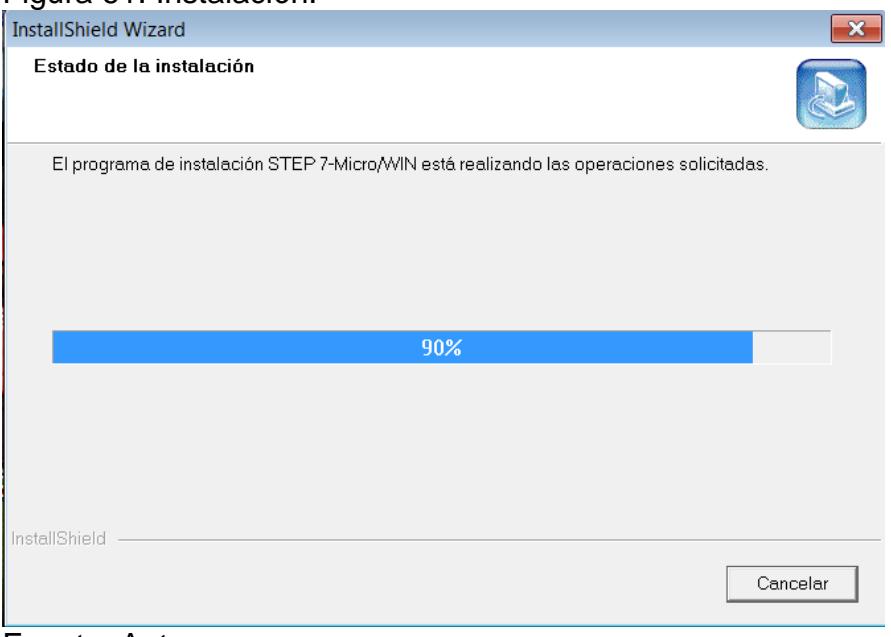

Fuente. Autores.

Después de realizada la instalación del programa como tal es necesario la instalación de los drivers o controladores del software SIMATIC, a continuación en la figura 62, se muestra su respectiva instalación.

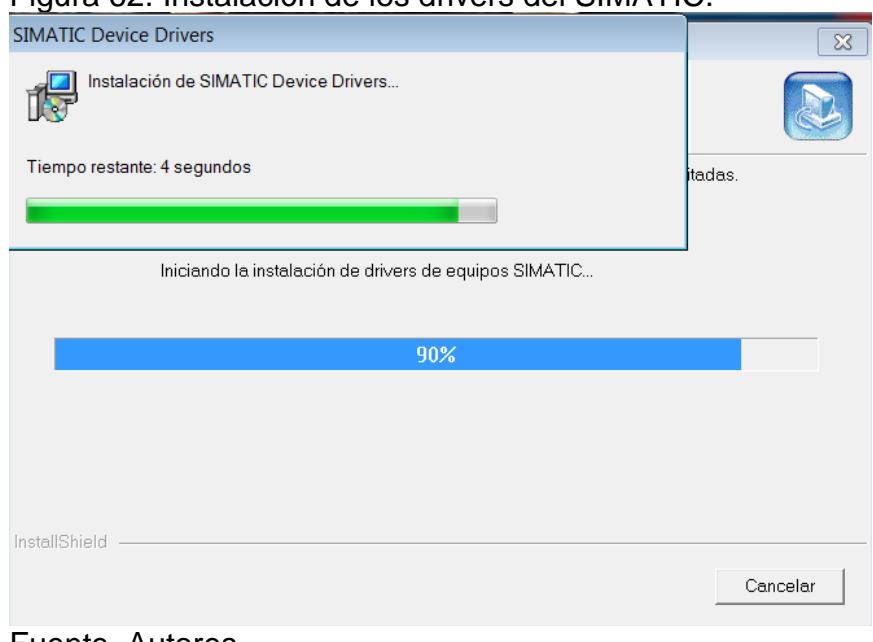

Figura 62. Instalación de los drivers del SIMATIC.

Fuente. Autores.

Después de instalar los controladores, el software instala el protocolo de comunicación entre el servidor y el PC (OPC) en este caso sería ETHERNET PG Por estar comunicado por transmisión UTP (par trenzado), en la figura 63, se muestra esta instalación. Después se ajustarán la interface y se configurará su punto de acceso y sus comunicaciones, ver figura 64.

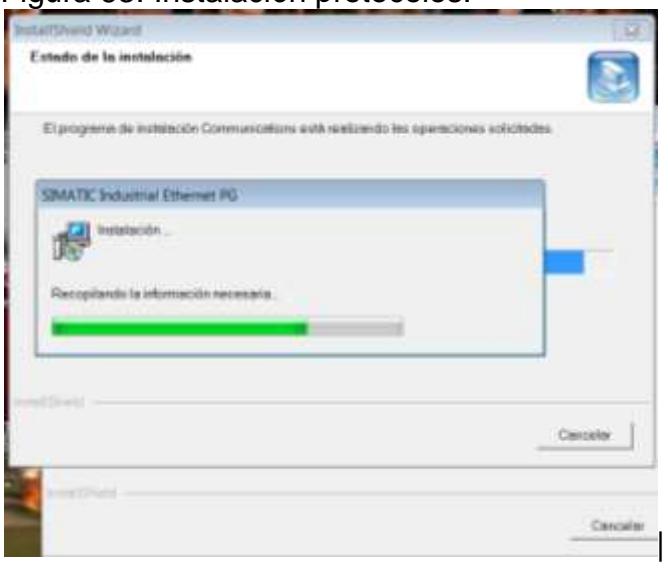

Figura 63. Instalación protocolos.

Fuente. Autores.

Figura 64. Configuración interface.

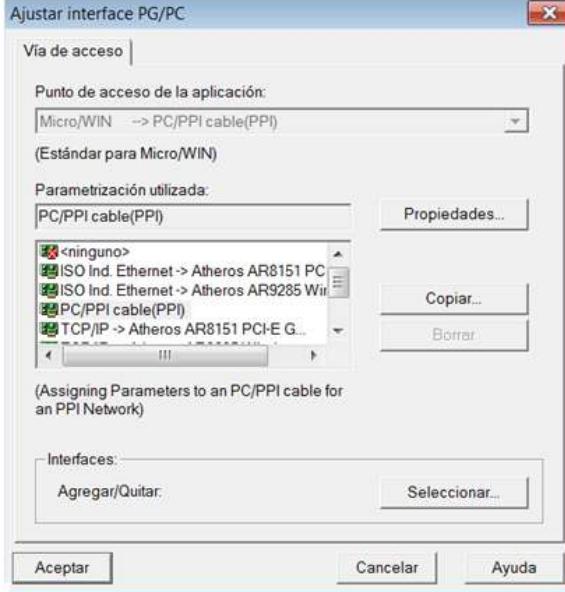

Fuente. Autores.

El programa debe quedar instalado de tal forma que se pueda ingresar como se observa en la figura 65.

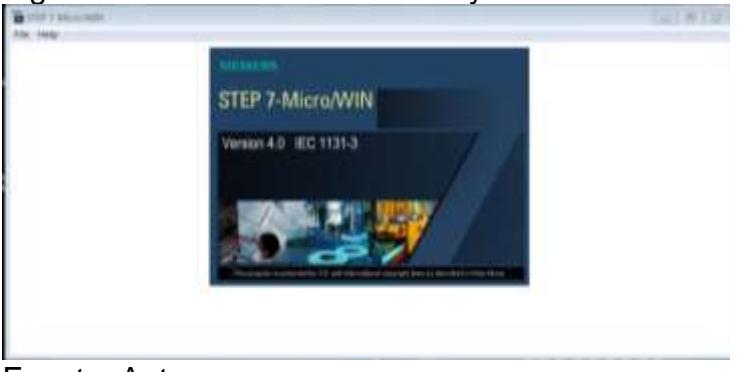

Figura 65. Instalación terminada y acceso.

Fuente. Autores.

### 5.3SIMULACIÓN Y ENLACE OPC SERVER CON IN TOUCH

Para la interacción entre el sistema de dosificación de cloro y sulfato de aluminio en el medio es necesario utilizar un sistema SCADA (control de supervisión y adquisición de datos), como ya se ha mencionado los métodos de dosificación automatizados, por lo cual resulta interesante la manipulación del mismo por medio de sistemas controlador- servidor y servidor-actuador.

Es importante reconocer el nivel físico de todos los elementos y el protocolo de comunicación a utilizar en este campo, para ello, es recomendable las salidas de datos por RS-232 o RS-485 para transmitir datos a velocidades entre 9.6Kb/s y 12 Mb/s y/o conexiones por REBaT (red de baja tensión) Para las salidas analógicas de 4 a 20 mA.

El protocolo de comunicación para este campo es el PROFIBUS que proviene de las palabras PROcess Field BUS, es recomendable por su comunicación múltiple entre maestro-esclavo y multi-maestro, es utilizado altamente en la automatización y para la comunicación entre niveles, ver figura 66.

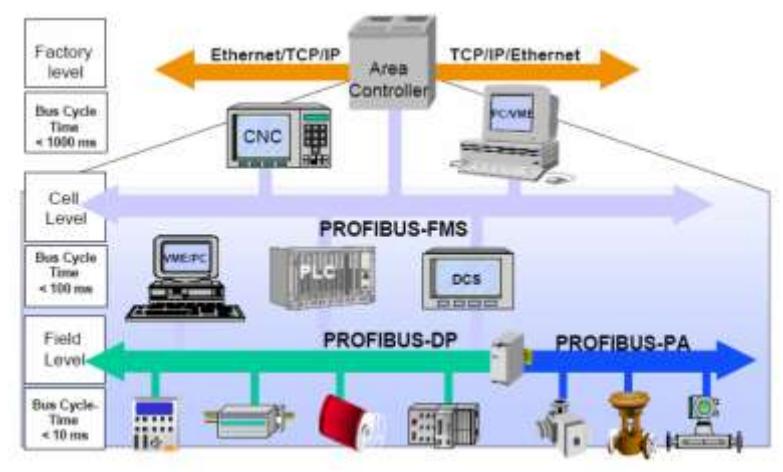

Figura 66. Protocolo de comunicación PROFIBUS

Fuente. [www.smar.com/espanol/profibus.asp](http://www.smar.com/espanol/profibus.asp)

Para la comunicación entre los dispositivos se utilizará conexión OPC basada en Microsoft, que ofrece interface de software (*In Touch Windows Viewer*), además permite la comunicación basada en la arquitectura centralizada (cliente-servidor).

El OPC es la fuente de comunicación de datos, así mismo, cualquier aplicación puede acceder al servidor para leer/escribir variables relacionadas con los procesos, en la figura 67 se muestra la aplicación de OPC en arquitectura centralizada.

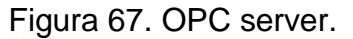

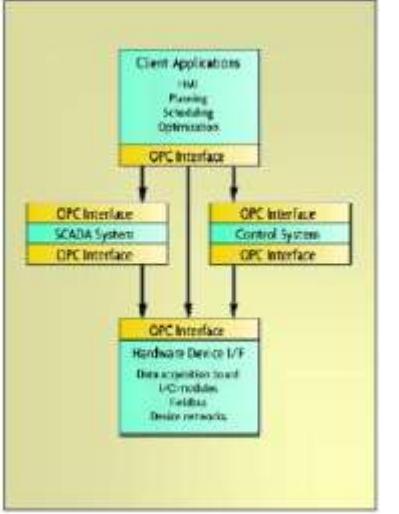

Fuente. es.wikipedia.org/wiki/OPC

Para la comunicación por tecnología Windows, Microsoft creó un protocolo de comunicación que identifica los elementos de un programa servidor I/O (In Touchservidor) utilizando el nombre del tema, nombre de la aplicación y nombre del artículo denominado DDE.

A continuación se representa el programa KEPSERVER realizado para el enlace In Touch y OPC server.

Debemos seleccionar la aplicación, figura 68, luego el driver e indicar la dirección del archivo, ver figura 69 y 70.

| <b>COMPANY</b><br><b>STERN COLL</b>         | (b) (FWF)                                 | <b><i>US Profess TRANSASTA</i></b>                                 |                                                              |                                |
|---------------------------------------------|-------------------------------------------|--------------------------------------------------------------------|--------------------------------------------------------------|--------------------------------|
| V. V. L. Sarin s'over-                      | @ 100% or ledes a projected politicistics | <b>Insurance de de Arrestant</b>                                   | <b>CARD IN A REAL</b>                                        | <b>JURTAL</b>                  |
|                                             | <b>B IFAM TAWA</b>                        | <b>IS SHARLINGOON</b>                                              |                                                              |                                |
|                                             | <b>G</b> William Inches                   | Midling Live                                                       | <b>TI 1</b>                                                  |                                |
| Draporatives:                               |                                           | <b>MAKERS</b>                                                      | A Title de jedec IV Victoria de prostore                     | * Cataloga                     |
| $\pm$ 0.0.                                  | <b>15 Writing</b>                         | <b>ISLAND</b>                                                      | 图 (6.4) HHS                                                  |                                |
|                                             | <b>BS AND</b>                             | <b>Northeast</b>                                                   | 03 hom.                                                      | $-100$                         |
| $-$ 1988/021.                               | <b>PD Andre</b>                           | The Mandale Council (II)                                           | <b>PE Comment</b>                                            | 1,3811                         |
| Friday Associates<br>A Distribute Lives     | <b>IS Notherlands</b>                     | ٠<br>Financial El                                                  | <b>PE STORY</b><br>٠                                         | $+1146$                        |
| allises, tires and                          | <b>B trail Lists</b>                      |                                                                    |                                                              | · 26 MARCHA<br># light Strake  |
|                                             | <b>CO CARTER</b>                          | All distances triands<br><b>W.</b> Californi 195 links to fall and | <b>EX School</b><br>all Index Research Ecolds                | * Sa Fidinde                   |
| <b>START</b>                                | <b>B</b> 1844 Condition                   | <b>B</b> Internet Eastern                                          | <b>CE</b> historical                                         | <b>LEFPH</b>                   |
|                                             | <b>ID Clean</b>                           | <b>ME POR LESS FOR</b>                                             | <b>W</b> findschool                                          | <b>LEVPAL</b>                  |
|                                             | <b>ED</b> Industrial Freeworth 22         |                                                                    |                                                              | <b>LEVITAL</b>                 |
| <b>Freed</b>                                | <b>BS Inclusion Subjects</b>              | Si Worldswir                                                       | 22 IEPAna hr kookinaa   K                                    | 23/791                         |
| Expense siling for stude or                 | ets ser                                   | <b>ED Argontuine di Alcobo (Neb)</b>                               |                                                              | <b>KILITINA</b><br># ISTITTING |
| Newport West Clubals                        | <b>BS NAKEFY Lines</b>                    | <b>A</b> Hill-Scot Material                                        | -                                                            |                                |
| . El titler to be trademai                  | <b>B</b> # Novidian                       | Info@ed Muse Raker                                                 | <b>Arkensone Linksweeke (A.)</b> 30                          |                                |
|                                             | <b>BS</b> better                          | IC DAILYE.                                                         |                                                              |                                |
| Andreas General                             | <b>RECOMMEND</b>                          | <b>PE Hims Roman</b>                                               |                                                              |                                |
| <b><i><u>Delawaring Product</u></i></b>     | <b>RS</b> 4-Jos Cules Park                |                                                                    |                                                              |                                |
| Important at its trial or<br><b>Parties</b> | <b>Bit series</b>                         |                                                                    |                                                              |                                |
|                                             | <b>B Work</b>                             |                                                                    |                                                              |                                |
| Noted: Install port                         | <b>MT, National Office</b>                |                                                                    |                                                              |                                |
|                                             | <b>PS Noted SON Suite Areas</b> (1)       |                                                                    |                                                              |                                |
| USE Faller CO.                              | T3 Revent 30, Senie 2001                  |                                                                    |                                                              |                                |
|                                             | <b>CO PAIRFORM</b>                        |                                                                    |                                                              |                                |
|                                             | <b>BS</b> Natural Instruments             |                                                                    |                                                              |                                |
|                                             | <b>RS</b> Weigh                           |                                                                    |                                                              | $4.16 - 10.02$                 |
| fello bi proporte : I                       | <b>ITS Indeed LE</b>                      |                                                                    |                                                              | <b>Wildwarehous</b>            |
|                                             | <b>B</b> mild looker 1.1                  |                                                                    |                                                              | A .- WHI TOTAL PLAT            |
|                                             | <b>B</b> NV                               |                                                                    | ment, if was a resource.<br>Traduction is impaire in inputs: |                                |
| Fy living<br>$-100$                         | <b>ID NIFSAM</b>                          |                                                                    |                                                              | <b>COLORED AND</b>             |

Figura 68. Aplicación seleccionada.

Fuente. Autores.

| <b>CONTRACTOR</b>                                                                                                    |                      | D 新日 伊拉斯斯 2 1 1 1 1 1 1 2 2 2          | Data fyox Escalidate Escalary<br><b>Addition</b><br>Lincoptus<br>TagNeter<br>New Channel Bewen Driver                                                                     |  |
|----------------------------------------------------------------------------------------------------|----------------------|----------------------------------------|----------------------------------------------------------------------------------------------------|--|
|                                                                                                    |                      |                                        | Sales the development counsel to accept to<br><b>Build annual</b><br>The clint-down bit below conkeys the reases of<br>all the development and installed complex systems. |  |
| <b>ED</b> Series                                                                                                    |                      |                                        | <b>Earnish Bring</b><br><b>Commercial School Commercial</b><br><b>Fall</b><br><sup>1</sup> Dolls Agreed                                                                   |  |
| <b>Evela</b>                                                                                                    | Taur                 | <b>Line Viera</b>                      | Shirt                                                                                                    |  |
| O-cytostota                                                                                                    | 18:44-05             | Default Lions                          | <b>KEPS</b>                                                                                                    |  |
| <b>O</b> coverable 2                                                                                                    | 10:44:39             | Default time                           | 15754                                                                                                    |  |
|                                                                                                    | 18:44:03             | Driver Live                            | <b>HTS</b>                                                                                                    |  |
|                                                                                                    | 16.94.20             | <b>Safe # List</b>                     | strid<br>Grode<br>Tissantes-<br>1.8944<br><b>Autumn</b>                                                                                                    |  |
|                                                                                                    |                      | Default Lines                          | KEPS:                                                                                                    |  |
|                                                                                                    | 10:44:06             |                                        | <b>COLORED EDITOR ANGLE ANGLES ENGINEERING AND</b><br><b>All Planyin Tue </b>                                                                                             |  |
|                                                                                                    | 10144-006            | <b>Saladi Use</b>                      |                                                                                                    |  |
|                                                                                                    | 18:44:55             | Default Ups                            | Lini-Telvino developmente logged automotivity.<br>(EPSever for                                                                                                    |  |
| <b>O</b> oritutions<br><b>O</b> oversteen if<br><b>C</b> OVILIDAD<br><b>O</b> covita/2012<br>O-povestose a<br><b>O</b> ur/m/nora<br><b>O</b><br><b>O</b><br><b>O</b><br><b>O</b><br><b>O</b><br><b>O</b><br><b>O</b><br><b>O</b><br><b>O</b><br><b>O</b><br><b>O</b><br><b>O</b><br><b>O</b><br><b>O</b><br><b>O</b><br><b>O</b><br><b>O</b><br><b>O</b><br><b>O</b><br><b>O</b><br><b>O</b><br><b>O</b><br><b>O</b> | 10.44.00<br>1014-001 | <b>Difficult User</b><br>DePault Lisai | Liser Configurable Driver device (ever leaded superspluts)<br><b>ISTMORPHY</b><br>had-awa Hendous Recolumn driver loaded ruppearfully.<br>(ERaive) for                    |  |

Figura 69. Selección del driver.

Fuente. Autores.

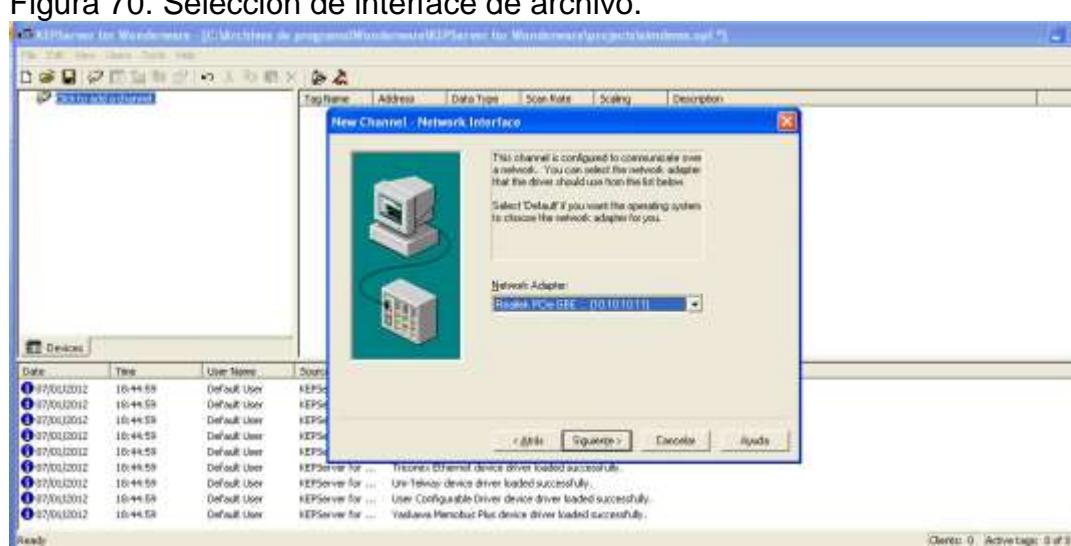

 $-128$ 

Figura 70. Selección de interface de archivo.

Fuente. Autores.

Después de creado el archivo se le asigna un nombre, dependiendo de las salidas o entradas del PLC que estemos manejando, a las cuales ira conectadas conectada la interface OPC server y los dispositivos como se indica en la figura 71.

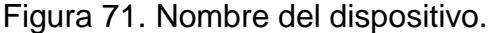

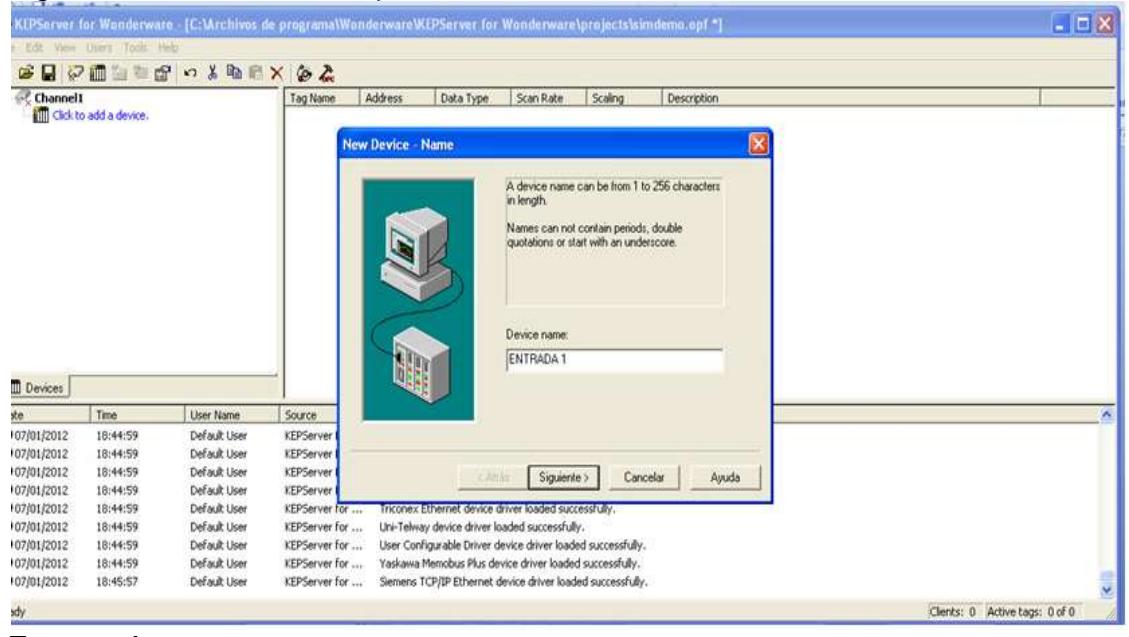

Fuente. Autores.

Luego de nombrado el archivo se continúa con la selección del PLC en este caso se utiliza el S7-200 de SIEMENS nombrado anteriormente, como se ve en la figura 72, luego se indica la dirección ID del PLC De la cual se extraerán las lecturas y escrituras, ver figura 73.

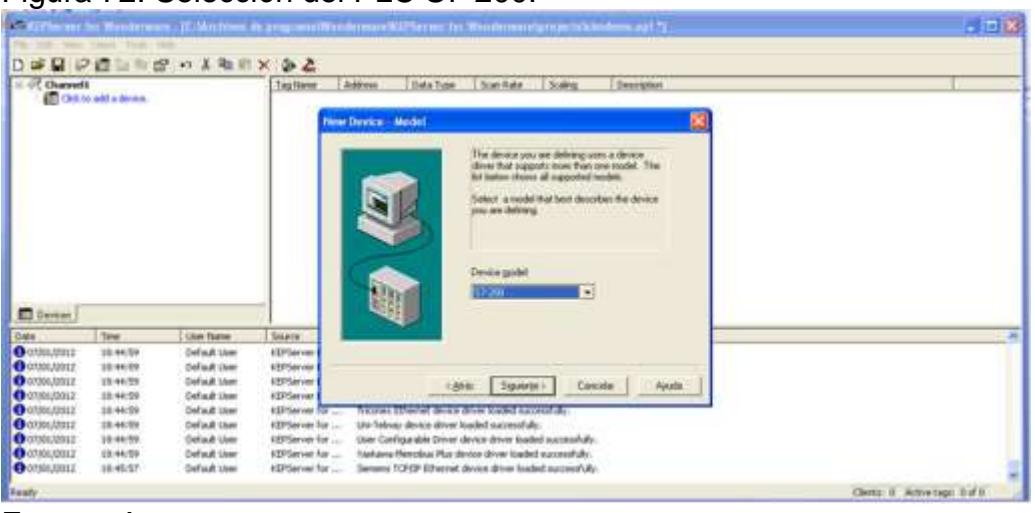

Figura 72. Selección del PLC S7-200.

Fuente. Autores.

Figura 73. Dirección del PLC

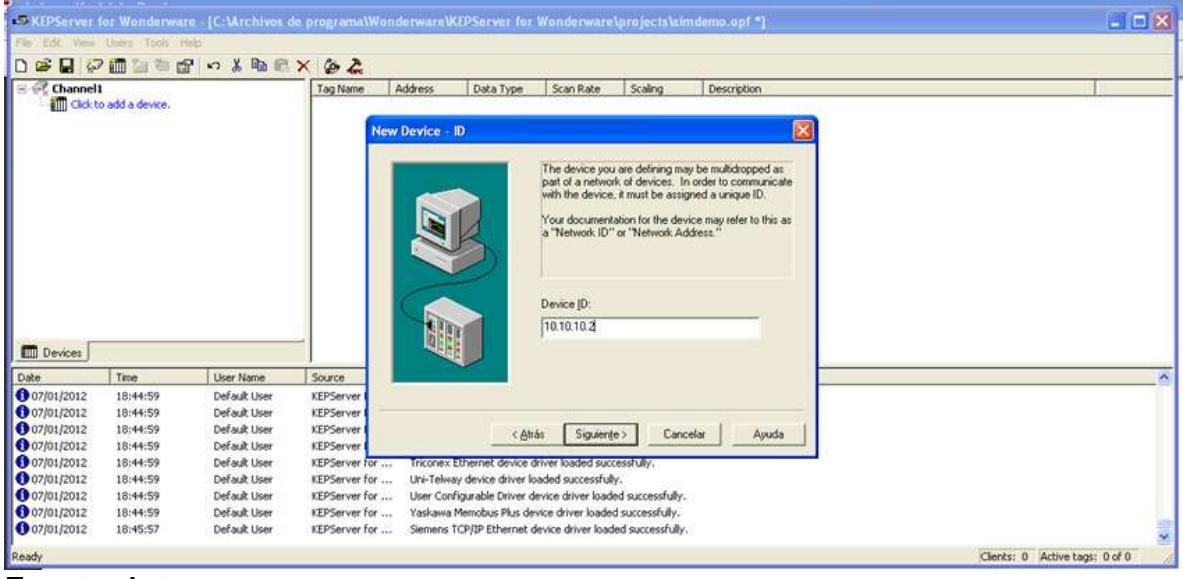

Fuente. Autores.

Así mismo, se direccionará el PC local y el dispositivo remoto, este proceso se denomina TSAP, contiene los números de canales y las posiciones TCP/IP para la PC local y el dispositivo remoto, en la figura 74 se muestra la selección y posición del TSAP.

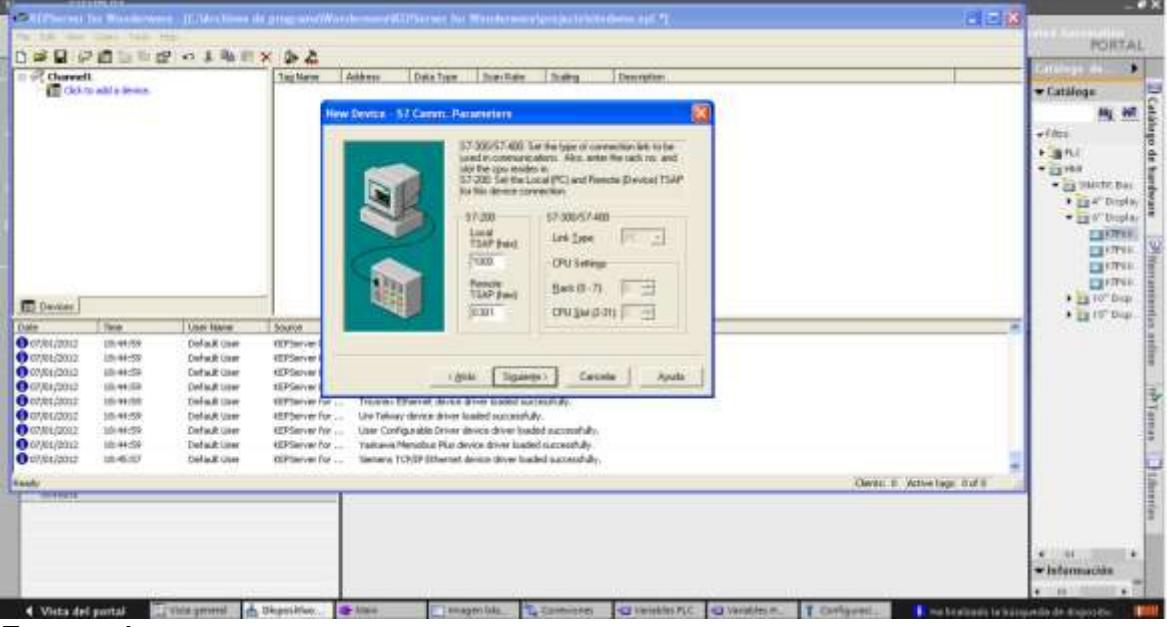

Figura 74. Selección de TSAP.

Fuente. Autores.

Después de agregada y configurada la dirección de los dispositivos y el PLC hacia el servidor, se debe configurar el TAG que es la información entregada por los dispositivos del plan de dosificación hacia el OPC server, en la figura 75, se muestra como se configuran los TAG dependiendo si son salidas o estradas.

En la figura 76 y 77 se muestra la configuración de los bloques y el objeto del TAG In Touch anteriormente configurados.

Después de realizar este procedimiento de configuración es indispensable seleccionar los diferentes códigos de programa para facilitar la interacción entre el OPC server y el In Touch, sin embargo en la figura 78 se muestra un ejemplo de un sistema SCADA, del software *In Touch Windows Viewer* sobre un proceso de bombeo en una planta agua.

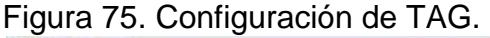

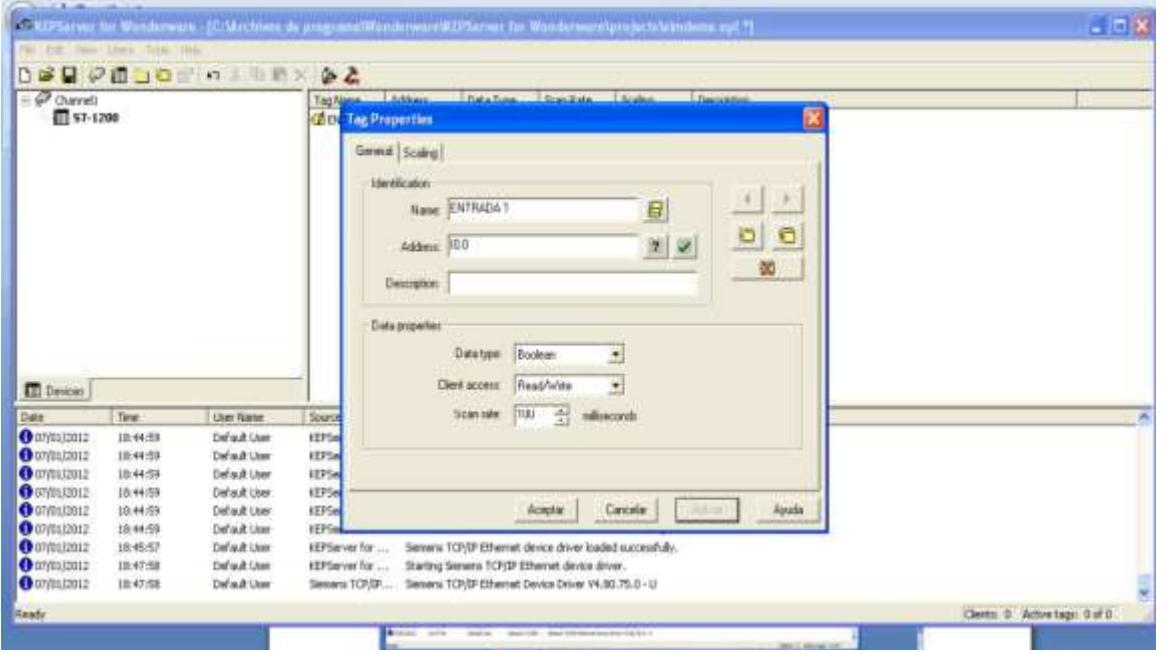

Fuente. Autores

Figura 76. Bloque In Touch.

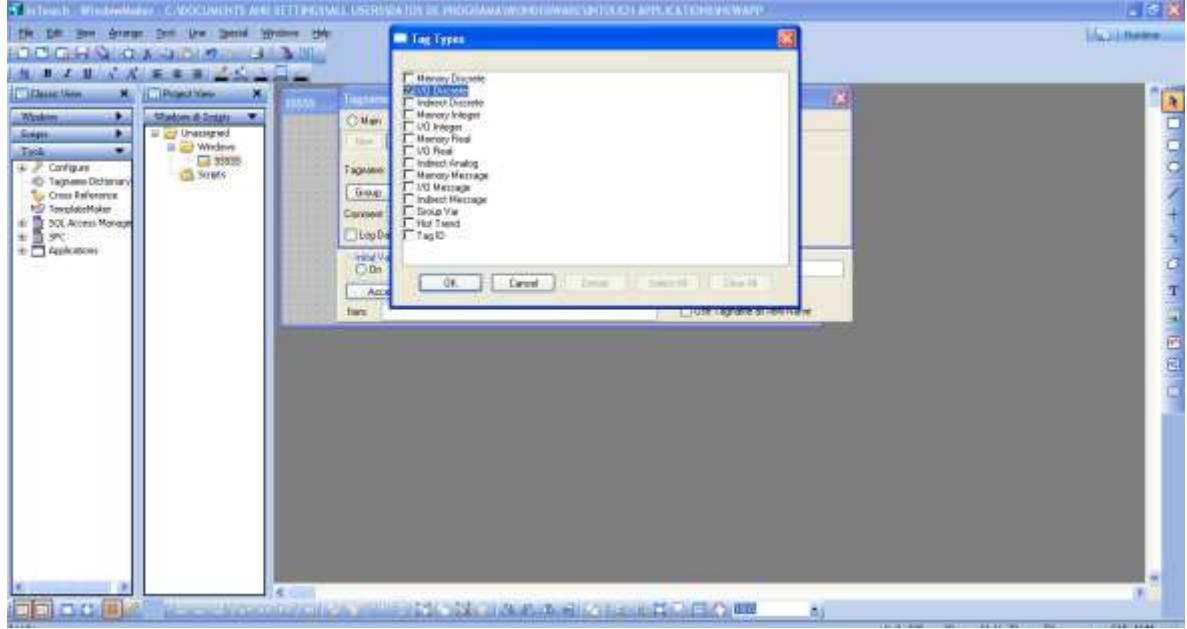

Fuente. Autores.

# Figura 77. Objeto In Touch.

| <b>JUNIOR</b><br>$I$ 1<br>11 Chevrolet Mary<br>п                                                                                      | <b>Marine Street, Square</b><br>原生活<br><b>ITT Preport Views</b><br>π         | <b>STATE</b>                                                                                                    |  |
|----------------------------------------------------------------------------------------------------|------------------------------------------------------------------------------|----------------------------------------------------------------------------------------------------|--|
| <b>Washing</b><br>s.<br>$\Box$ 2000<br>۰<br><b>John</b>                                                                               | Wednesdale and T<br>E 23 Unasqued<br>E- C2 Whatest<br>$E_2$ 0000<br>(2) Some | $-10$<br><b>Steerape Elgon</b><br>Parchise<br><b>Red Link:</b><br>Cavest.<br>Link-Date<br>Taxi Calic<br>FBEIAH<br>TouchLearn<br>۰<br><b>TIL Daume</b><br><b>ET Digita</b><br><b>Userington</b><br><b>Survey</b><br>丽<br>Discorte<br><b>TTI Avang</b><br>TTI Aviang<br><b>Brading</b><br>ПI<br>El Daces Kan<br>Avenue<br>E. Dazzele Karn<br>Timmer Kien<br>εn<br><b>Stora</b><br><b>CI mitgalan</b><br><b>CIL AntigAlam</b><br><b>Product Start</b>                             |  |
| <b>ZAWREN</b><br>all fay<br>Control<br>ab base Charge<br>3-Cuilfunture<br>4dfred Event<br>۰<br>Toyo.                                  |                                                                              | <b>Start Tax</b><br><b>Attribute</b><br><b>Parrell FA</b><br>16deb<br><b>DE Venue</b><br>ПĪ<br>TI Vehicle<br>Haght<br><b>FOLL</b> Vertical<br>вC<br>CIL Rosental<br><b>CII Hosnes</b><br>Пī<br>Historial<br>Walth<br>Value Strader<br>Mondateur<br><b>Joseph Punkticulars</b><br><b>TE Discover Value</b><br>ПH.<br>Valida<br><b>Summer</b><br><b>Bisk</b><br>Actor:<br>Ponting<br>ET Show Infinition<br><b>F.I. Diertakon</b><br><b>Times</b><br>ET HowWedge<br>ГH<br>Dicable |  |
| a 2 contart<br>4D Taglatie Duttevers<br>To Crea Networks<br><b>10 Telestable</b><br>it 10.10 Acres Hered<br>安置化<br>iii 2 Applications |                                                                              | Πī<br>Teche                                                                                                    |  |

Fuente. Autores.

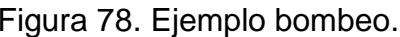

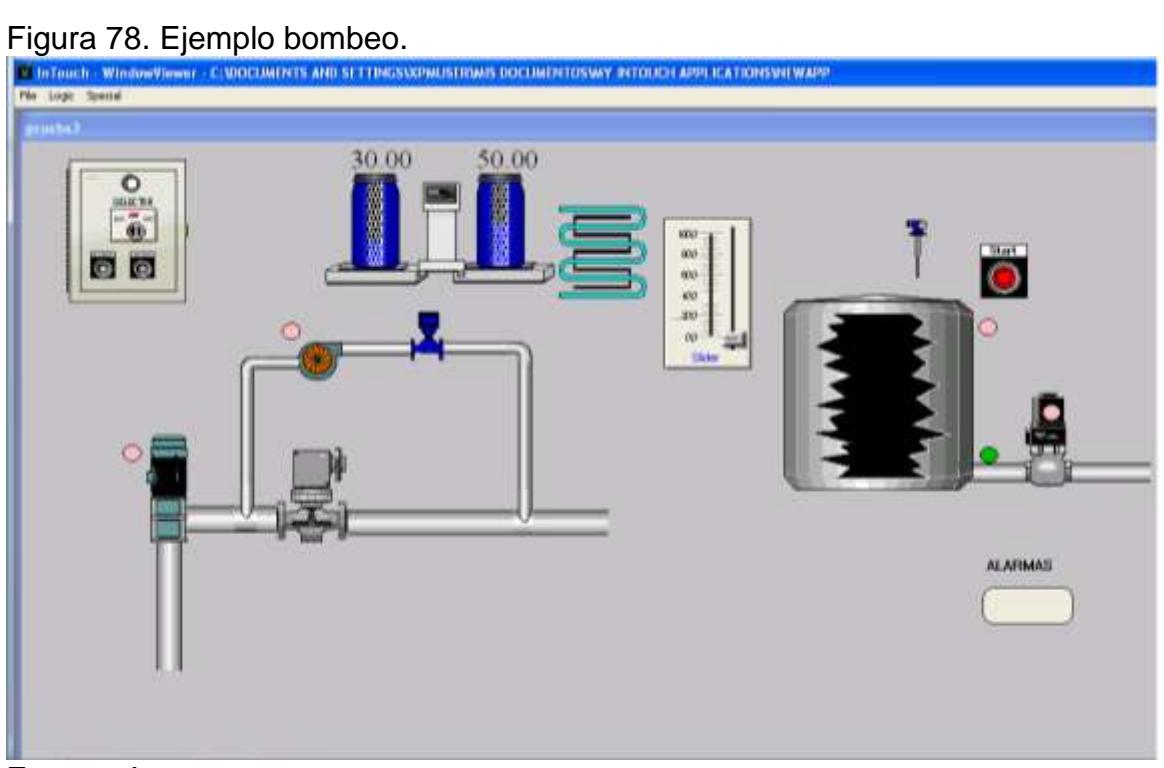

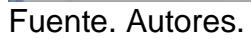

#### 6 CONCLUSIONES

La solución de esta tesis dejo como resultado un estudio minucioso acerca de la planta de tratamiento de agua potable EMPREVEL E.S.P., trabajo que se pretende Suministrar a la planta para que sea evaluado por el gerente de la empresa quien supervisara la documentación y buscara implementarlo en la planta.

- Con el desarrollo del plan de dosificación de químicos se analizaron las falencias de la empresa en el momento del suministro de sustancias de desinfección y purificación del agua.
- Se captó la necesidad de implementar mecanismos de automatización para el control más seguro de las sustancias que se le suministren al agua y que puedan ser perjudiciales para la comunidad.
- Se analizó el modus operandi de la planta, y se concluyó que el personal debe realizar capacitaciones relacionadas con procesos de automatización, además, deben documentarse con temas relacionados con químicos, procesos industriales y automáticos.
- Se logró comprender el proceso paso a paso de cada etapa que componen el tratamiento de agua, desde su captación hasta su almacenamiento, partiendo de las bases aprendidas a lo largo de la carrera.
- Se analizó cada una de las falencias y dudas que se presentaron en el momento de la investigación y se solucionaron por medio de documentación y manipulación de los elementos que forman parte de los diferentes procesos, en general, se afianzo el conocimiento y se perdió la timidez en el momento de toparnos con elementos industriales vistos en la materia de instrumentación.
- Se abrió una brecha entre las empresa de servicios públicos EMPREVEL E.S.P y las UNIDADES TECNOLOGICAS DE SANTANDER para analizar los dispositivos eléctricos, electrónicos y mecánicos que maneja la empresa realzar los conocimientos relacionados con la instrumentación industrial.

# 7 BIBLIOGRAFÍA

- [1] [http://www.hydroinstruments.com/page.aspx?page\\_id=111](http://www.hydroinstruments.com/page.aspx?page_id=111)
- [2] <http://www.ingenieriasanitaria.com/pdf/cap8.pdf>
- [3] http://www.directindustry.es
- [4] http://cdam.minam.gob.pe
- [5] [http://www.simaspiedrasnegras.gob.mx/Transparencia](http://www.simaspiedrasnegras.gob.mx/Transparencia/informacion/25.-Otrainformacion/03.-saneamiento/calidad_agua.htm)
- [6] <http://www.bvsde.ops-oms.org/bvsacd/scan3/042019/042019-04.pdf>
- [7] <http://www.bvsde.paho.org/bvsacg/fulltext/desinfeccion/capitulo3.pdf>
- [8] [http://www.dimotec.com.ar/descargas/dosivac/dosivac\(16\).pdf](http://www.dimotec.com.ar/descargas/dosivac/dosivac(16).pdf)
- [9] http://repositorio.utp.edu.co/dspace/bitstream/11059/1057/1/62816G633.pdf
- [10] [http://spanish.alibaba.com/](http://spanish.alibaba.com/product-gs/ultrasonic-open-channel-flow-meter-rv-100-597601570.html)
- [11]http://www.swe.siemens.com/spain/web/es/industry/automatizacion/simatic
- [12]http://www.honeywellanalytics.com
- [13]<http://docentes.uni.edu.ni/fec/Alejandro.Mendez/IntroduccionPLCs.pdf>
- [14] http:// [www.r-chemical.com/blog/2013/01/22/deteccion-de-fugas-de-cloro-gas/](http://www.r-chemical.com/blog/2013/01/22/deteccion-de-fugas-de-cloro-gas/)